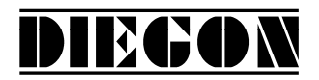

# **Manual AP40 Display Controller**

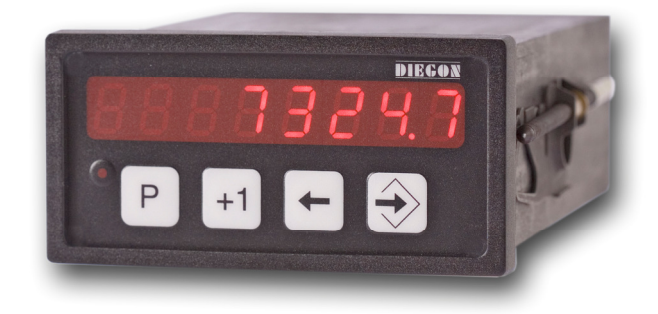

- **8 Digit display in DIN-enclosure 96 X 48 mm**
- **Supply voltage 10 35V DC**
- **All in- and outputs optically isolated**
- **Input for absolute SSI encoders, incremental encoders, analog and Start/Stop sensors**
- **CAN-bus, RS232, RS422/RS485**
- **4 Digital inputs and 4 digital outputs**
- **24 Programmable cams / 4 outputs**
- **48 Programmable nominal values**
- **Dynamic cam-adjustment (cycle time 250**µ**S)**
- **Programmable analog input (16 bit)**
- **Programmable analog output (16 bit)**
- **Programmable Linearization function**

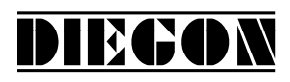

## **Table of contents**

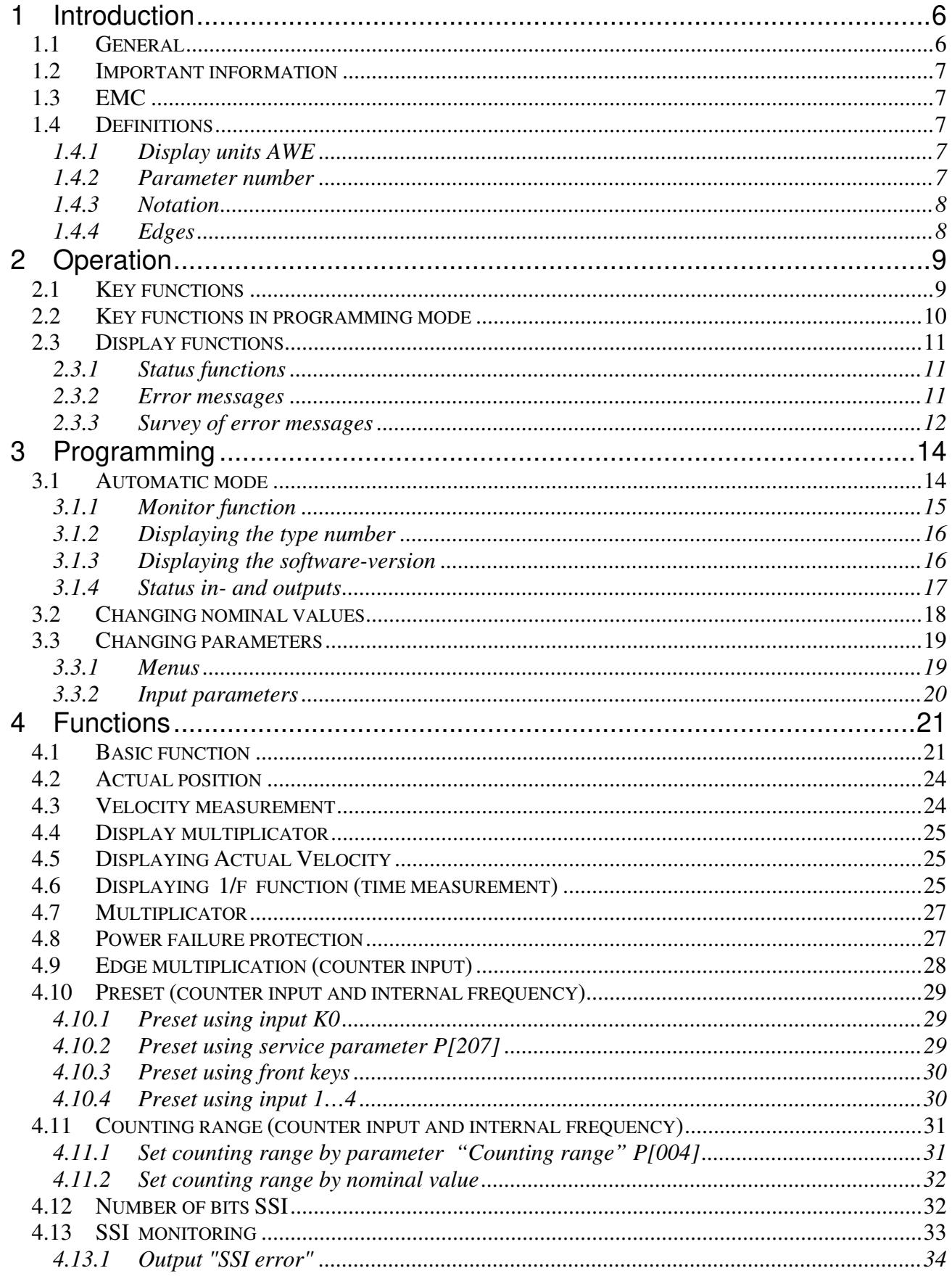

# **DIEGON**

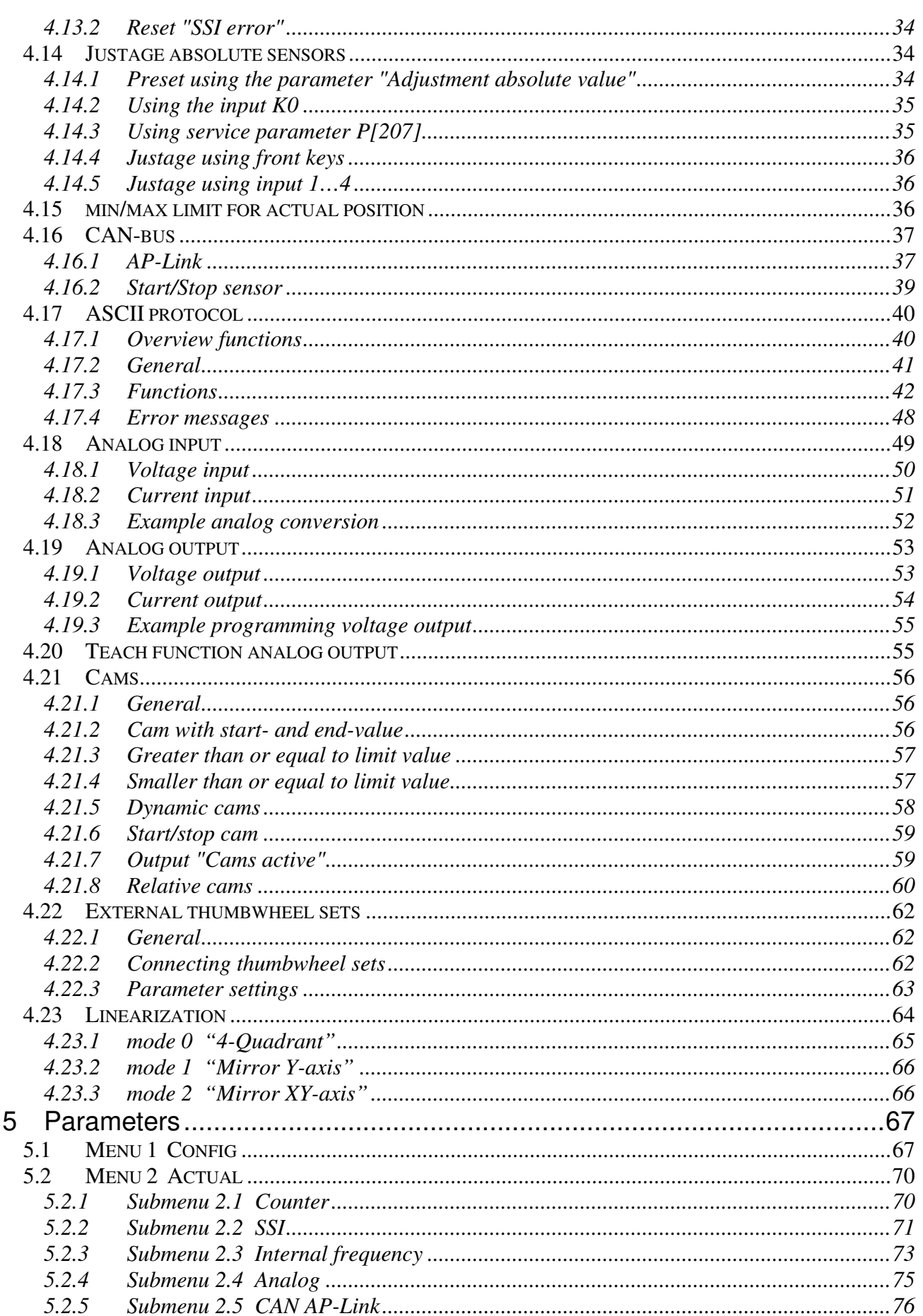

2021 V01. For software version V4.13. Subject to change without notice.

# **DIEGON**

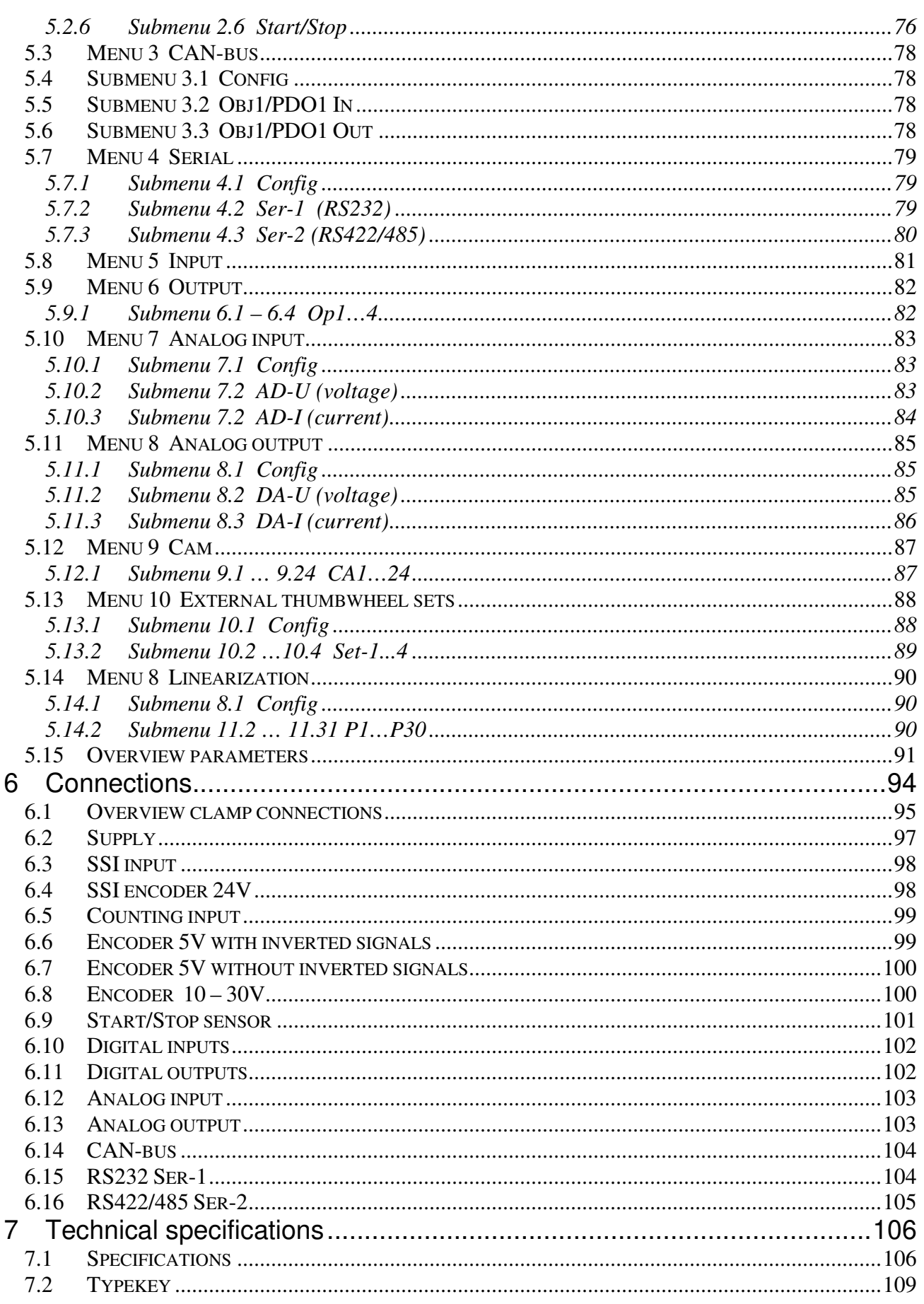

2021 V01. For software version V4.13. Subject to change without notice.

# **DIEGON**

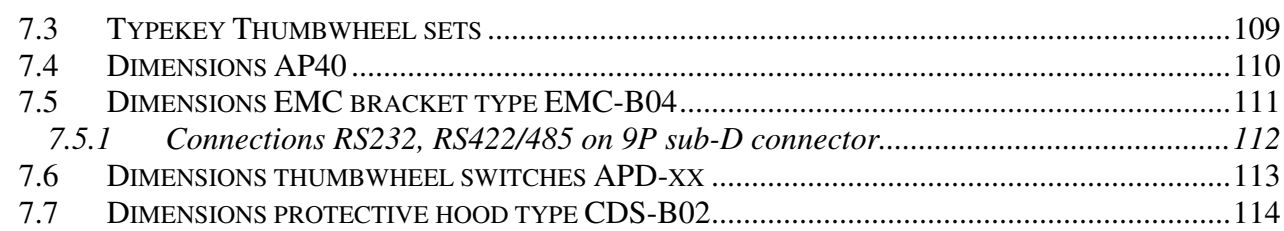

2021 V01. For software version V4.13. Subject to change without notice.

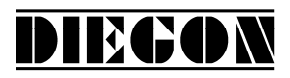

#### **1 Introduction**

#### **1.1 General**

With the microcontroller based AP40 it is possible to connect the following encoder types:

- Incremental with quadrature (two 90°) signals
- Incremental with pulssignal and directionsignal
- Absolute with SSI (Synchron Serial Interface)
- Absolute with start/stop (MTS Sensors)
- Absolute with analogsignal

It is standard equipped with 4 digital inputs and 4 digital outputs, all free programmable. The AP40 features a CAN-bus, RS232 communication, RS422/485 communication, and a analog in- and output. All in- and outputs, including the communication-ports, are electrically isolated.

With the 24 programmable cams several functions can be realized like limit detection.

Another feature of the AP40 is the memory for the nominal values. The 48 programmable values can be used to determine the positions of the cams.

Up to 4 values can be read from external thumbwheel switches. These values can be used as positions for the cams or as preset values.

The microcontroller reads the actual sensor value and calculates the displayvalue and the actual velocity. A programmable power failure protection makes sure that the actual value is stored in an EEPROM. The AP40 is configurable for numerous applications by adjusting its parameters.

The AP40 can be programmed with the DST40 PC-based software.

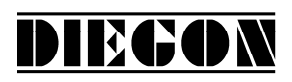

## **1.2 Important information**

- $\checkmark$  The AP40 is a high-tech electronic product. To ensure safety and a correct functioning of the product it is important that only qualified specialists will install and operate the AP40.
- $\checkmark$  If through a failure or fault of the AP40 an endangering of persons or damage to plant is possible, this must be prevented using additional safety measures. These must remain operational in all possible modes of the AP40.
- $\checkmark$  Necessary repairs to the AP40 are only to be carried out by the manufacturer.

# **1.3 EMC**

To ensure the best possible electromagnetic compatibility, it is recommended to pay attention to shielding and grounding the AP40:

- $\checkmark$  Shielding on both sides and with the largest possible contact area.
- $\checkmark$  Keep wiring as short as possible.
- $\checkmark$  Earth-connections should be short and with the highest possible wiringdiameter.
- $\checkmark$  Signal-cables and supply-cables must be separated.
- $\checkmark$  The EMC-bracket type EMC-B04 should be used.

# **1.4 Definitions**

# **1.4.1 Display units AWE**

The display units, referred to as AWE, is the value shown on the display without regarding the decimal point. The decimal point is only used for the comfort of the operator, but has no functional meaning.  $(display = 347.4 \gg AWE = 3474)$ 

# **1.4.2 Parameter number**

A parameter number is always shown in the format P[xxx]. It is possible that a parameter number appears in more than one menu.

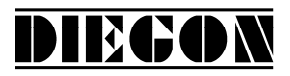

#### **1.4.3 Notation**

Values can be displayed in different notations like binary or hexadecimal. The character behind the value shows in which notation the value is represented:

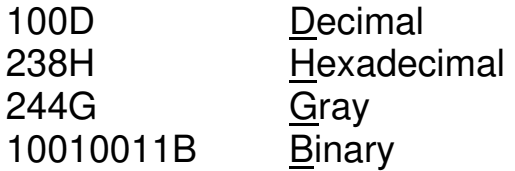

*for example 220D = DCH = 11011100B* 

#### **1.4.4 Edges**

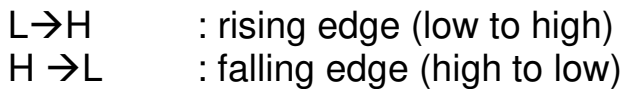

2021 V01. For software version V4.13. Subject to change without notice.

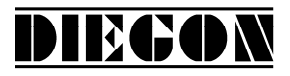

# **2 Operation**

# **2.1 Key functions**

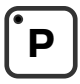

[P] key

- Cycle through monitoring displays
- Activate programming mode (in combination with other keys)

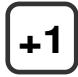

[+1] key

- View type number

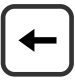

[Cursor] key

- View software version
- View custom software version (in combination with the [Enter] key)

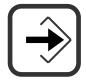

[Enter] key

- View status of inputs and outputs

2021 V01. For software version V4.13. Subject to change without notice.

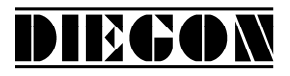

# **2.2 Key functions in programming mode**

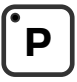

[P] key

- one step back in menu
- discontinue programming mode
- discontinue changing nominal values/parameters (edit mode)
- LED is on when programming mode is active

# **+1**

 $[-1]$  key

- cycle through menu
- increase nominal value- / parameter number
- increase digit (in edit mode)

[Cursor] key

- activate edit mode
- move one digit to the left (in edit mode)

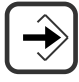

[Enter] key

- enter a submenu or parameter
- increase nominal value-/parameter number
- store a changed value
- clear value, hold down [Cursor] button (edit mode)

2021 V01. For software version V4.13. Subject to change without notice.

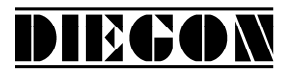

# **2.3 Display functions**

# **2.3.1 Status functions**

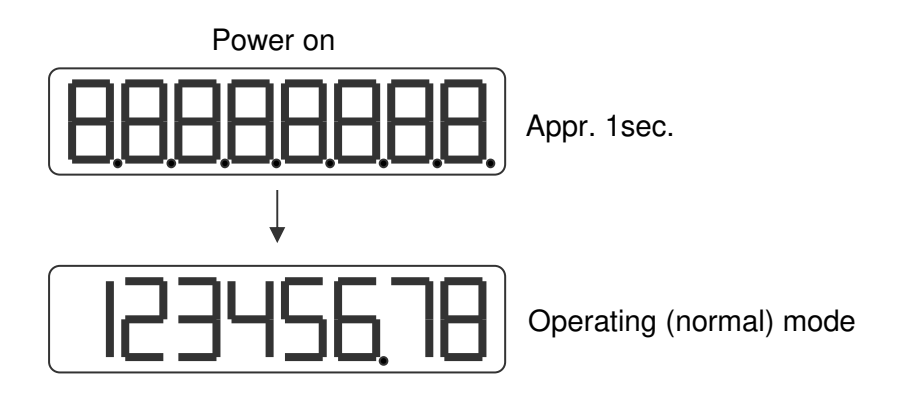

## **2.3.2 Error messages**

There are two groups of errors:

- Parameter errors (error numbers 0...499, preceded by a "P")
- General error (error numbers from 500 and up)

Example:

Parameter error number

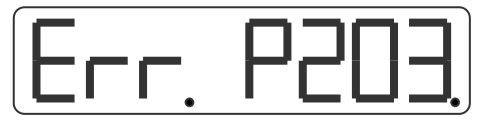

Error parameter 203 (Parameter out of min/max value)

General error number

General error 700

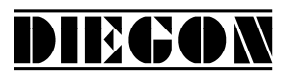

#### **2.3.3 Survey of error messages**

Error no:

- 000...499 Parameter error is displayed as PXXX on the display.
- 700 = Reference value P[003] >= Counting range P[004]
- 701 = Aadjustment value SSI P[005] >= Counting range or Adjustment SSI P[005] < Offset P[002] (only if adjustment  $type = 1, 2, or 4)$
- 702 = Adjustment value parallel P[005] >= Counting range
- 703 = Number of active SSI databits > number of SSI Clock pulses
- 704 = Transmitting and receiving with AP-Link not possible with the same adress
- 705 = Offset SSI P[002] > Counting range
- 708 = No Hold-Reset possible (only possible with incremental and internal frequency)
- $716$  = Umin  $>=$  Umax (analog output)
- $717 =$  Imin  $>=$  Imax (analog output)
- 720 = Changelock nominal values active
- 721 = Changelock parameters active
- 725 = Serial RS232 and RS485 both with ASCII at the same time not possible
- $726 = U1$  >= U2 (analog input)
- $727 = 11 \rightarrow 12$  (analog input)
- $732$  = Function input-2 not valid (equal to input-1)
- 733 = Function input-3 not valid (equal to input-1...input-2)
- 734 = Function input-4 not valid (equal to input-1...input-3)
- 800 = SSI error delta-s
- 801 = SSI error cable failure
- 810 = Start/Stop error no magnet detected
- 811 = Start/Stop error time-out no stop signal detected

2021 V01. For software version V4.13. Subject to change without notice.

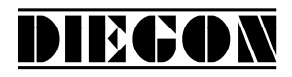

Error messages linearization  $(xx = P1 ... P30)$  $9xx = Linearization Xn \leq Xn-1$ 940 = Linearization (mode 1 or 2)  $X1 \le 0$ 

941 = Linearization mode 1)  $Y1 \le 0$ 

#### Error messages for cams (latst 2 digits = cam number)

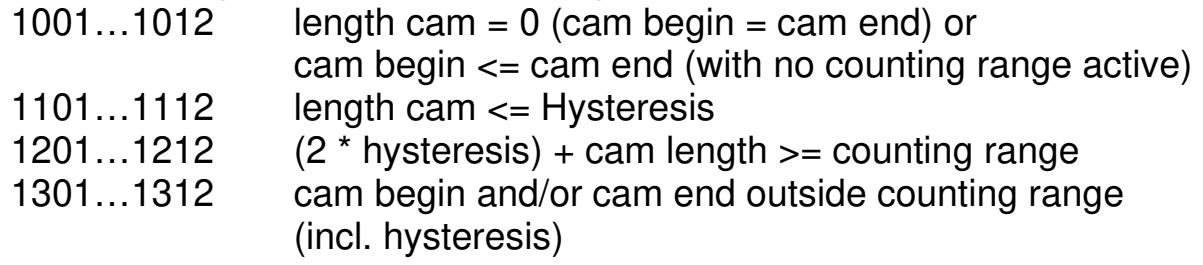

Error messages ASCII

- $er 1 =$  parity error
- er 2 = frame error
- er 3 = overflow error
- er 4 = buffer overrun
- er 5 = number invalid
- er 6 = data invalid (outside min/max value)
- er 7 = programming mode parameters/nominal values active

2021 V01. For software version V4.13. Subject to change without notice.

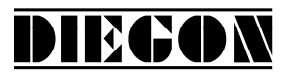

#### **3 Programming**

There are three different modes of operation:

- Automatic mode
- **Programming mode for nominal values**
- Programming mode for parameters

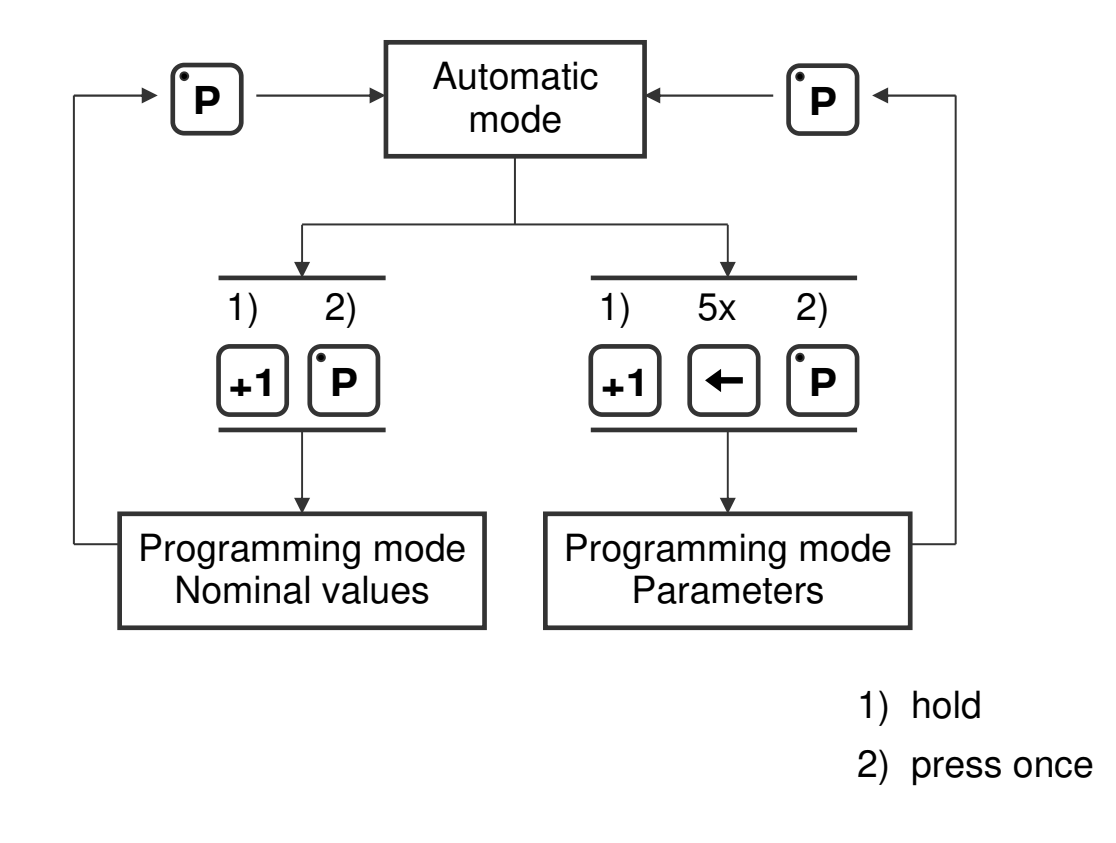

#### **3.1 Automatic mode**

In the automatic mode, depending on the type of sensor, the increments are counted or the absolute position is read and the result is shown on the display as the actual value. The velocity is calculated and can be visualized as well.

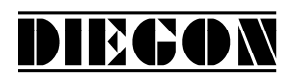

# **3.1.1 Monitor function**

In automatic mode different variables can be displayed. By using the [P] key one can cycle through the different pages:

- Actual position
- Actual velocity
- Actual linearization
- Voltage or current of the AD (analog in)
- Voltage or current of the DA (analog out)
- CANbus error
- Actual values thumbwheel sets

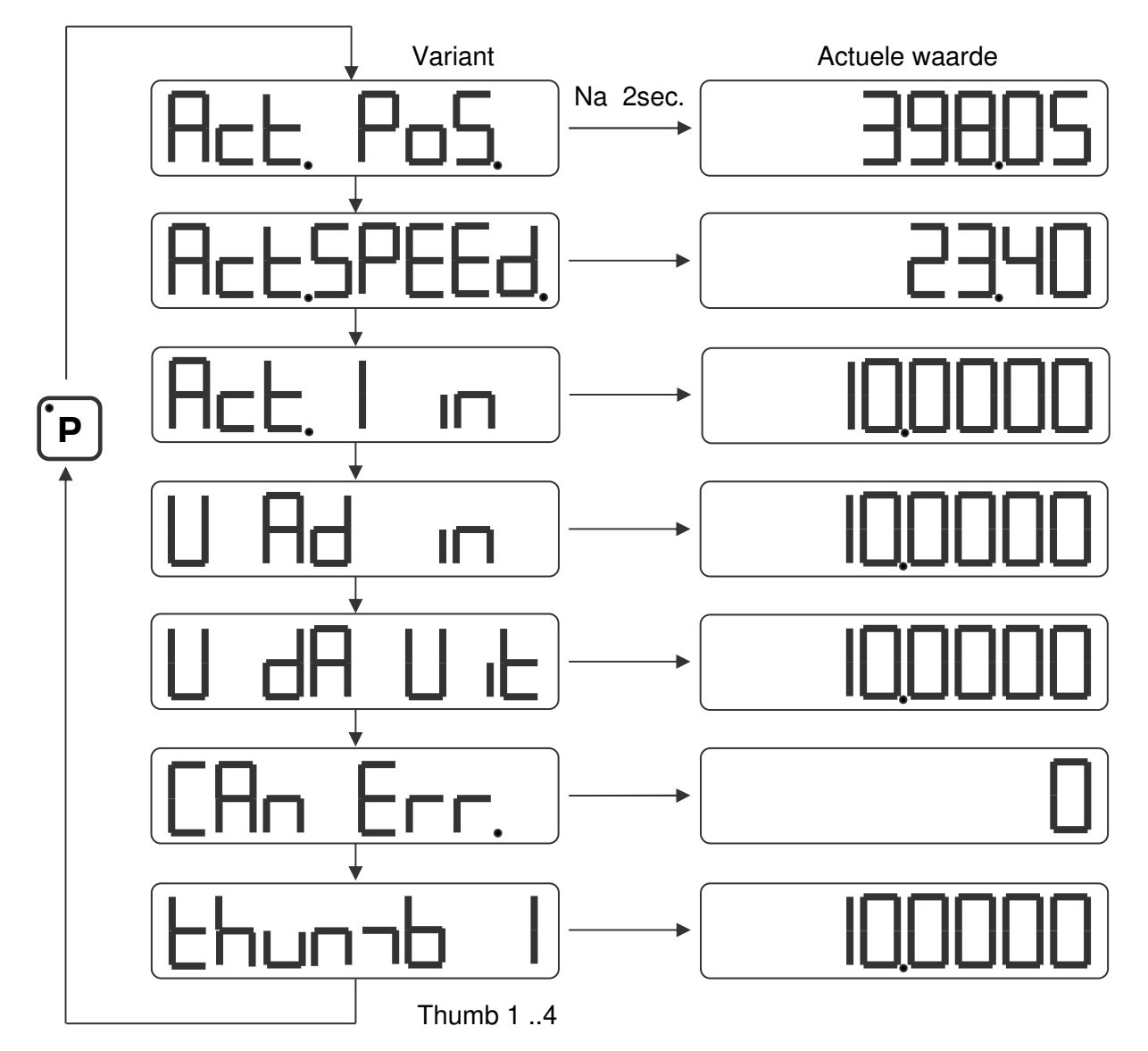

Parameter P[208] determines which option is visible after start-up. Parameter P[222] determines which option "Act.SPEEd" or "Act time" is displayed.

2021 V01. For software version V4.13. Subject to change without notice.

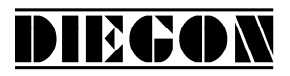

# **3.1.2 Displaying the type number**

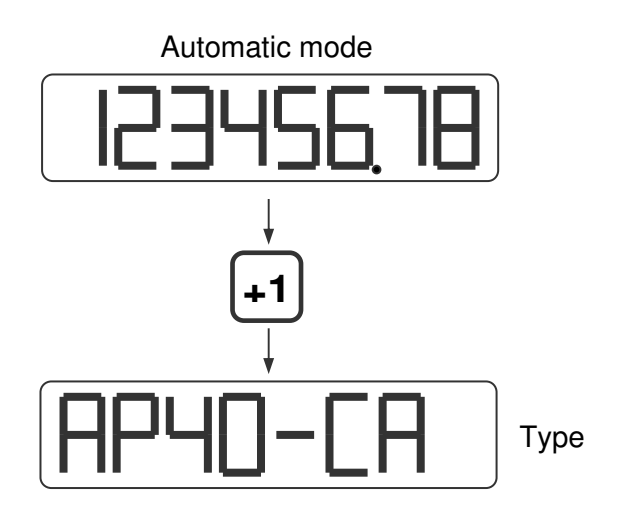

# **3.1.3 Displaying the software-version**

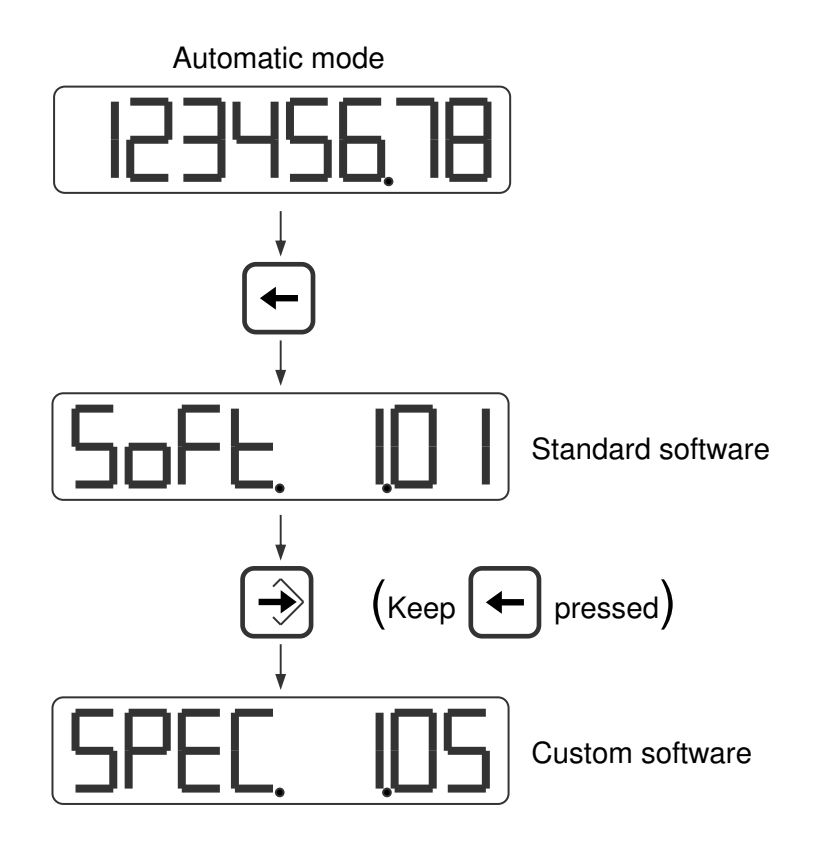

2021 V01. For software version V4.13. Subject to change without notice.

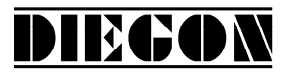

# **3.1.4 Status in- and outputs**

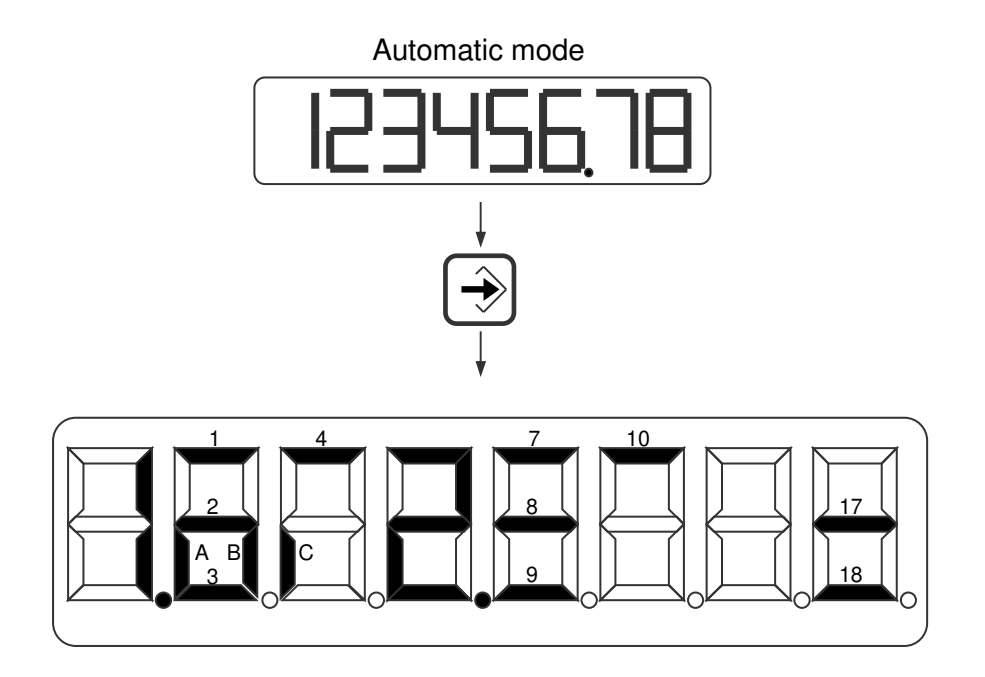

- 
- $A = input K1$
- $B = input K2$
- $C = input K0$
- Inputs **Outputs** Outputs **Outputs**  $\frac{1}{1}$  = input-1  $\frac{1}{2}$  = input-1  $\frac{1}{2}$  = input-2  $\frac{1}{2}$  = 6 = 0utput -2  $\frac{1}{2}$  = 18 = Cams active  $3 = input -3$ <br>  $4 = input -4$ <br>  $4 = input -4$ <br>  $3 = output -4$ <br>  $10 = output -4$  $10 =$  output -4

 $18 =$  Cams active

2021 V01. For software version V4.13. Subject to change without notice.

# **3.2 Changing nominal values**

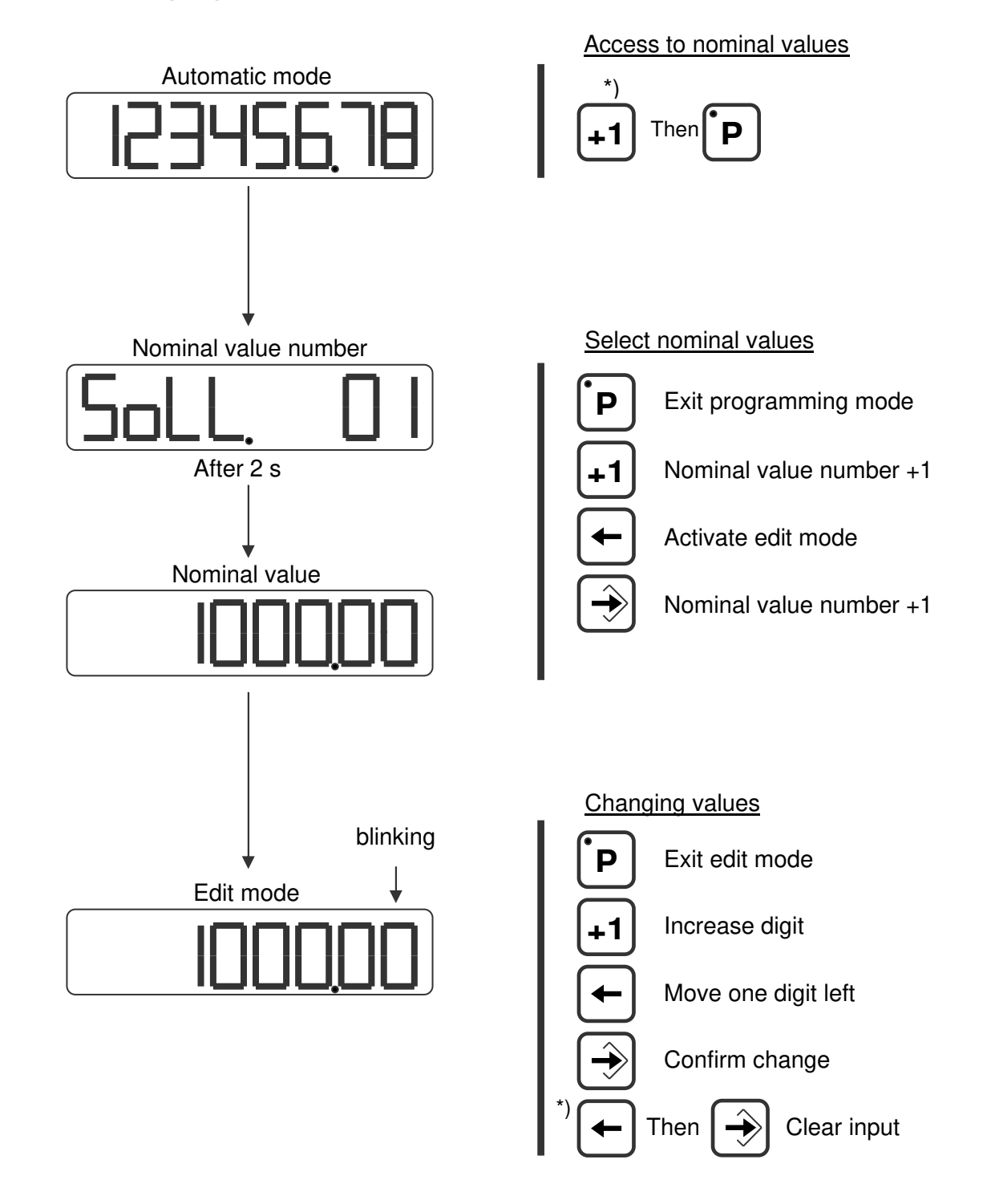

DIEGON

\*) keep pressed

2021 V01. For software version V4.13. Subject to change without notice.

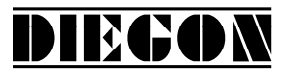

# **3.3 Changing parameters**

#### **3.3.1 Menus**

The parameters are displayed in different menus and submenus:

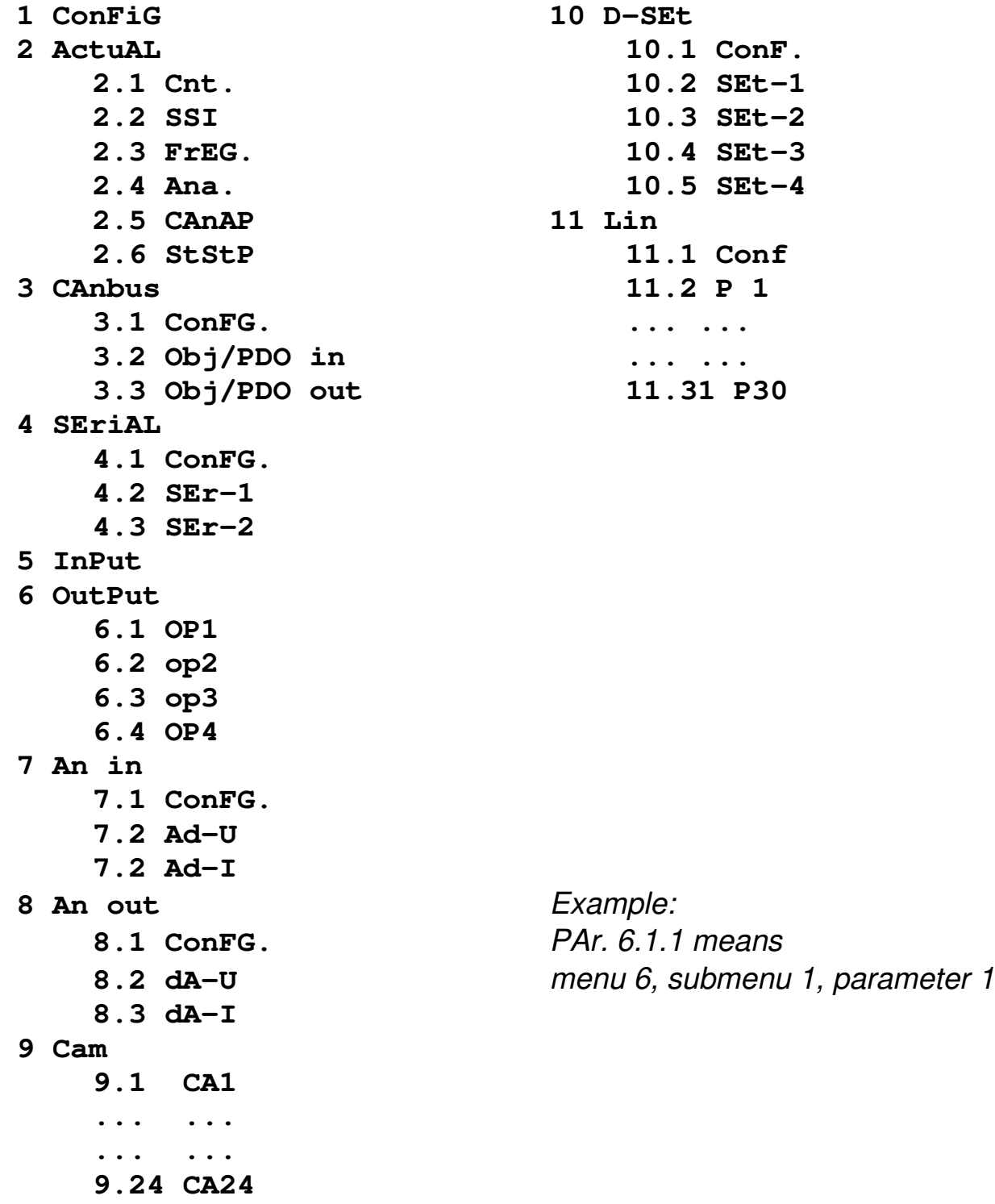

2021 V01. For software version V4.13. Subject to change without notice.

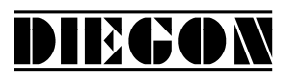

# **3.3.2 Input parameters**

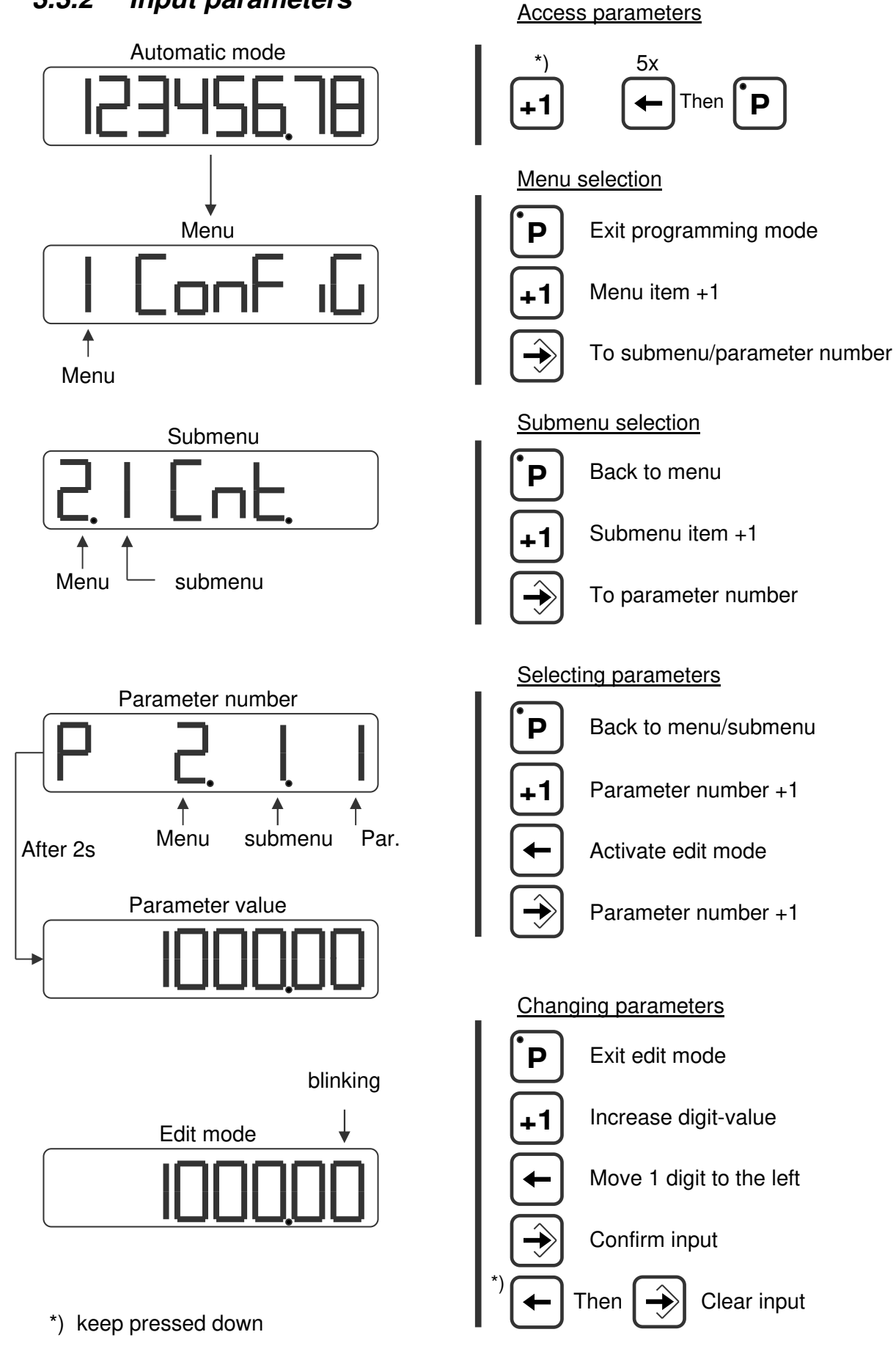

2021 V01. For software version V4.13. Subject to change without notice.

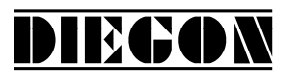

#### **4 Functions**

#### **4.1 Basic function**

The basic function of the AP40 is programmed at P[200]. Factory setting  $P[200] = 0$ , where the sensor-value will be shown on the display.

When using the counter-input or internal frequency  $(P[201] = 0$  or 2) there is a special function available called "Hold/Reset". In this function the displayed value will be refreshed based upon an external start- and stopsignal.

start: internal countervalue is set to 0 stop: display will be refreshed with internal countervalue

## **Standard (P[200] = 0)**

Standard function.

## **Hold/Reset K0 L**  $\rightarrow$  **H and Hold/Reset K0 H**  $\rightarrow$  **L (P[200] = 1 or 2)**

Hold/Reset start and stop with rising- or falling flank from input K0

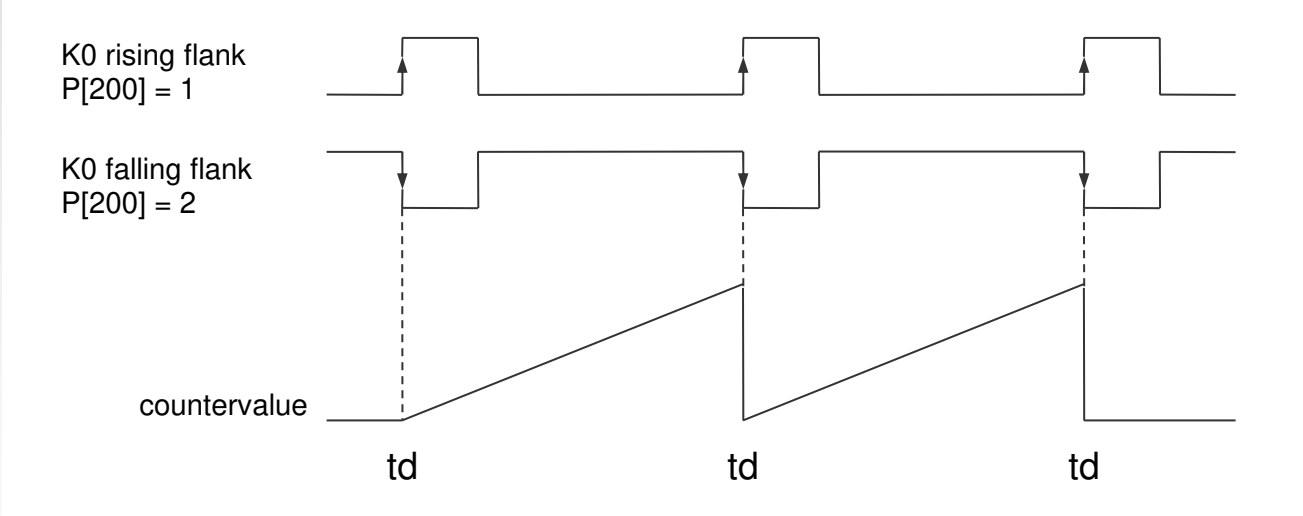

 $td = countervalue \rightarrow display$ display

If the Hold/Reset function 3…6 is active, the inputs for start and stop will have to be selected with P[249] … [254].

DIEGON

# **Hold/Reset start/stop H and Hold/Reset start/stop L** (P[200] = 3 or 4)

Hold/Reset start and stop using input (1…6) high and low active

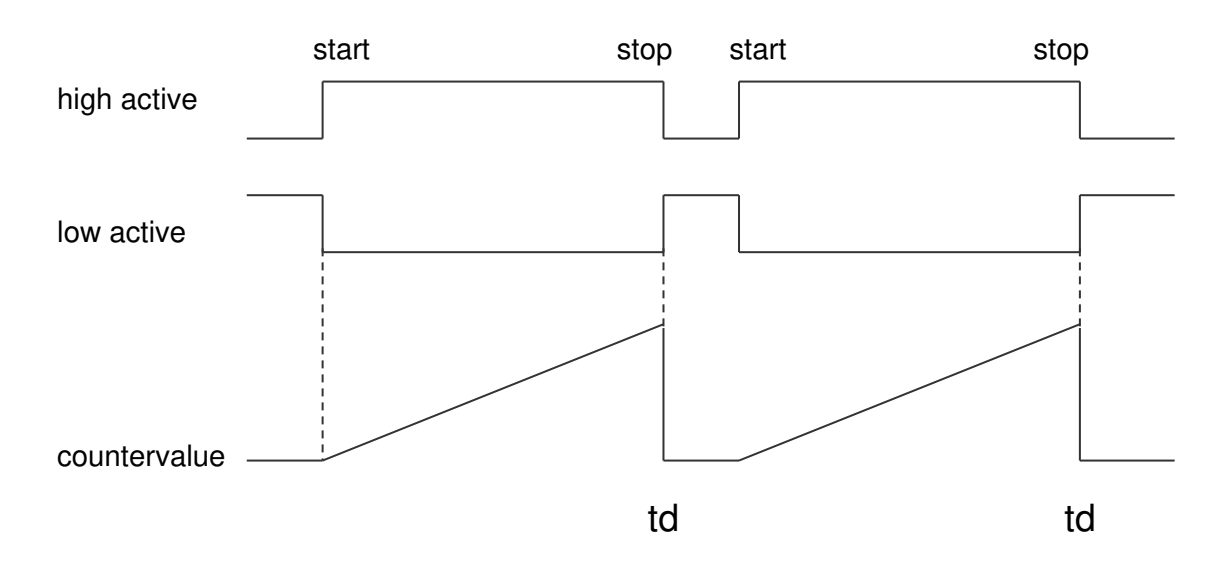

 $td = countervalue \rightarrow display$ 

# **Hold/Reset start/stop**  $L \rightarrow H$  (P[200] = 5)

Hold/Reset start and stop using input 1…6 rising flank.

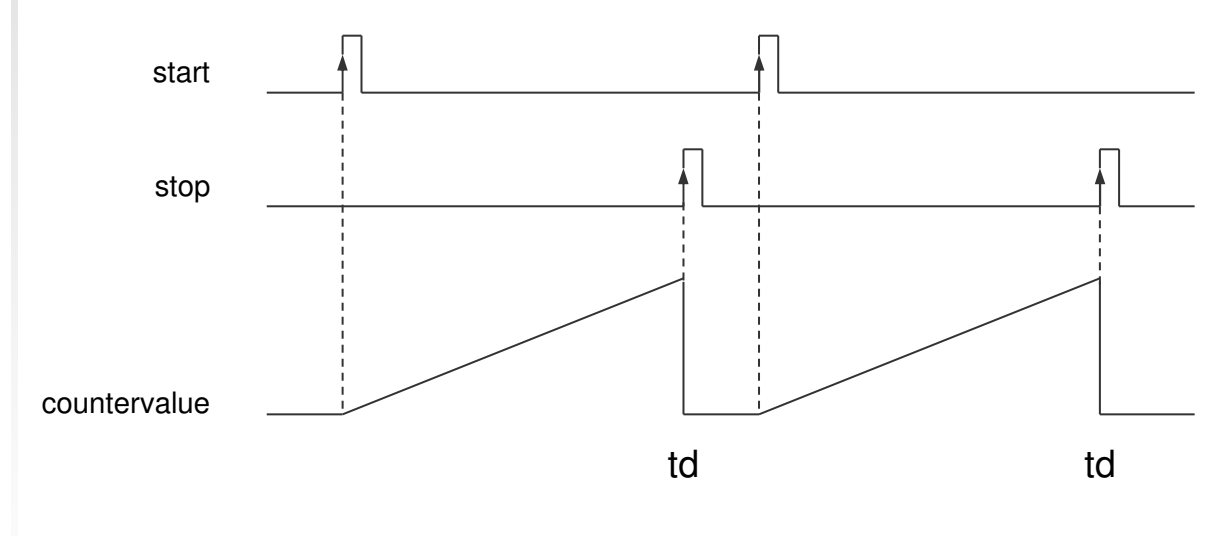

 $td = countervalue \rightarrow display$ 

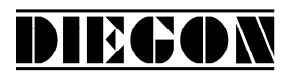

# **Hold/Reset start/stop**  $H \rightarrow L$  (P[200] = 6)

# Hold/Reset start and stop using input 1…6 falling flank

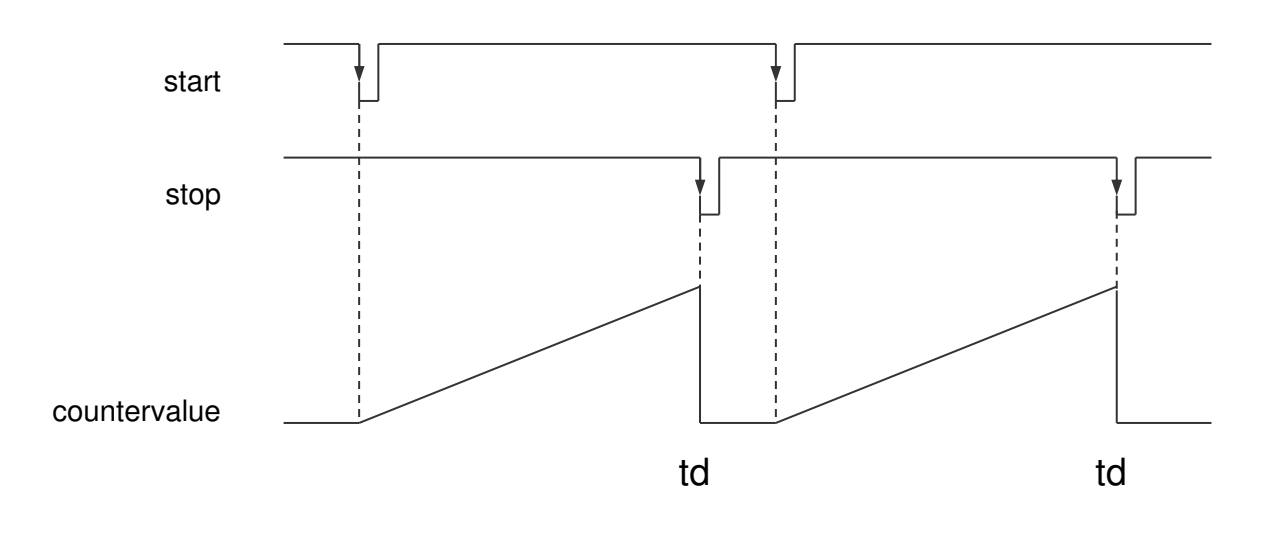

 $td = countervalue \rightarrow display$ 

# DIECON

# **4.2 Actual position**

The actual position shown on the display is depending on the selected sensor input (P[201]) and several parameters.

Counterinput and internal frequency:

Actual position = Counter  $x$  FL  $x$  dir  $x$ Mt Mn

SSI, Start/Stop and analog input:

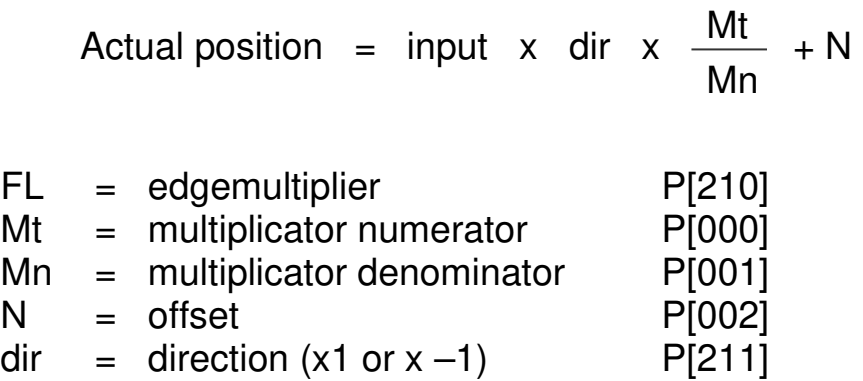

# **4.3 Velocity measurement**

The velocity measurement is always active and delivers the actual speed in AWE/s.

Two parameters are necessary to configure the measurement:

#### **P[088] = measuring time [AWE/s]**

The smaller the measurement time the more dynamic the velocity measurement will be. This time is also the refreshment-interval on the display.

#### **P[202] = integrator**

The number of cycles are programmed. The average velocity (unit =AWE/s) of the programmed cycles is calculated.

*Example: Measurement time = 50ms, integrator = 10. The actual velocity will be refreshed every 50 ms and is the average velocity during the last 10 measurements.* 

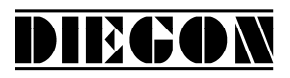

## **4.4 Display multiplicator**

The display multiplicator can be programmed for the actual position and actual velocity in order to have an internal resolution witch is higher than shown on the display.

#### **P[398] = Display multiplicator**

- $0 = no function$
- 1 = actual position + actual velocity  $\times$  0,1
- $2 =$  actual position + actual velocity x 0,01
- $3 =$  actual position + actual velocity x 0,001

## **4.5 Displaying Actual Velocity**

Active when: **P[222] Function velocity measurement** = variant: **"0 Standard"**

The actuele velocity can be displayed using the [P]-key (always AWE/s) Parameter P[223] has no influence.

#### **4.6 Displaying 1/f function (time measurement)**

Active when:

```
P[222] ] Function velocity measurement = variant: "1 1/f time 
measurement"
```
The value 1/f will be displayed based upon the velocity measurement, which is in AWE/s. The result is a time and reciproke to the frequency. It is possible to display process times, for example a baking time or cooking time. The higher the velocity the shorter the process time and vice versa.

The function 1/f is configured by using the following 3 parameters.

#### **P[116] = 1/f Frequency (AWE/s)**

The frequency can be programmed here (in AWE/s) that corresponds with the value on the display (programmable at P[117]).

2021 V01. For software version V4.13. Subject to change without notice.

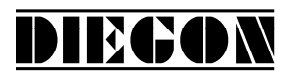

# **P[117] = 1/f Display (AWE)**

The display value can be programmed here that corresponds with the frequency programmed at P[116].

#### **P[223] = Display format**

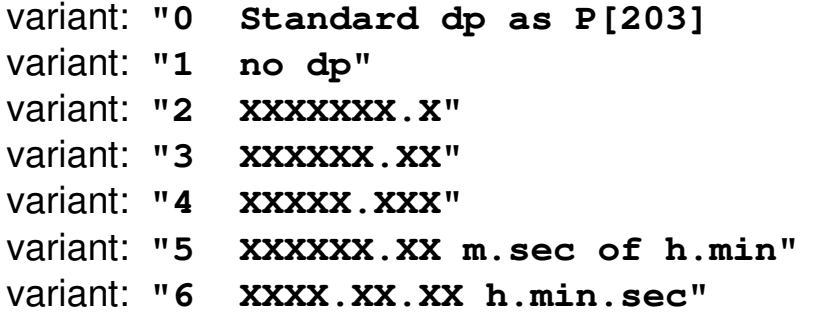

Calculation display value at 1/f (time measurement):

Display value  $=$ 1/f Frequency P[116] x 1/f Display P[117] Actual velocity (AWE/s)

In case the actual velocity becomes smaller than 10% of Parameter 1/f Frequency P[116], the following message will be displayed:

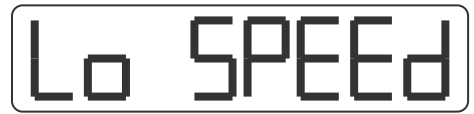

*Example 1: 1/f Frequency P[116] = 1000, 1/f Display [117] = 400 Display format P203] = 1; Assuming Mt P[000] and Mn P[001] are equal (multiplier = x1)* 

*At the actual velocity of 1000 AWE/s the display value 400 will be displayed.* 

*At the actual velocity of 500 the value 800 will be displayed.* 

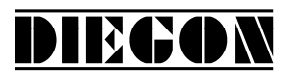

#### *Example 2:*

*A furnace with an encoder that is measuring the speed of the transport. At 200 impulses/s the baking time is 3 hours 28 minutes. The format of the display should be 3.28.00 (h.min.sec).* 

*The actual velocity is 200 x 4 = 400 AWE/s. The encoder input is set to x4 (edge multiplication). Assuming Mt P[000] and Mn P[001] are equal (multiplier x1).* 

*3h28min equals 12480 sec (3x3600) + (28x60). In other words, 400 AWE/s equals 12480 seconds.* 

*The value 400 AWE/s (frequency) should be programmed at P[116] and the display value 12480 should be programmed at P[117]. It is possible to check this by choosing variant 1 at P[223] (no decimal point). The display will show 12480 at an input frequency of 200 Hz. In order to have the time displayed in the correct unit P[223] should be programmed to variant 6:* **XXXX.XX.XX h.min.sec.**

#### **4.7 Multiplicator**

By using the multiplicator it is possible to convert the SSI-value to displayunits (AWE).

*Example:* 

*Encoder with 90º shifted signal and 1024 increments/revolution will have 4096 edges/revolution. If the desired value in the display is 360,0 (= 3600 AWE), the multiplicator will be 3600/4096 = 0,87890625. It is possible to program the exact values (3600 and 4096) instead of the fraction.* 

*Multiplicator (numerator) P[000] = 3600 Multiplicator (denominator) P[001] = 4096* 

*Through P[203] it is possible to adjust the decimal point.*

#### **4.8 Power failure protection**

If P[206] = 1 then the actual position of the AP40 will be stored in EEPROM when power is shut down. After power up this value will be restored.

DIECON

The power failure protection has no meaning with an absolute encoder (SSI, analog or Start/Stop).

# **4.9 Edge multiplication (counter input)**

There are two possibilities for the counter input:

**V-signal x4:** edge multiplication x4, 90*º shifted encoder signals.*

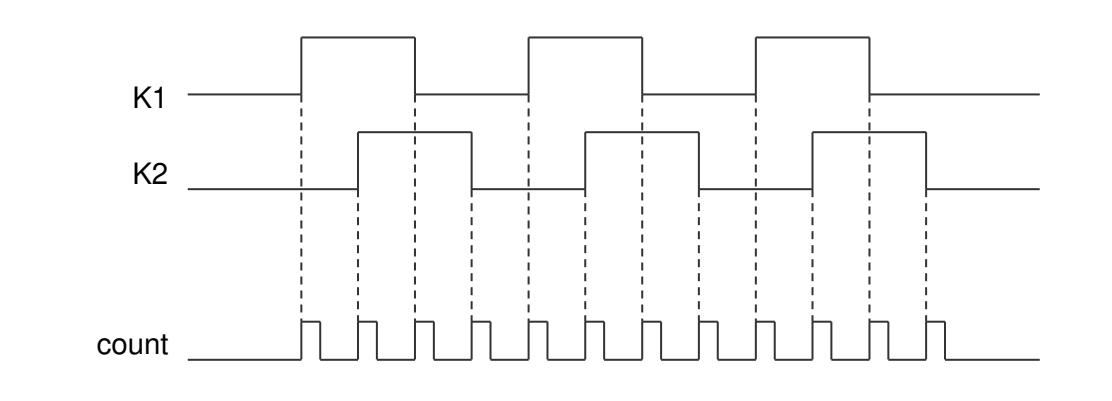

**S-signal x2:** edge multiplication x2, encoder signal with directional signal.

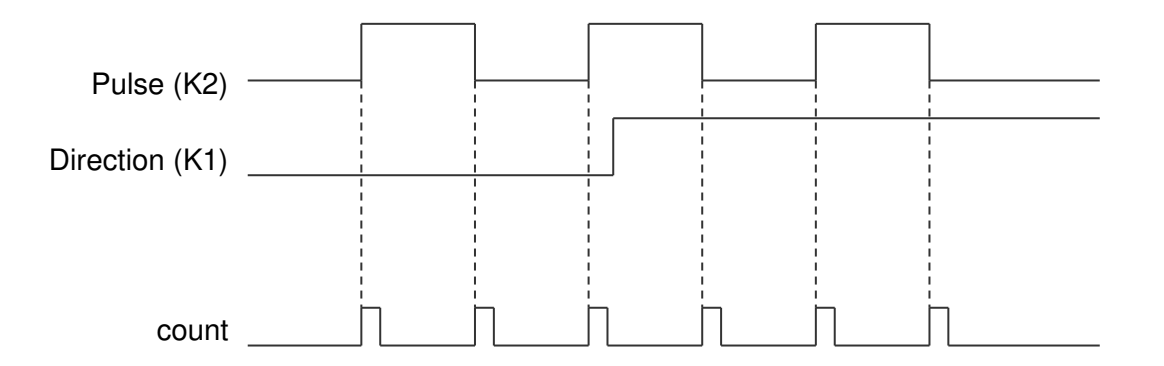

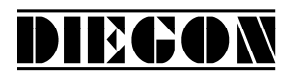

#### **4.10 Preset (counter input and internal frequency)**

The preset function can be used in 4 ways:

- Using input K0 (in combination with reference coarse)
- Using parameter service functions P[207]
- Using front keys
- Using input 1...4

# **4.10.1 Preset using input K0**

The function preset is used to set the actual value to a programmed value, stored in P[003], P[102] or external thumbwheel-1.

The value will be set in case of an active edge from the reference fine signal K0.

If reference coarse has been activated  $(PI213] \leq 0$  one of the inputs has to be programmed to "**1 – Reference Coarse".**

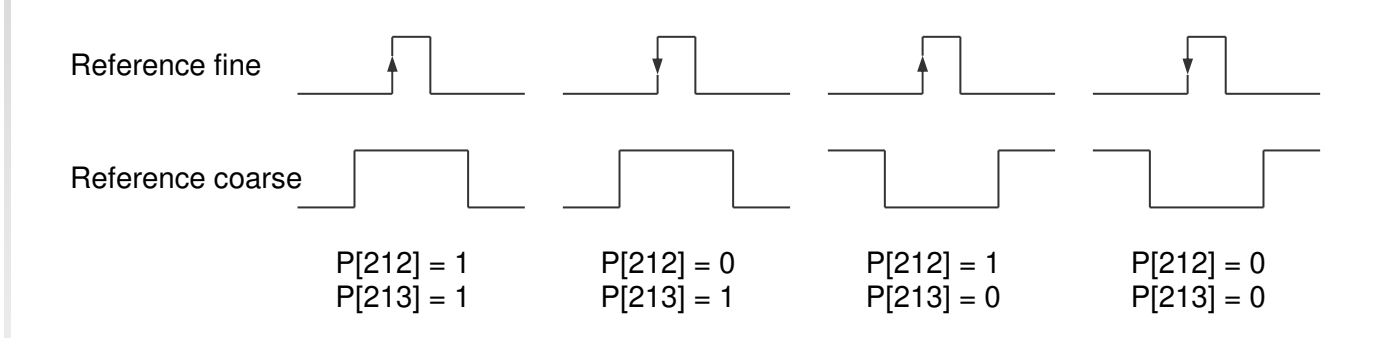

# **4.10.2 Preset using service parameter P[207]**

When P[207] has the value 111 then the actual position is preset with the value of P[003] when exiting the programming mode. The parameter reference coarse P[213] and direction reference fine P[209] have no function. After executing this function parameter P[207] will have the value 0 again.

# **4.10.3 Preset using front keys**

The function preset can be executed with the key combination  $[Enter] + [P]$ . Holding down the [Enter] key and push the [P] key one time. Then the actual position is preset with the value of P[003]. The parameter referene coarse P[213] and direction reference fine P[209] have no function.

This function is active when: P[212] = variant **"3 front keys"**

# **4.10.4 Preset using input 1…4**

The function preset can be executed with a rising edge on input 1…4. Then the actual position is preset with the value of P[003]. The parameter referene coarse P[213] and direction reference fine P[209] have no function.

This function is active when: P[212] = variant **"6 rising edge input (1…4)"**.

One of the inputs has to be programmed to **"19 – SeRef/Adjustment".**

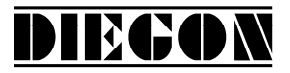

# **4.11 Counting range (counter input and internal frequency)**

The counting range used by the counter can be limited when using the counter input or the internal frequency  $(PI201] = 0$  or 2). The counting range can be set either by parameter or nominal value.

# **4.11.1 Set counting range by parameter "Counting range" P[004]**

If P[233] = variant **"0 parameter counting range**" the increments for the counting range can be programmed in parameter P[004], ignoring the decimal point. If  $P[004] = 0$  the counting range is deactivated.

Counting range  $P[004] =$ Display range (AWE) \* Mul (nominator) P[001]

Mul (denominator) P[000]

The number of increments is programmed, ignoring the decimal point.

Counting range P[004]

- $0 =$  function not active
- 1 … counting range

*Example: Incremental encoder, 90º shifted signals, 1000 pulses/rev. and 1,5 rev. = 360,0 degrees.* 

*1000 pulses/rev. is equal to 4000 increments/rev. (edge multiplication x4). 3600 AWE 1,5 x 4000 = 6000 increments Multiplicator (numerator) P[000] = 3600 Multiplicator (denominator) P[001] = 6000 Counting range P[004] = 6000 increments* 

*At P[203] it is possible to program the use of a decimal point.*

Display will show:  $\rightarrow$  359,8 ... 359,9 ... 0,0 ... 0,1 ...0, 2  $\rightarrow$ 

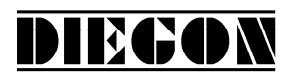

#### **4.11.2 Set counting range by nominal value**

If P[233] = variant **"x Nominal value x"** the increments in AWE for the counting range can be programmed by the selected nominal value. In this case P[004] is internally calculated. If the selected nominal value  $= 0$  the counting range is deactivated

#### **4.12 Number of bits SSI**

To read the sensor values of SSI-encoders two parameters are important:

Number of clock impulses P[216] Number of data bits P[217]

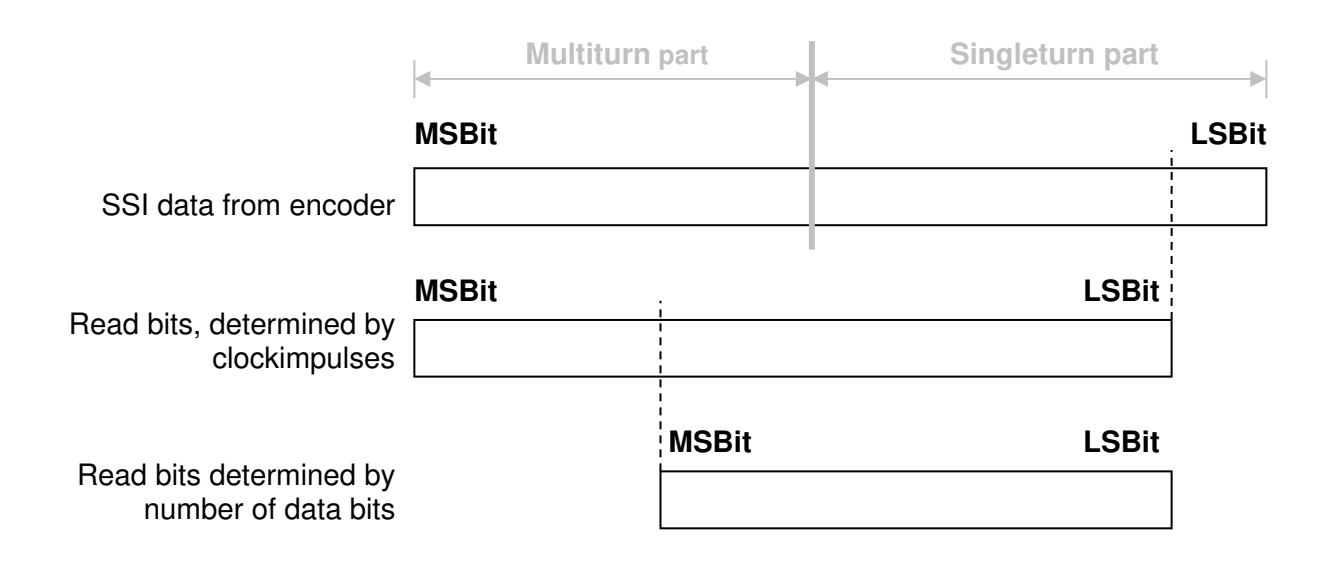

Normally the most significant bit (MSB) is transmitted first by the encoder.

The number of clock pulses determine the number of bits that will be read by the AP40. Basically this will be the number of bits that the encoder transmits.

*Example: The SSI-encoder has a resolution of 4096 positions per revolution and 4096 coded revolutions. The number of clock pulses will be 12 (bit) + 12 (bit) = 24 (bit).* 

The number of data bits will normally be the same: 24. In some cases however it can be desirable to change the number of clock pulses and/or data bits.

DIECON

#### *Example:*

*The SSI-encoder has 16 single turn bits (65535 positions/rev.) and 14 multi turn bits (16384 coded revolutions).* 

*The resolution should be 8192 positions/rev. = 13 bit. The number of revolutions should not be changed (remains 14).* 

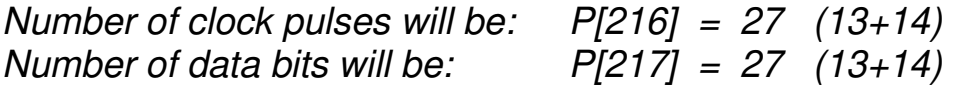

#### **4.13 SSI monitoring**

The SSI-value is being read and processed every single cycle (250μs). Due to external electromagnetic interference it may happen that during 1 cycle incorrect information has been read.

To prevent unwanted cam actions switching actions, the SSI value can be monitored.

There are two different ways of monitoring the SSI-value: detection of cablefailure (see also P[232], P[252]) and monitoring the delta-SSI.

The delta-SSI value is a maximum value that two separate readings may differ from each other (P[006]). It is possible to set the number of times that this value may be overrun (P[220]).

If there is a reading which is exceeding the max. difference, the last reading is interpolated. When the max overrun counting is reached there will be a SSI error generated.

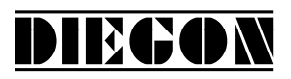

# **4.13.1 Output "SSI error"**

It is possible to create a SSI-error signal using one of the outputs 1..4:

Output SSI error Output-x = option **"2 SSI error"** (Low = SSI error)

## **4.13.2 Reset "SSI error"**

The SSI error-signal can be reset by using one of the following options:

- Activate and exit programming mode parameters
- Reset with PC-program DST40
- Serial communication (ASCII)
- Set one of the inputs 1…4 to **"4 Reset SSI error"** and apply a high signal

#### **4.14 Justage absolute sensors**

The justage of absolute sensors can be done in 5 ways:

- Using the parameter "Adjustment absolute value" P[005]
- Using the input K0
- Using parameter service functions P[207]
- Using front keys
- Using input 1...4

#### **4.14.1 Preset using the parameter "Adjustment absolute value"**

This function is applicable for absolute sensors and is active when parameter "Adjustment" P[218] or P[219] has been set to: **"3 PAR"**

Parameter "Adjustment absolute value" P[005] can be set to a value to adjust the encoder. This value (which can be negative and positive) will be added to the actual value and for SSI sensors compensated with the display counting range.

#### **max SSI value \* Multiplicator (numerator) P[000]**

**Display counting range =** 

 **Multiplicator (denominator) P[001]**

# **4.14.2 Using the input K0**

In this function the actual position can be preset to a certain value. The function is active when parameter "adjustment" P[218] or P[219] is set to one of the following options:

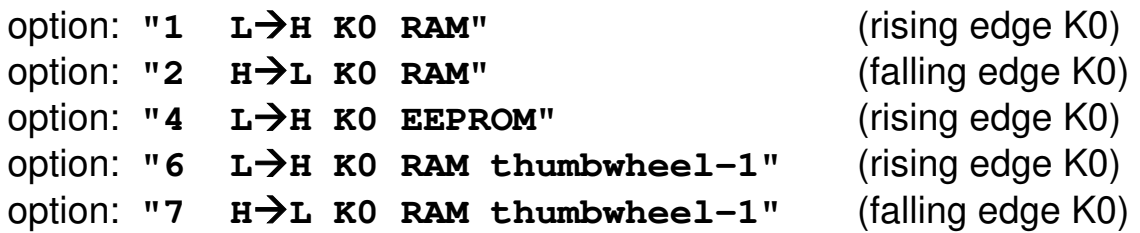

Parameter "adjustment value" P[005] (or thumbwheel-1) can be set to a value to which the actual position will be adjusted when K0 detects a rising edge, possibly combined with a reference coarse signal ([P213]).

If through parameter [P213] reference coarse has been activated ([P213] <> 0]), the option **"1 – Reference coarse"** should be selected for one of the inputs 1...4 (P[249]...P[252]).

The calculated offset will be stored in either RAM or EEPROM depending on the option chosen in parameter "adjustment" P[218] or P[219]. When storing into RAM-memory (option 1 and 2) this will occur on a interrupt basis and can be performed during movement. The memory however is volatile and the value will not be permanently stored.

Storing the value into EEPROM (option 4) is not initiated by an interrupt. It is recommendable to perform this only when not moving or moving very slow. This value will be stored permanently.

# **4.14.3 Using service parameter P[207]**

When P[207] has the value 111 then the actual position is adjusted to the value of P[005] when the programming mode is left. After executing this function parameter P[207] will have the value 0 again.

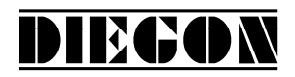

## **4.14.4 Justage using front keys**

The function preset the absolute position can be executed with the key combination [Enter] + [P].

Holding down the [Enter] key and push the [P] key once. Then the actual position is preset to the value of P[005].

This function is active when:

Sensor type SSI en Start/Stop P[218] = variant **"5 front keys"**

Sensor type analoog P[219] = variant **"5 front keys"**

## **4.14.5 Justage using input 1…4**

The function preset the absolute position can be executed with a rising edge on input 1…4. Then the actual position is preset to the value of P[005]. This function is active when:

Sensor type SSI en Start/Stop P[218] = variant **"8 rising edge input (1…4)"**  P[249] … [252]) variant **"19 – SetRef/Adjustment"** (only for 1 input) Sensor type analoog P[219] = variant **"8 rising edge input (1…4)"** P[249] … [252]) variant **"19 – SetRef/Adjustment"** (only for 1 input)

#### **4.15 min/max limit for actual position**

This function is active when Parameter P[227] is set to variant **"1 – min/max**. The actual position is limited by P[113] for the minimum value and P[114] for the maximum value.
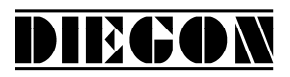

### **4.16 CAN-bus**

The baudrate for the CAN-bus is stored in parameter P[228] and has a maximum of 1 Mbit/s. The highest usable baudrate is depending on used cable type and length. The first and last unit must have terminal resistors.

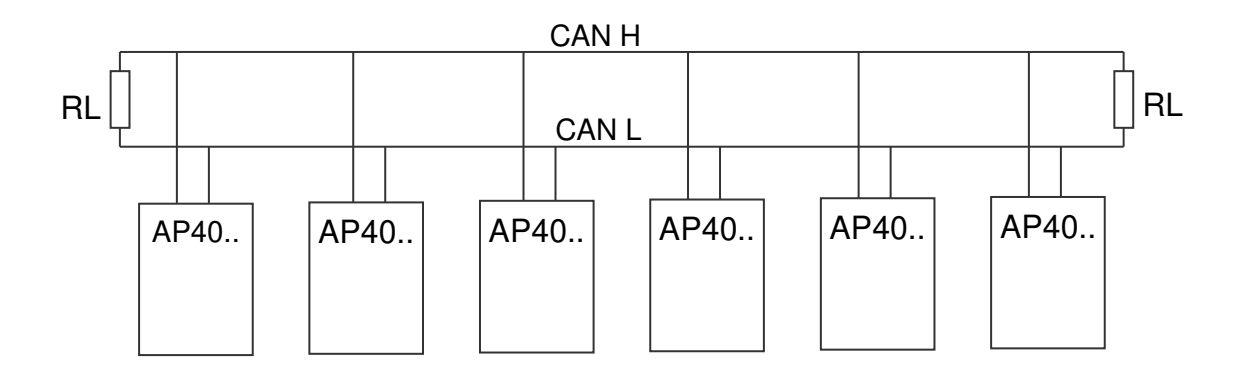

Using switch S3 enables the terminal resistor (120E).

The CAN-bus can be monitored on the display (see also paragraph 3.1.1), where " $0$ " = no error and "1" = bus off.

# **4.16.1 AP-Link**

Using the CAN-bus it is possible to sent the actual position and velocity in just one message to one or more other AP40's (AP80,s). Example:

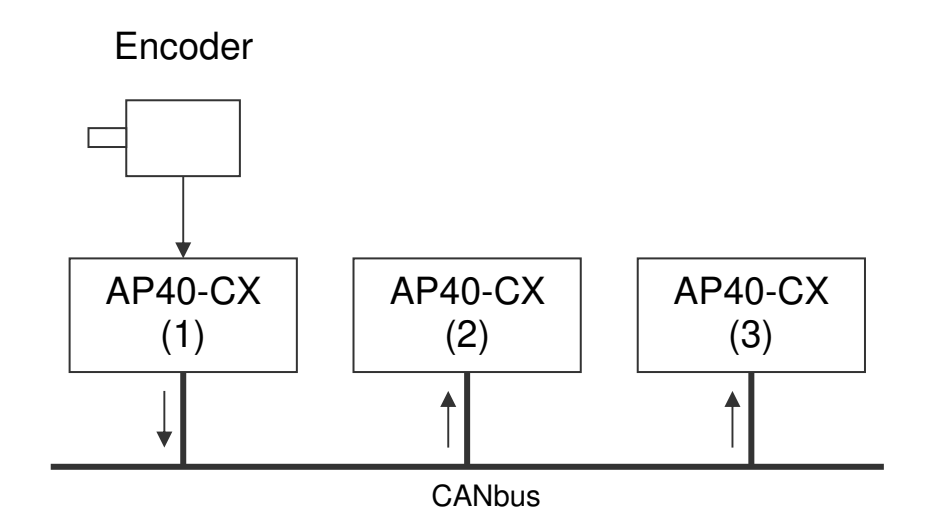

 AP40-CX (1) sending data on CANbus AP40-CX (2) receiving data from AP40-CX (1) AP40-CX (3) receiving data from AP40-CX (1)

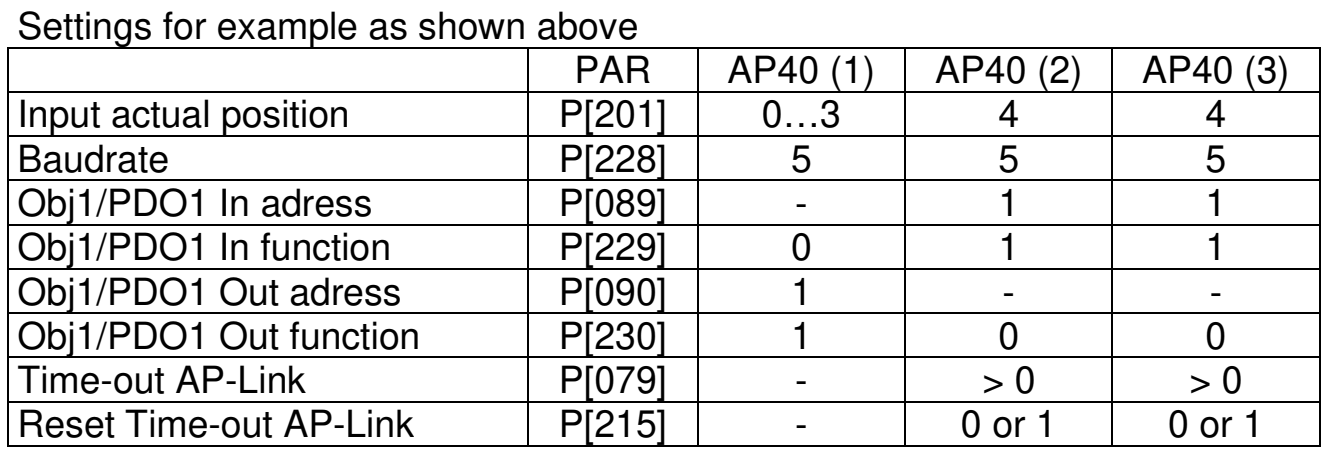

In this example the first AP40 (1) is sending the actual position and velocity to adress 1 with 500 kbit/s (dataframe COB-ID 385…511).

AP40 (2) and (3) receive this data as actual position and velocity. If the time-out value stored in P[079] is exceeded, the display will blink and an output will be set (programmable option).

This time-out error will be reset automatically when new data has been received, or by performing a reset through one of the inputs 1..6 (choose option 14: "reset time-out error AP-link").

### **ATTENTION!**

If there are (dynamic) cams positioned on the 0-position while using a closed counting range, the display-counting range P[103] must be programmed.

For example the master (AP40) is sending:

```
\rightarrow 599,8 ... 599,9 ... 0,0 ... 0,1 ...0, 2 \leftarrow
```
The display counting range should be set to 6000.

Parameter P[103] has no influence on the displayed value and is only used for calculating the cams.

DIECON

### P[103] is calculated as follows:

# **Incremental encoders and internal frequency (P[201] = 0 or 2):**

**SSI encoders (P[201] = 1): Multiplicator (denominator) P[001] Counting range P[004] \* Multiplicator (numerator) P[000] Display counting range P[103] = Active data bits P[217] 2** Display counting range  $P[103] =$   $\frac{10000 \text{ rad/s}}{10000 \text{ rad/s}}$  -1

# **4.16.2 Start/Stop sensor**

The AP40 sends a start signal to the sensor and then waits for the stop signal to return from the sensor. The time between the start and stop signal is an measure for the sensor (magnet) position.

Every sensor has it's own characteristic internal sensor speed. This speed is defined as gradient in m/s. for example 2789,00 m/s. For MTS sensors this gradient is written on the type shield. The gradient value can be programmed as Parameter P[115] in the AP40. The measurement position will then be displayed correctly.

Parameter "Sensor length" P[118] can be set to the nominal sensor length so the AP40 can calculate the number of measurements per second.

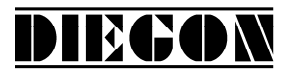

# **4.17 ASCII protocol**

The serial ports of the AP40, both RS232 and RS422/485, are able to work with the ASCII protocol, however not at the same time.

Using the ASCII protocol, actual values can be read, parameters and nominal values can be stored and read, the status of the digital inputs and outputs can be monitored etc.

# **4.17.1 Overview functions**

- **sc select AP40**
- **r0 Read actual position (AWE)**
- **r1 Read actual velocity (AWE/s)**
- **r2 Read actual voltage analog output (0,1mV units)**
- **r3 Read actual current analog output (0,1 mA units)**
- **r4 Read actual voltage analog input (0,1mV eenheden)**
- **r5 Read actual current analog input (0,1 mA eenheden)**
- **r6 Read actual value analog input (AWE)**
- **r8 Lezen actuele linearization (AWE)**
- **ri Read status inputs**
- **ru Read status outputs**
- **rk Read status input K1, K2 and K0**
- **wu Write outputs**
- **rp Read parameter**
- **wp Write parameter** (Only EEPROM)
- **rs Read nominal value**
- **ws Write nominal value** (RAM + EEPROM)
- **rx Read software version**
- **rt Read type number**
- **rh Read hardware version**
- **rf Read error number**
- **wf Reset SSI error**
- **rn Read status bits**
- **rd Read actual value thumbwheel sets**
- **bp Load and activate**

# **4.17.2 General**

Through the ASCII protocol it is possible to communicate with the AP40.

DIECON

Send: Data from PC, PLC  $\rightarrow$  AP40

Receive: Data from AP40  $\rightarrow$  PC, PLC

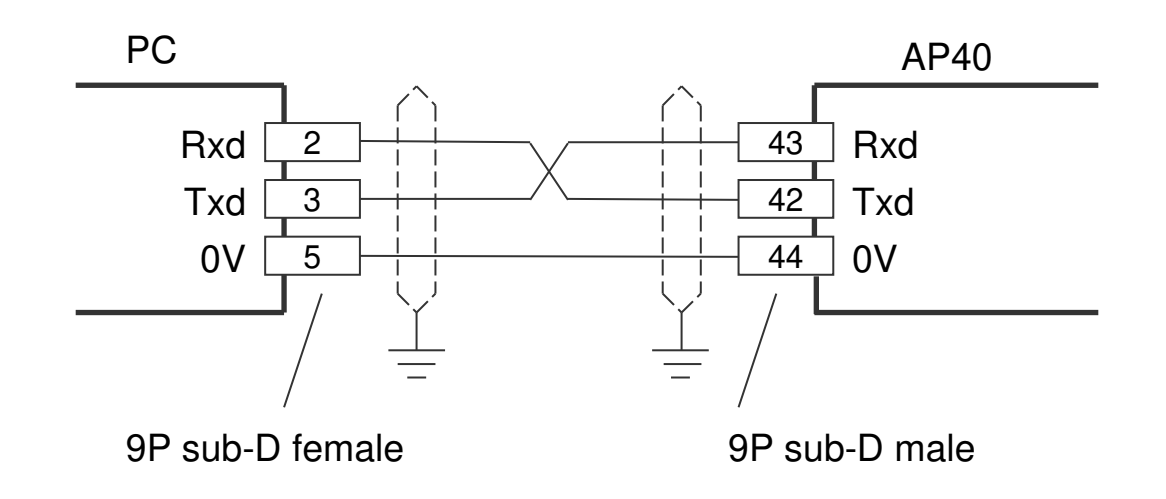

Send structure: Functioncode (space) [argument 1](space)[argument 2] <CR>

Receive structure: Functioncode (space) [argument1](space)[argument 2] <CR> <LF>

Functioncode (space) [argument1] [argument 2]. Argument 1 and 2 are depending on the function and are separated by a space.

*Example: wp 20 250 (write value 250 to parameter 20)* 

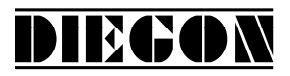

### **4.17.3 Functions**

### **sc Select AP40**

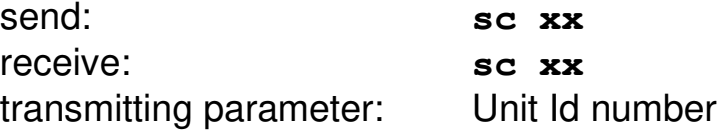

The AP40 with the unit Id number is selected, all consecutive commands are relevant for this unit.

An AP40 with unit Id number 0 will always respond. This is the reason that only one unit is allowed to have unit Id number 0.

### **r0 Read actual position (AWE)**

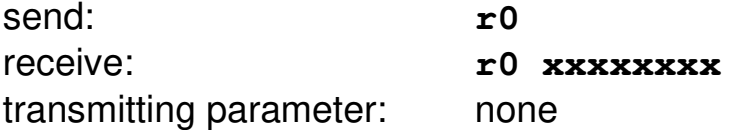

### **r1 Read actual velocity (AWE/s)**

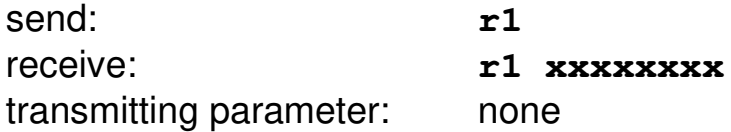

### **r2 Read actual voltage analog output (0,1mV units)**

send: **r2**  receive: **r2 xxxxxxxx** transmitting parameter: none

### **r3 Read actual current analog output (0,1 mA units)**

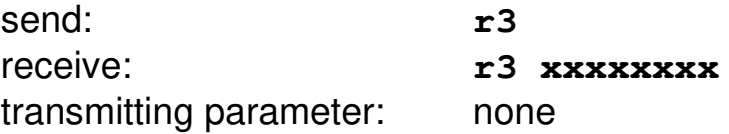

2021 V01. For software version V4.13. Subject to change without notice.

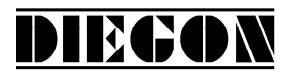

### **r4 Read actual voltage analog input (0,1mV units)**

send: **r4**  receive: **r4 xxxxxxxx** transmitting parameter: none

### **r5 Read actual current analog input (0,1 mA units)**

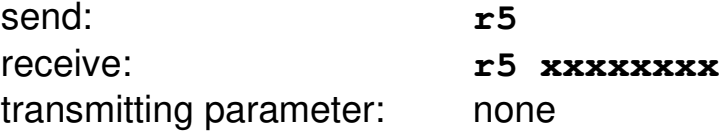

### **r6 Read actual value analog input (AWE)**

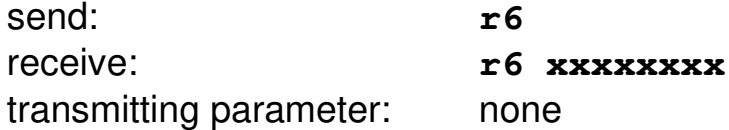

### **r8 Lezen actuele linearization (AWE)**

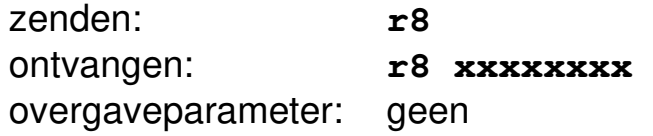

### **ri Read status inputs**

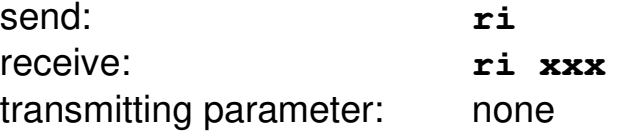

$$
BO = input KO
$$
  
\n
$$
B1 = input-1
$$
  
\n
$$
B2 = input-2
$$
  
\n
$$
B3 = input-3
$$
  
\n
$$
B4 = input-4
$$
  
\n
$$
B5 = 0
$$
  
\n
$$
B6 = 0
$$
  
\n
$$
B7 = 0
$$

 *Example: ri 23 gives the following answer: 23 17H, 0001 0111 B* 

2021 V01. For software version V4.13. Subject to change without notice.

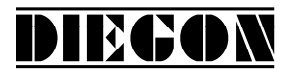

 *K0 = "1" input-1 = "1" input-2 = "1" input-3 = "0" input-4 = "1"* 

### **ru Read status outputs**

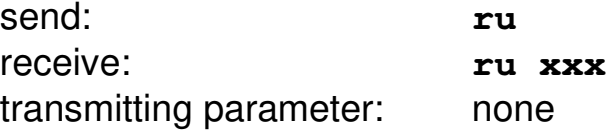

 $B0 =$  output-1  $B1 =$  output-2  $B2 =$  output-3  $B3 =$  output-4

### **rk Read status input K1, K2 and K0**

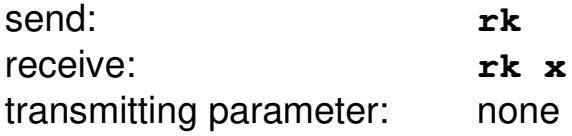

 $B0 = KO$  B1 = K1 or counting direction  $B2 = K2$  or counting pulse

### **wu Write outputs**

(only valid for outputs with "ASCII protocol" selected)

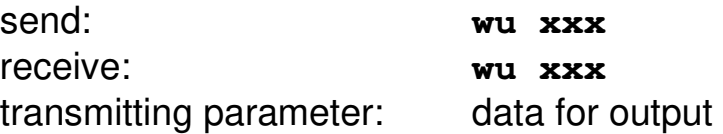

 $B0 =$  output-1  $B1 =$  output-2  $B2 =$  output-3  $B3 =$  output-4

> *Example: Output-2 and output-4 should be set to "1":*

2021 V01. For software version V4.13. Subject to change without notice.

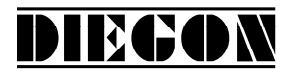

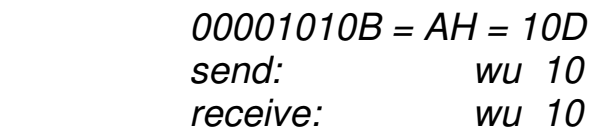

### **rp Read parameter**

send: **rp xxx** receive: **rp xxxxxxxx** transmitting parameter : parameter number

> *Example reading parameter P[004] send: rp 4 answer: rp 4 10000*

### **wp write parameter** (only EEPROM)

send: **wp xxx xxxxxxxx** receive: **wp xxx xxxxxxxx** transmitting parameter: parameter number and parameter value

*Example writing parameter P[004] with value 185000 send: wp 4 185000 answer: wp 4 185000*

Parameter will be stored to EEPROM but is not yet active.

### **rs Read nominal value**

send: **rs xx** receive: **rs xx xxxxxxxx** transmitting parameter: nominal value

> *Example reading nominal value 22 send: rs 22 answer: rs 22 72500*

2021 V01. For software version V4.13. Subject to change without notice.

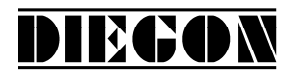

### **ws Write nominal value** (RAM + EEPROM)

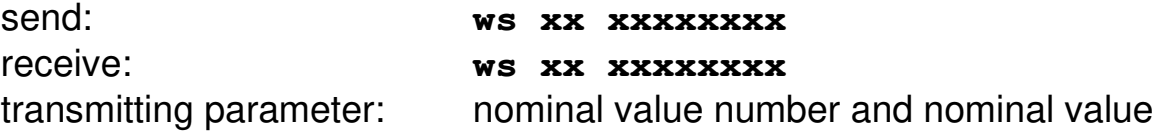

*Example writing nominal value 22 with value 195200 send: wp 22 195200 answer: wp 22 195200*

### **rx Read software version**

send: **rx** receive: **rx SW Vxx.xx SSW xx.xx** transmitting parameter: none

 SW = standard software version SSW = special software version

> *Example: send: rx answer: rx SW 4.02 SSW 1.00*

### **rt Read type number**

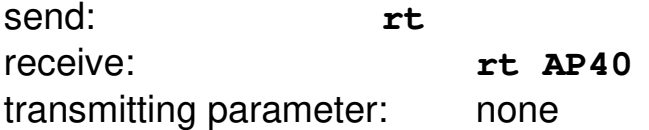

*Example: send: rt answer: rt AP40-CA*

### **rh Read hardware version**

send: rh receive: **rh HW x RV x** transmitting parameter: none

2021 V01. For software version V4.13. Subject to change without notice.

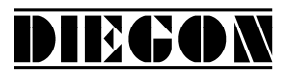

### **rf Read error number**

send: **rf**  receive: **rf** xxxx transmitting parameter: none

When -1 returns no error is present.

*Example: send: rf answer: rf 800 (SSI error) or answer: rf –1 (no error)*

### **wf Reset SSI error**

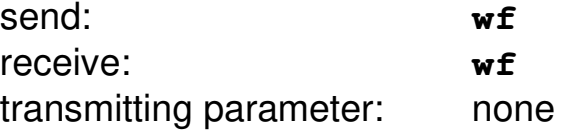

### **rn Read status bits**

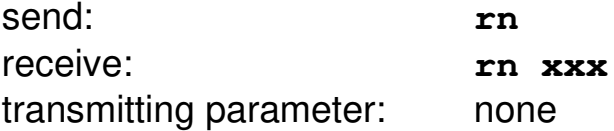

 $B0 = \text{cams}$  active (started) B1 = reference/adjustment set

> *Example: rn 3 gives the following answer: 3 3H, 0011 B cams are active and ref/adjustment have been set*

### **rd Read actual values thumbwheel sets**

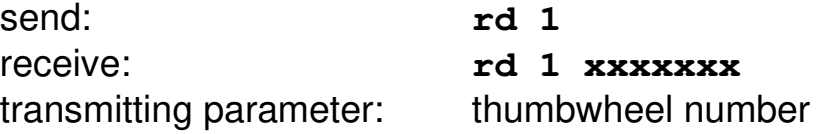

2021 V01. For software version V4.13. Subject to change without notice.

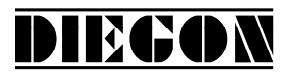

# **bp Load and activate**

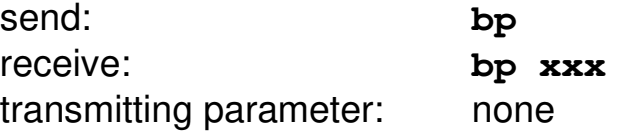

In case of an error the error number will be returned (-1 is no errors).

*Example: answer: bp -1 (no errors) answer: bp 20 (error parameter 20)*

### **4.17.4 Error messages**

In case of an error the AP40 will sent an error message followed by an error number.

overview error messages

- **er 1** = parity error
- **er 2** = frame error
- **er 3** = overflow error
- **er 4** = buffer overrun
- **er 5** = number invalid
- **er 6** = data invalid (for example outside min/max range)
- **er 7** = programming mode parameters/nominal values still active
- **er 8** = function impossible

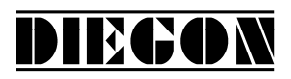

# **4.18 Analog input**

The AP40 has an optional, galvanic isolated analog input. Using parameter P[226] it is possible to choose between a current input or a voltage input. When using the current input DIP-switch 4 must be in the "on" position.

The analog input can be used as an actual position input when  $P[201] = 3.$ 

The analog input value (vloltage or current) is converted to AWE units. (for example  $0 - 10V = 0 - 1200.0$  mm) This measuring value can be used as actual position  $P[201] = 3$ .

If P[383] = 3 the analog input value can be connected directly to the analog output. A simple analog conversion (volt to current or current to volt) can be made. Furthermore the cam positions can be directly programmed on the analog input value (AWE). Even when there is already an encoder in used for the actual position of the AP40.

There are 2 Parameters who configure the dynamic response of the analog input:

# **P[104] = measuring time**

The smaller the measurement time the more dynamic the analog input will be.

# **P[225] = integrator**

The number of cycles are programmed. The average analog value (in AWE) of the programmed cycles is calculated.

*Example:* 

*Measurement time = 60ms, integrator = 10. The actual analog value will be refreshed every 60 ms and is the average velocity during the last 10 measurements.* 

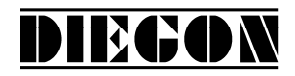

### **4.18.1 Voltage input**

The voltage input has a resolution of 305  $\mu$ V and is programmable through the parameters below.

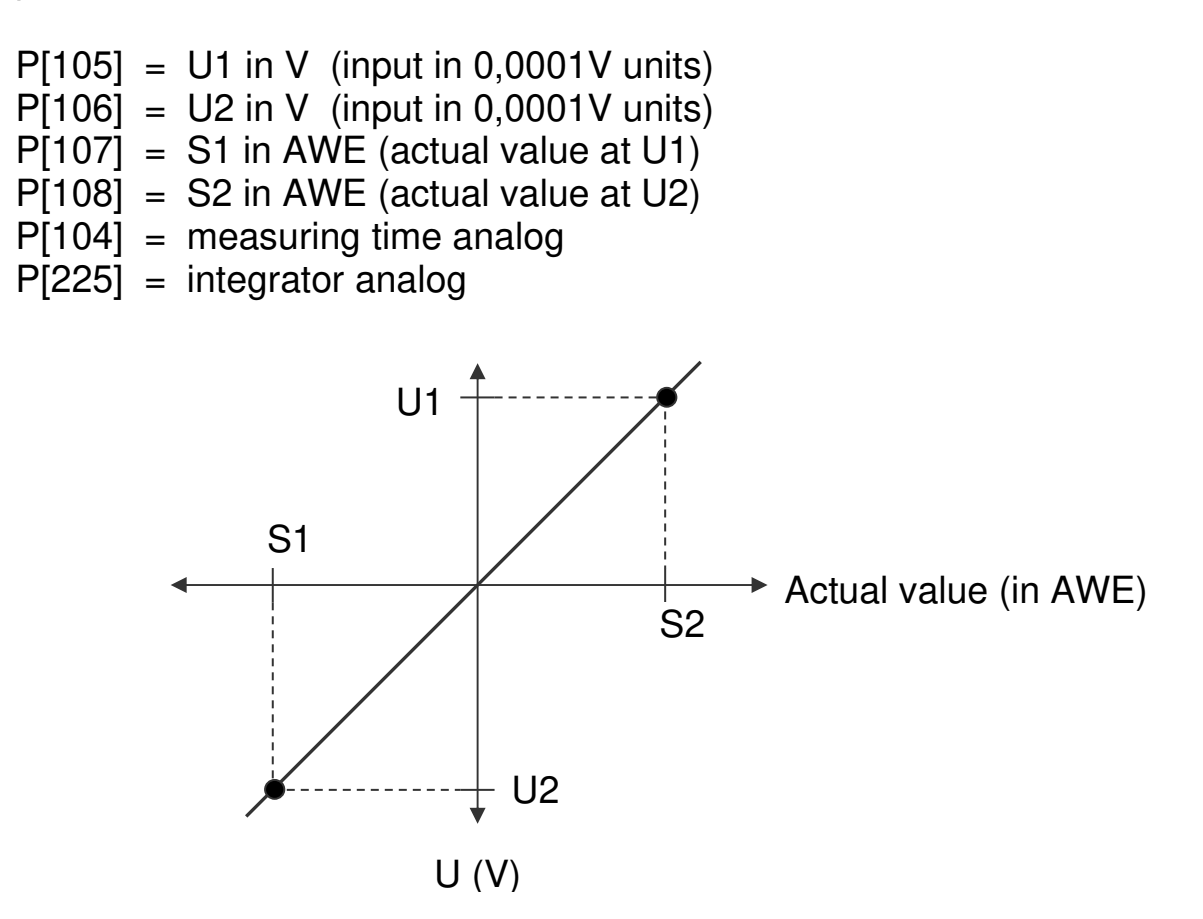

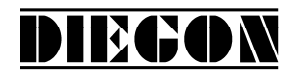

# **4.18.2 Current input**

The current input has a resolution of 610  $\mu$ A and is programmable through the parameters below.

P[109] = I1 [mA] (input in 0,0001mA units)  $P[110] = 12$   $[mA]$  (input in 0,0001mA units)  $P[111] = S1$  in AWE (actual value at I1) P[112] = S2 in AWE (actual value at I2)  $P[104]$  = measuring time analog P[225] = integrator analog

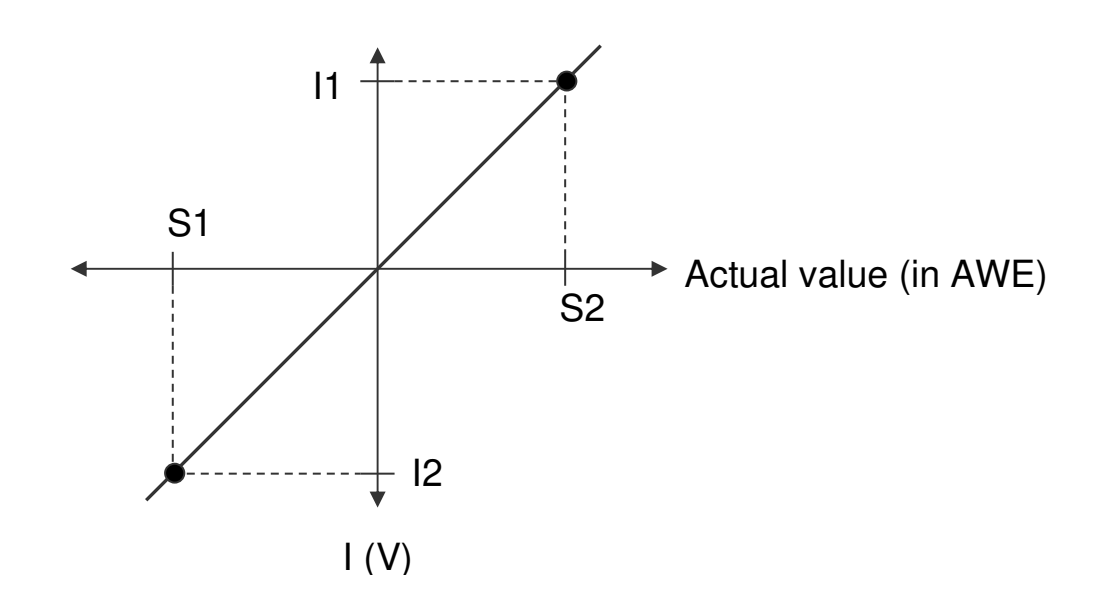

2021 V01. For software version V4.13. Subject to change without notice.

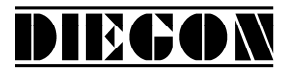

### **4.18.3 Example analog conversion**

Conversion of an analog signal.  $>$  analog input -8 to +8  $\overline{V}$ > analog output 4 to 20mA

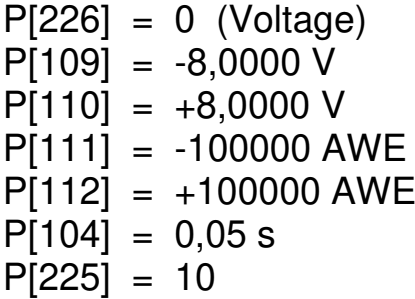

### **Analog in Analog out Analog out**

- $\overline{P[388]} = 2$  (current)  $P[383] = 2$  $P[084] = 4,0000 \text{ mA}$
- $P[085] = 20,0000 \text{ mA}$
- $P[086] = -100000$  AWE
- $P[087] = +100000$  AWE

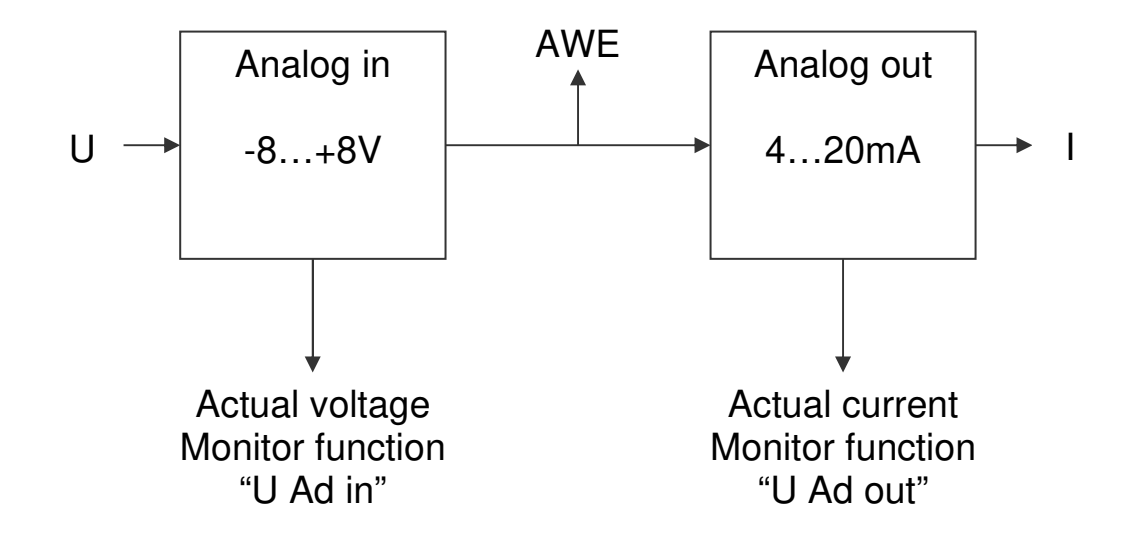

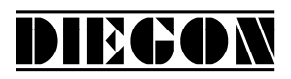

# **4.19 Analog output**

The AP40 has an optional, galvanically isolated analog output. Using parameter P[388] it is possible to choose between a current output or a voltage output. The analog output can be used to give out the actual position, velocity or linearization (see parameter P[383]).

# **4.19.1 Voltage output**

The voltage output has a resolution of 305  $\mu$ V and is programmable through P[080] … P[083].

- $P[080] =$  Umin [V] (input in 0,0001V units)
- $P[081] =$  Umax  $[V]$  (input in 0,0001V units)
- P[082] = S-Umin [AWE] (actual value at Umin)
- P[083] = S-Umax [AWE] (actual value at Umax)

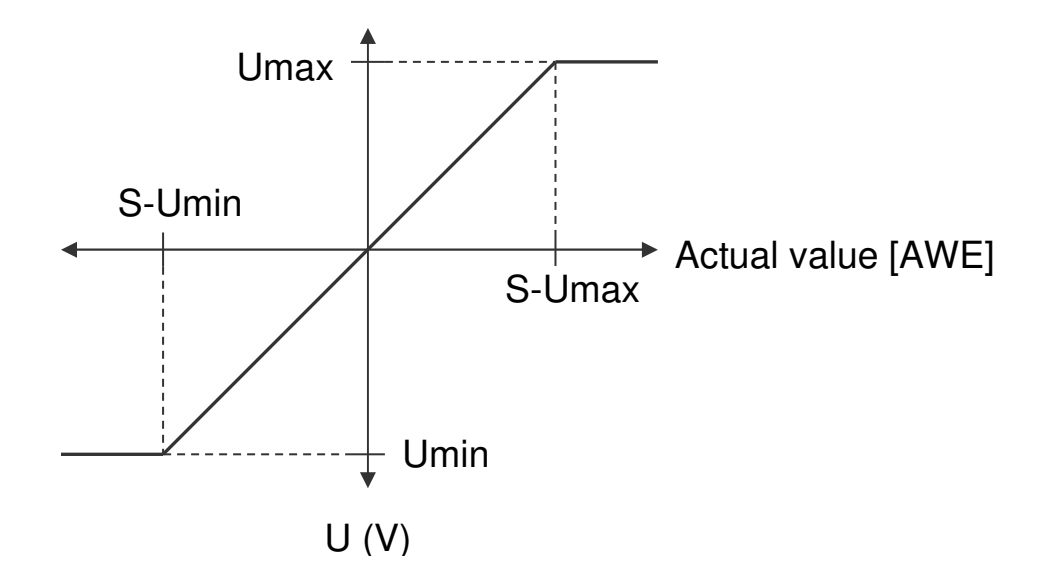

# DIEGON

# **4.19.2 Current output**

The current output has a resolution of 610  $\mu$ A and is programmable through P[084] … P[087].

- $P[084] =$  Imin [A] (input in 0,0001mA units)
- $P[085] = \text{Imax} [A]$  (input in 0,0001mA units)
- P[086] = S-Imin [AWE] (actual value at Imin)
- $P[087] = S$ -Imax  $[AWE]$  (actual value at Imax)

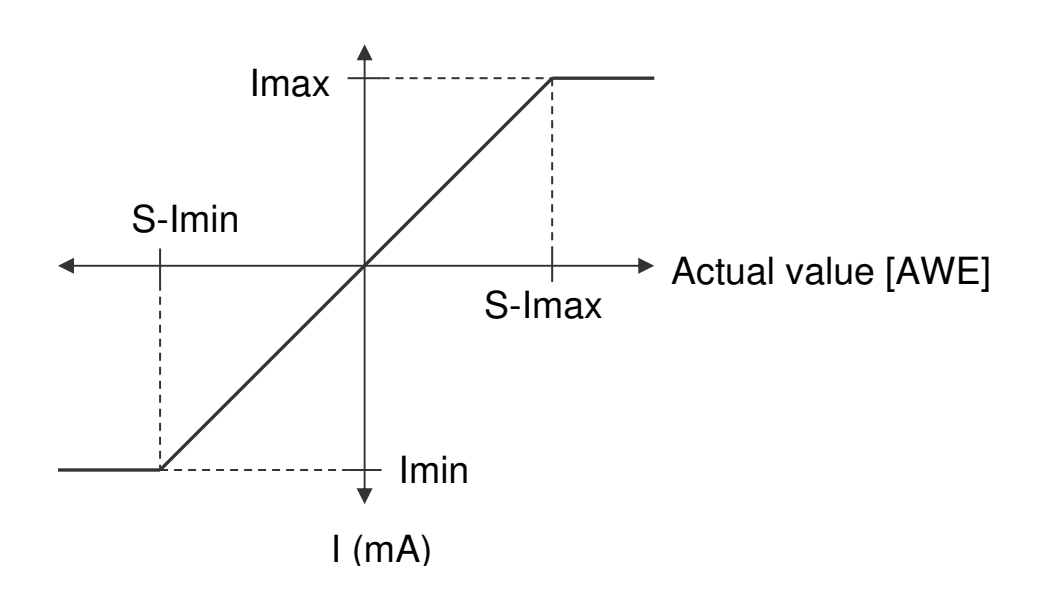

2021 V01. For software version V4.13. Subject to change without notice.

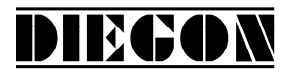

### **4.19.3 Example programming voltage output**

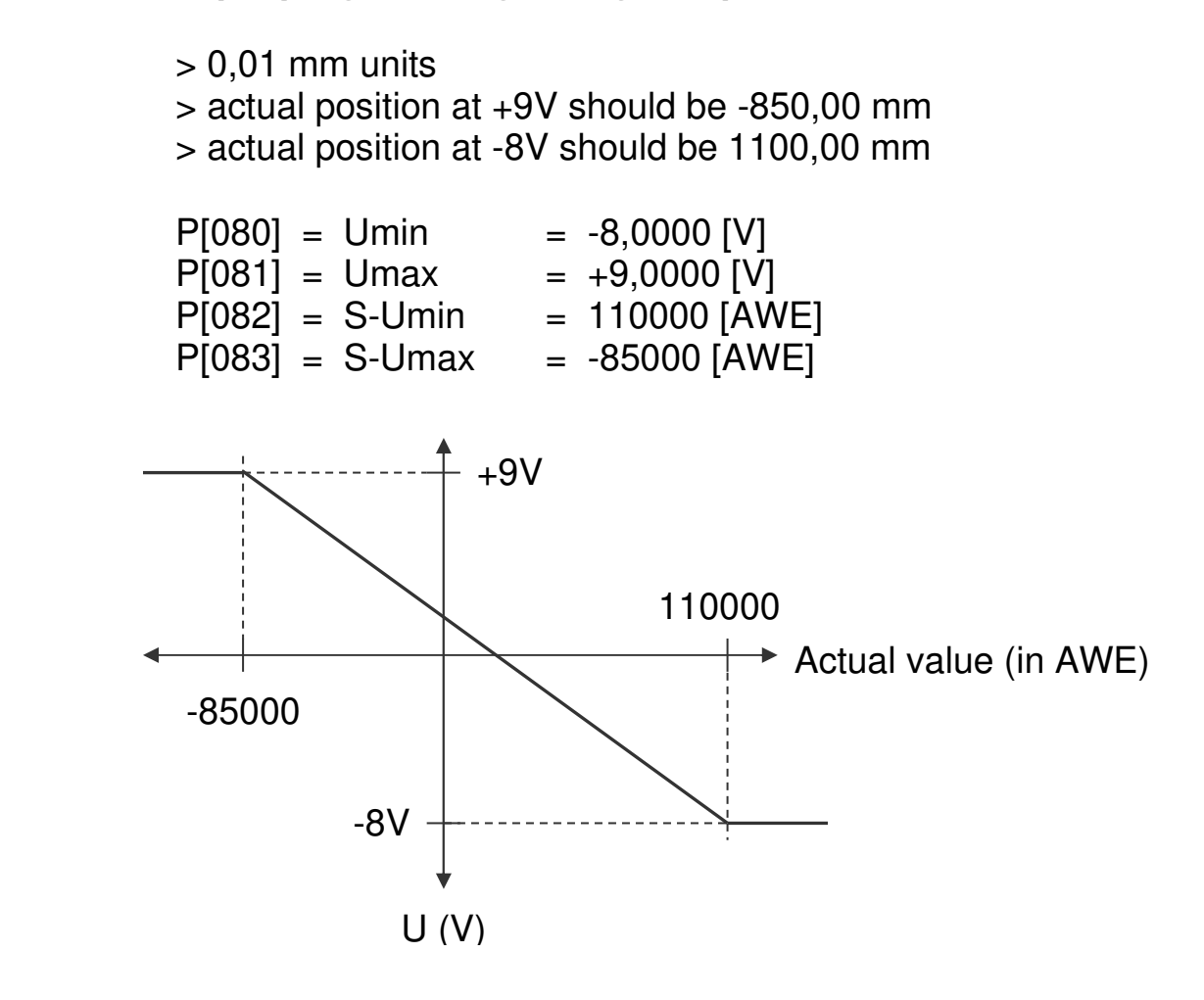

### **4.20 Teach function analog output**

The value for Smin and Smax can be set by an external input signal. For this function parameter P[234] and or P[235] can be set to variant **"1 Teach via input"**. The function for the input 1…4 can be set to variant **"15 DAC Set Smin"** or variant **"16 DAC Set Smax"**.

On the positive edge of the input signal the teach function will be executed. The value of Smin or Smax will be stored with de actual position or the actual speed depending on parameter P[388]. The display will show "teach Lo" or "teach hi " for a short time.

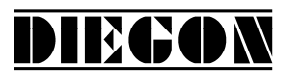

# **4.21 Cams**

# **4.21.1 General**

The AP40 has a maximum of 24 programmable cams divided over a maximum of 4 outputs.

Programmable functions:

- **Type** 
	- 1. Cam with start- and end-value
	- 2. Greater than or equal to limit value
	- 3. Smaller than or equal to limit value
- Source (actual position, actual velocity or analog input)
- Nominal value location number for start-, end-, or limit value
- Hysteresis
- Output for cam

Per cam one can choose whether to program the values directly into the parameters or to use a nominal value location number where the values are programmed. In addition the external thumbwheel sets can be used as start and end value.

# **4.21.2 Cam with start- and end-value**

Two values are programmed, a start value and an end-value.

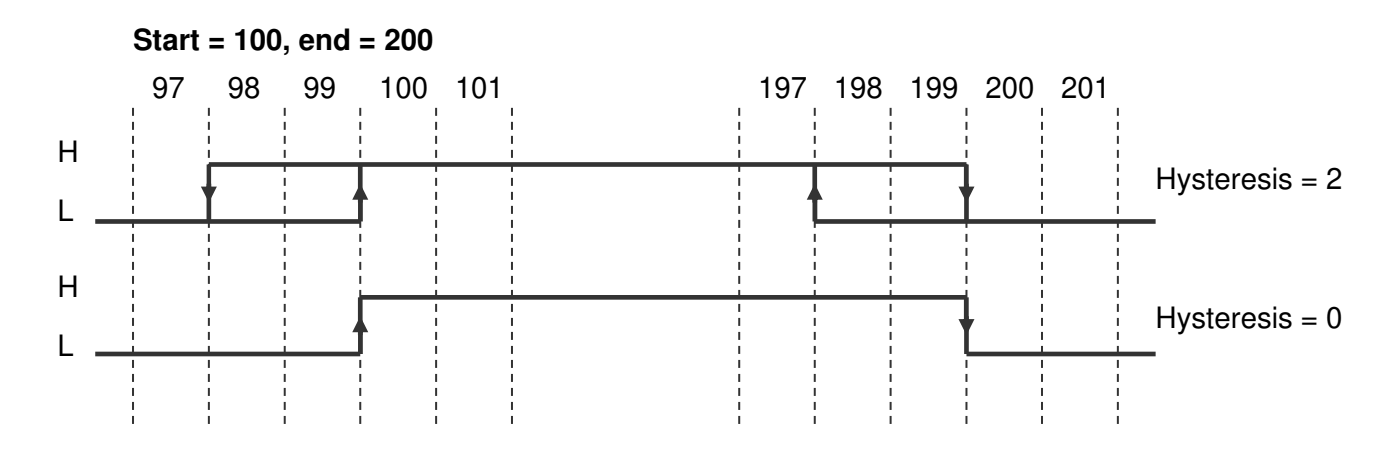

2021 V01. For software version V4.13. Subject to change without notice.

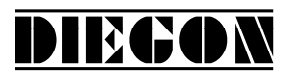

### **4.21.3 Greater than or equal to limit value**

Only one limit value needs to be programmed.

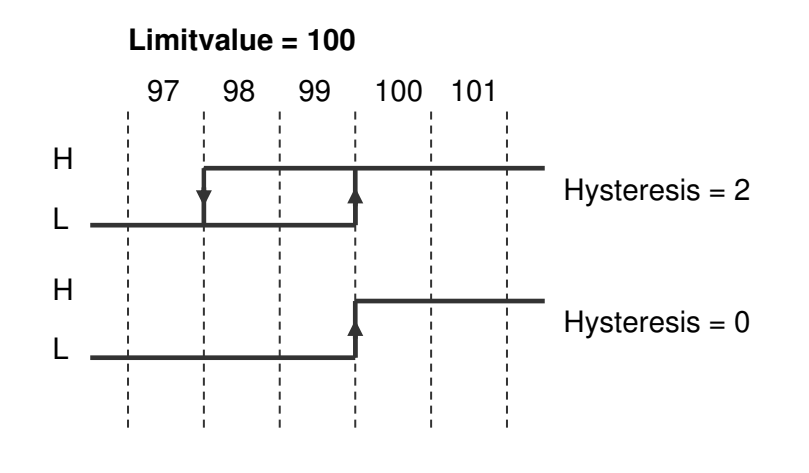

# **4.21.4 Smaller than or equal to limit value**

Only one limit value needs to be programmed.

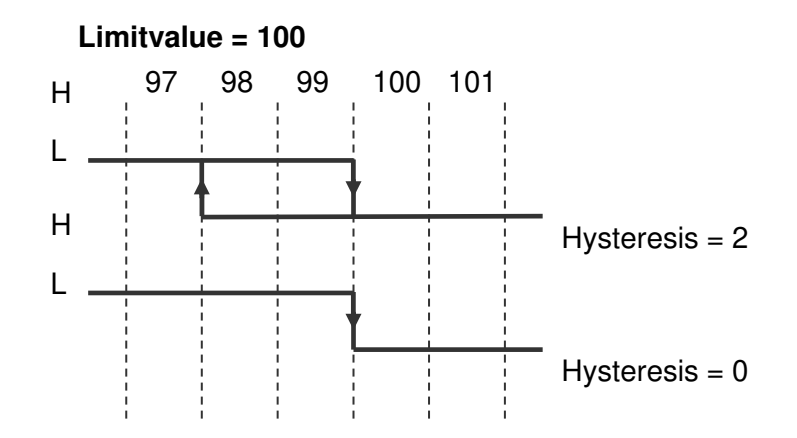

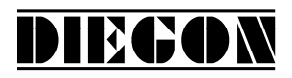

# **4.21.5 Dynamic cams**

To compensate for actions with a static time, for example the switch time of a valve, it is possible to program a time for each output individually. The cams will be shifted according to this programmed time.

This function is only available for cams with a start- and end-value (P[256] …  $P[279] = 1$ ) and when the source of this cam is the actual position( $P[280]$  ...  $P[303] = 1$ ).

When working with a counting range the possibility of cams shifting over the zero-point is taken into account.

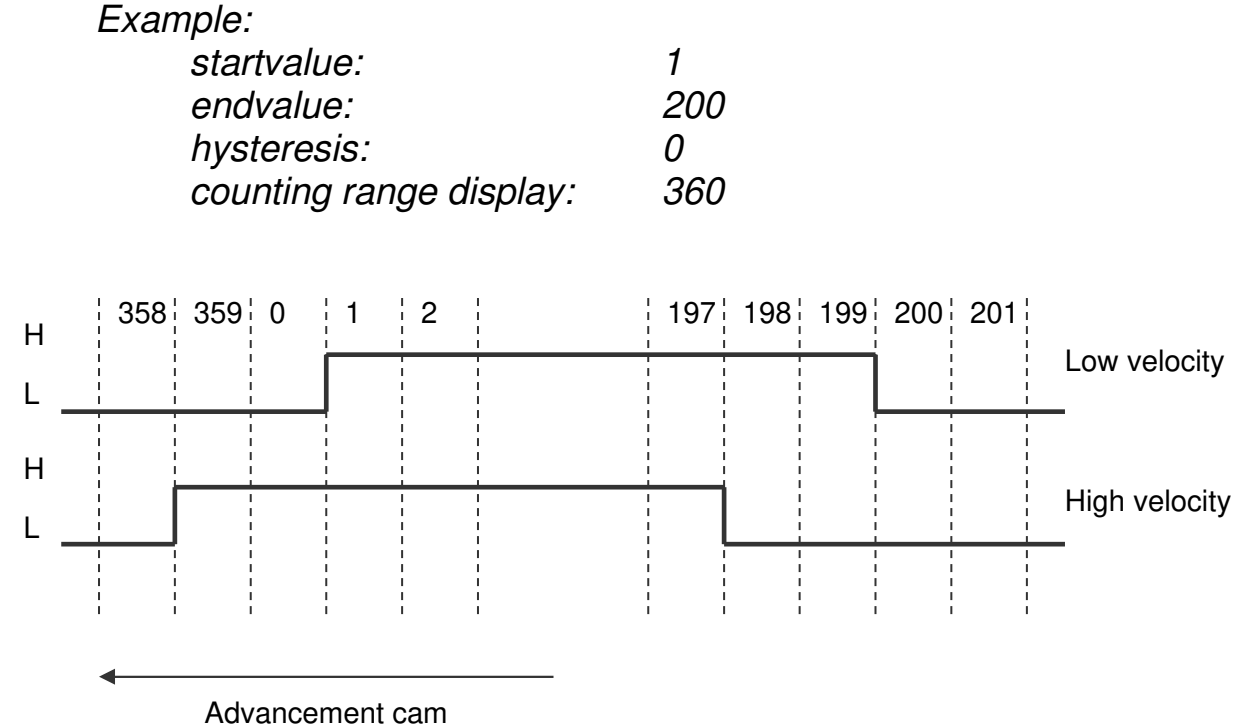

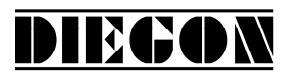

# **4.21.6 Start/stop cam**

The outputs for the cams can be enabled or disabled. If for one of the inputs 1..6 the function start/stop cams has been chosen.

Start/stop cams with one signal  $Input-x = option$  **"5 start/stop cams"** (high = cams enabled)

Start/stop cams with double signal Input-x = option **"6 start cams"** (rising edge = enable cams) Input-x = option **"7 stop cams"** (rising edge = disable cams)

# **4.21.7 Output "Cams active"**

On one of the outputs 1…4 the signal "cams active" can be generated by choosing option**"4 cams active"** (high = cams enabled).

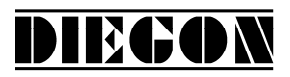

### **4.21.8 Relative cams**

When using relative cams it is possible to configure simple positioning systems. The cams will switch based on the difference between the actual position and an external value. This value is provided through the data input module.

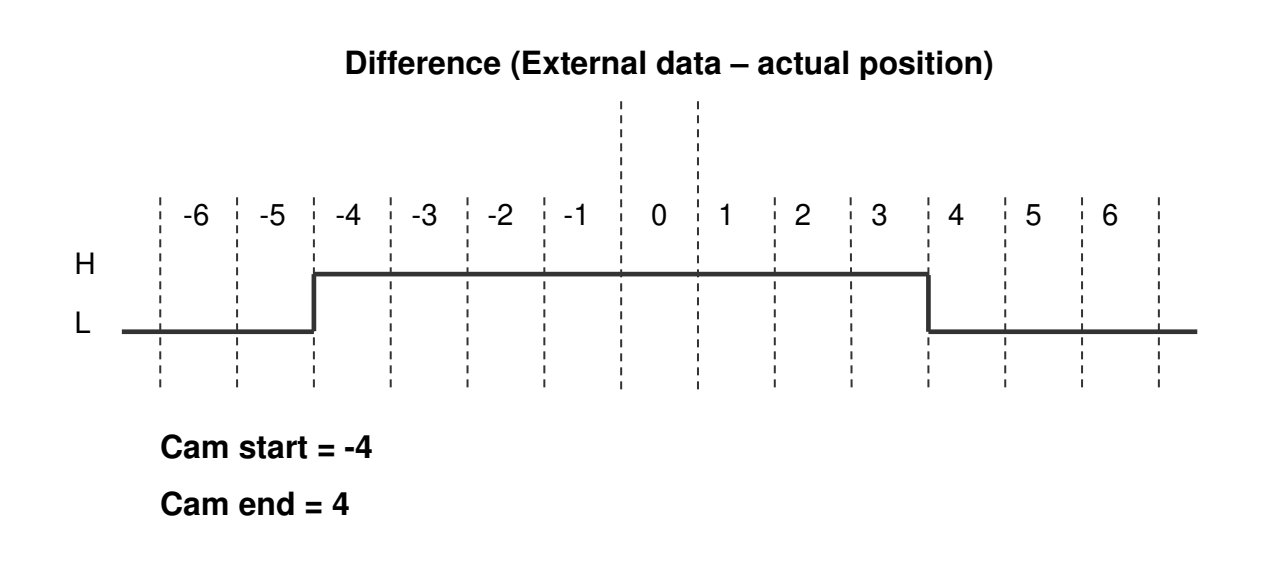

### *Example:*

*A 2-speed motor should be positioned towards an externally provided position. The signals to be used for the drive are:*

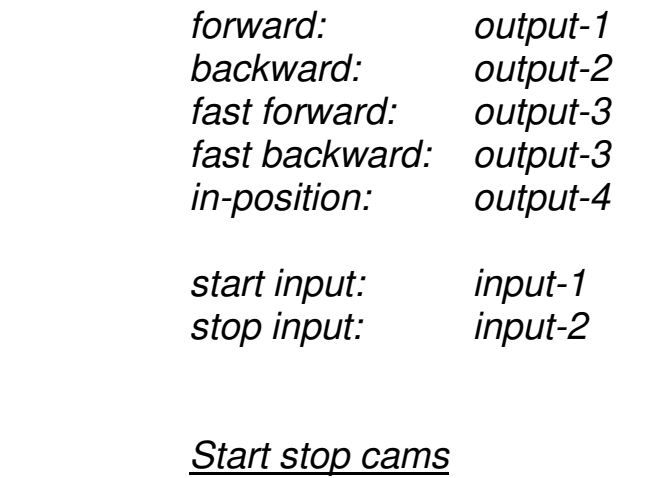

*Input-1 = option "6 start cams" Input-2 = option "7 stop cams"* 

2021 V01. For software version V4.13. Subject to change without notice.

DIECON

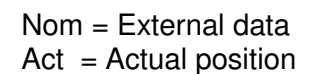

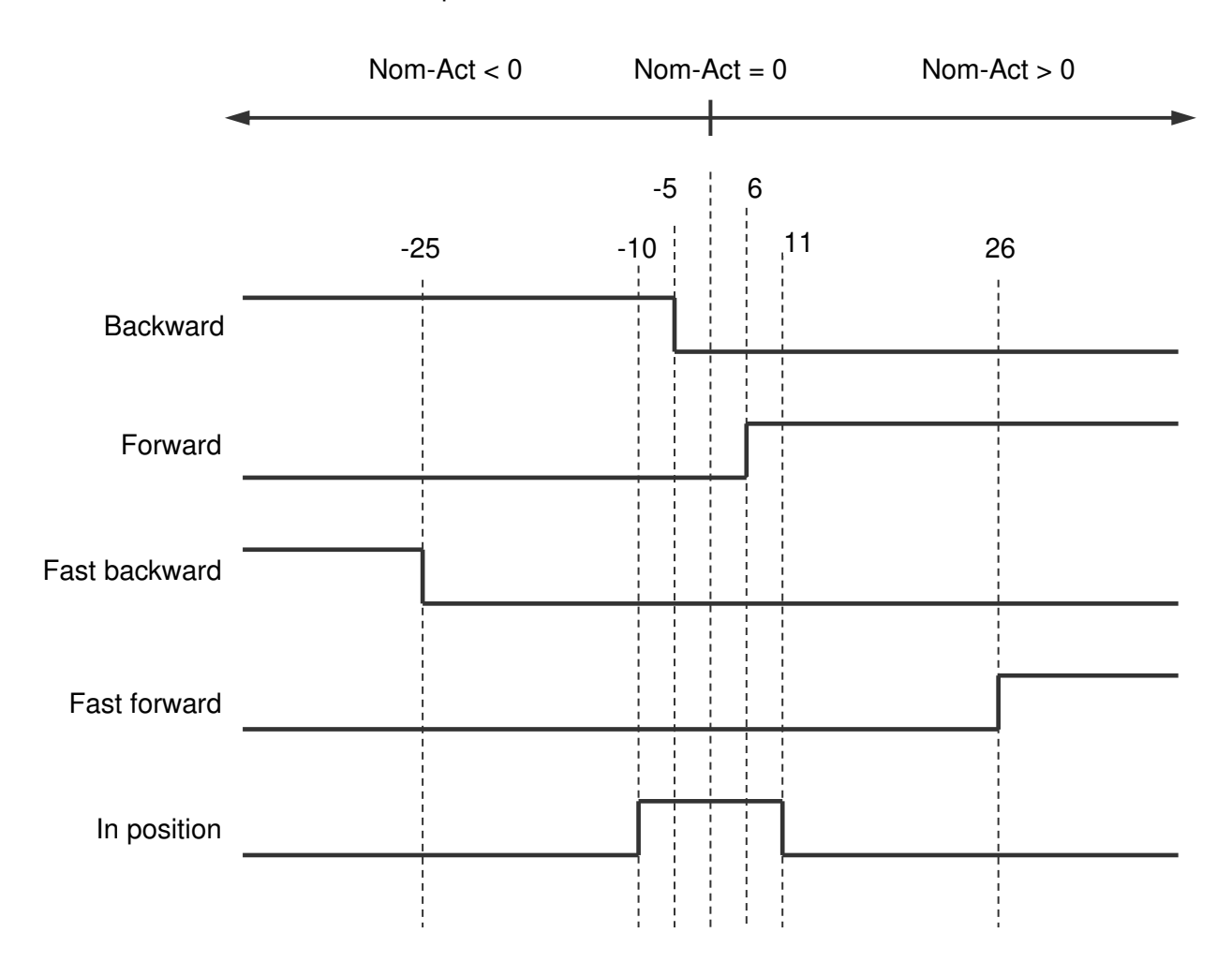

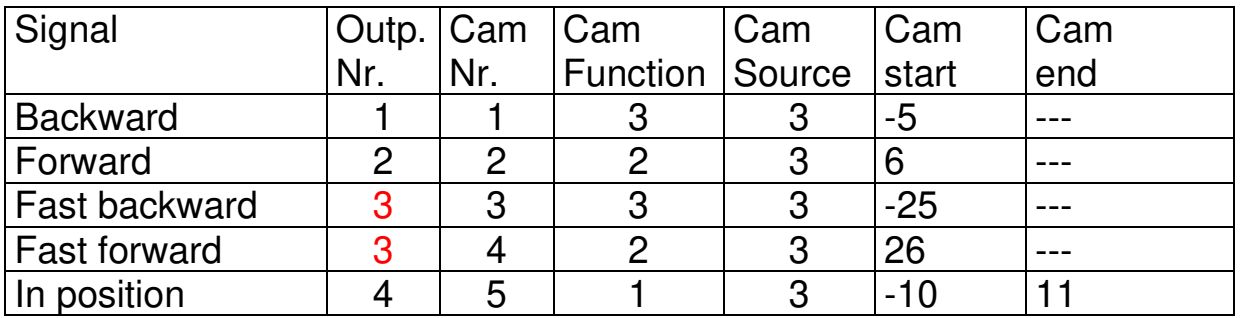

To keep the switch distances in positive and negative direction the same, for all the positive switch distances the value should be raised by 1.

In the example above output-3 is used for Fast backward and Fast forward.

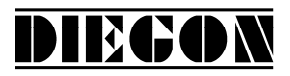

### **4.22 External thumbwheel sets**

# **4.22.1 General**

Up to 4 external thumbwheel sets can be connected to the AP40. The data is read by the RS422 serial interface (ser-2) en can be configured separate. The thumbwheel value can also be read by the monitor function in auto mode. They can be used for different functions such as begin and end values for the cams. Thumbwheel-1 can also be used for justage/presetting of the actual position.

# **4.22.2 Connecting thumbwheel sets**

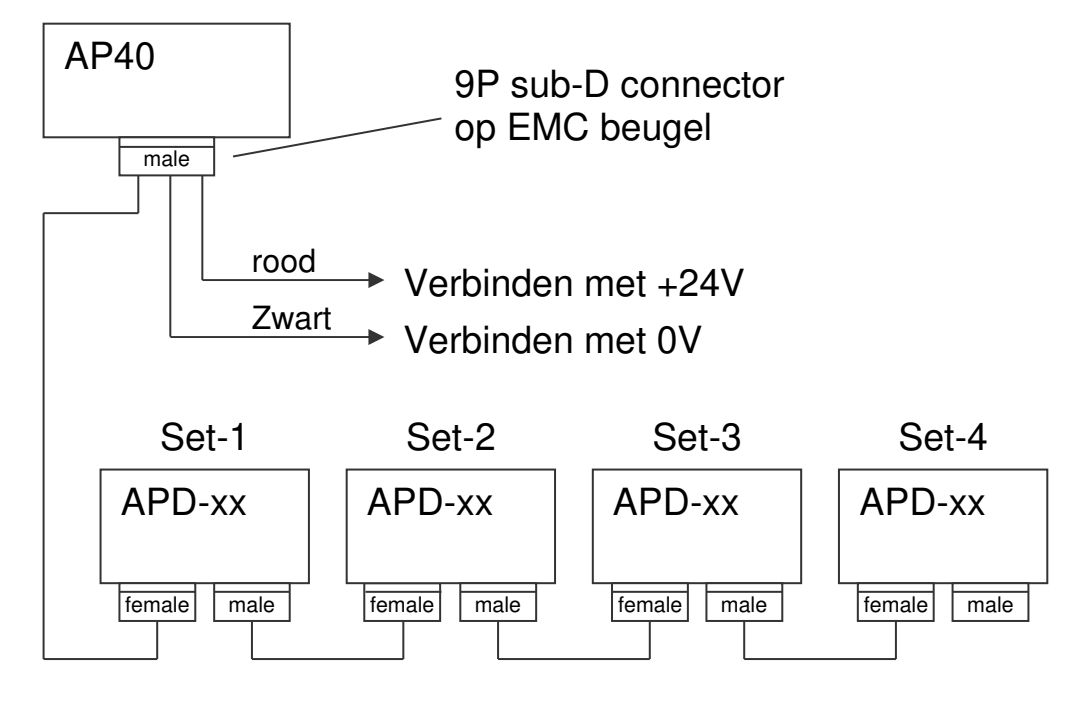

Cable KBL101-0003 (30cm): connection AP40 to first thumbwheel Cable KBL102-0003 (30cm): connection between thumbwheel sets

### Available types:

- APD-04 4 decades
- APD-05 5 decades
- APD-06 6 decades
- APD-07 7 decades
- APD-T4 4 decades with sign
- APD-T5 5 decades with sign
- APD-T6 6 decades with sign

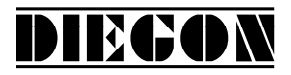

# **4.22.3 Parameter settings**

P[245] must be set to 0 (if RS422/RS485 ser-2 is not active)

Parameter P[376] determines the number of thumbwheel sets that will be read.

P[377] determines the method of reading the thumbwheel value: option: **"0 auto"** option: **"1 on ext. input"** (rising edge)

When P[377] = 1 then one of the inputs must be programmed with option 18 **"read thumbwheel switches"**

For each thumbwheel set there are 4 parameters.

### **Parameter "Format" P[130] … P[133]**

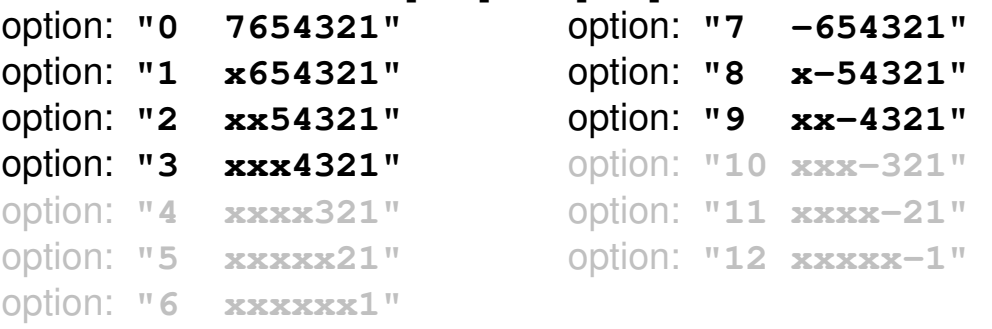

**Parameter "Min" P[120] … P[123]** 

Definition of minimum input value

**Parameter "Max" P[124] … P[127]**  Definition of maximum input value

**Parameter "Multiplicator" P[378] … P[381]**  Multiplies the value of the thumbwheel set option: **"0 x1"** option: **"1 x10"** option: **"2 x100"**

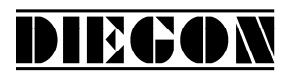

# **4.23 Linearization**

The linearization function allows to display and process nonlinear motions. The actual display position (sensor) position, actual velocity or actual value of the analog input is converted into an additional value "Actual linearization". This additional value can serve as a source for the cams function and analog output.

Parameter "Source" P[246]

```
optie "0 Inactive" 
optie "1 Actual position" 
optie "2 Actual speed" 
optie "3 Actual onalog input (AWE)"
```
The linearization function works with a tabel of max. 30 points (P1…P30). Every point has a X (Pn-X) and Y (Pn-Y) value. The X value represents the actual (sensor) position or velocity and the Y value represents the desired actual (sensor) position or velocity called "Actual linearization". Interpolation takes place between these points

Parameter P[247] determines the number of active points and can be programmed with a value of 2 …30 points. The value of the actual linearization can be displayed in the monitor function. P[248] determines the number of decimals shown.

For linearization 3 modes are available.

Parameter "mode" P[241] optie **"0 4-Quadrant"**  optie **"1 Mirror Y-axis"** optie **"2 Mirror XY-axis"**

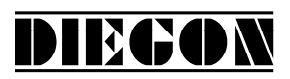

# **4.23.1 mode 0 "4-Quadrant"**

This is the standard mode wich can build every possible curve. Both the Xaxis and the Y-axis may contain negative values.

### Condition:

P1-X < P2-X < P3X < … < P30-X)

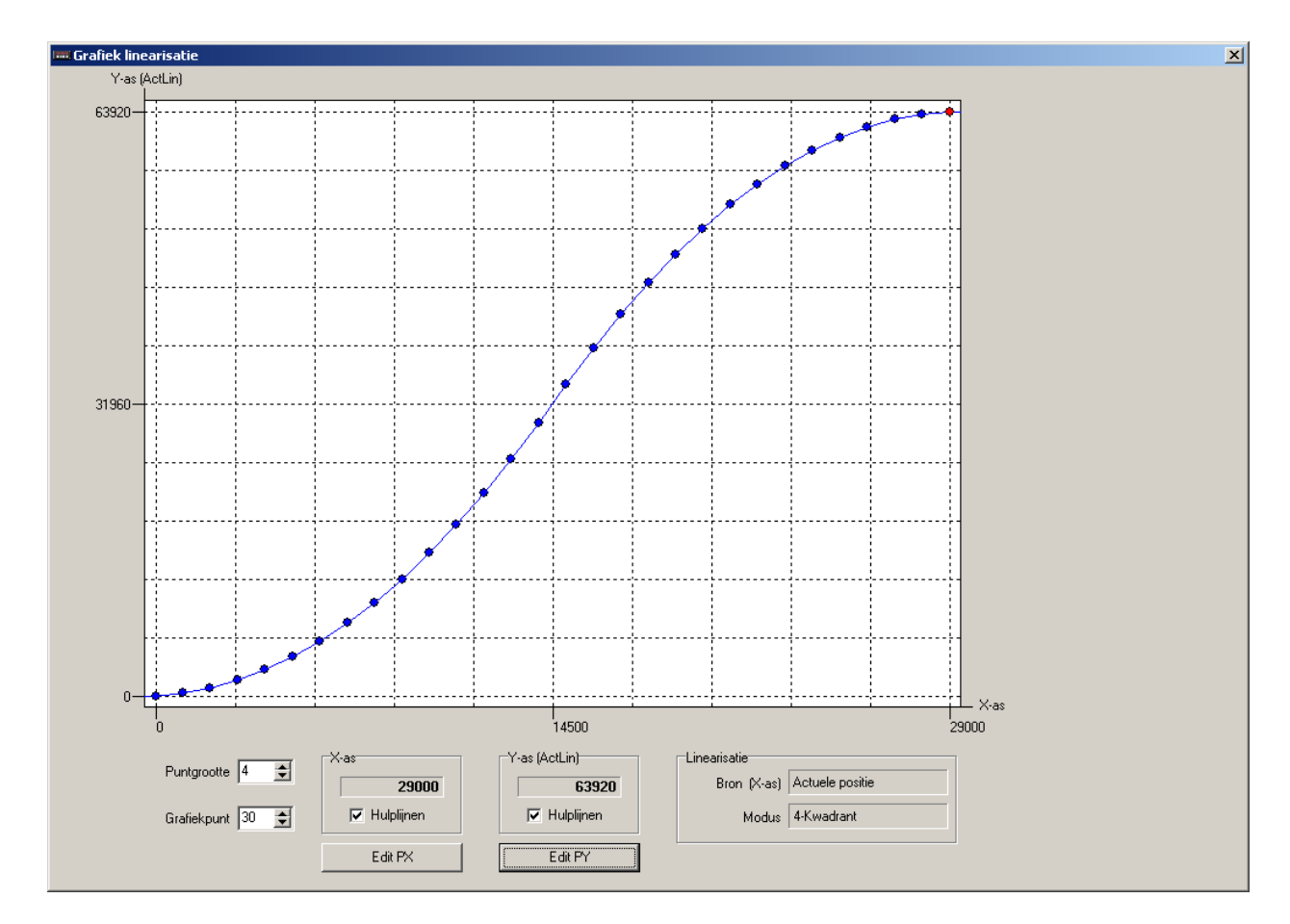

Screenshot from PC programm DST2

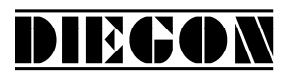

### **4.23.2 mode 1 "Mirror Y-axis"**

In this mode, the entered curve is mirrored and copied over the Y-axis, so that this curve is the same for the negative X-axis values. Q1 is the entered curve.

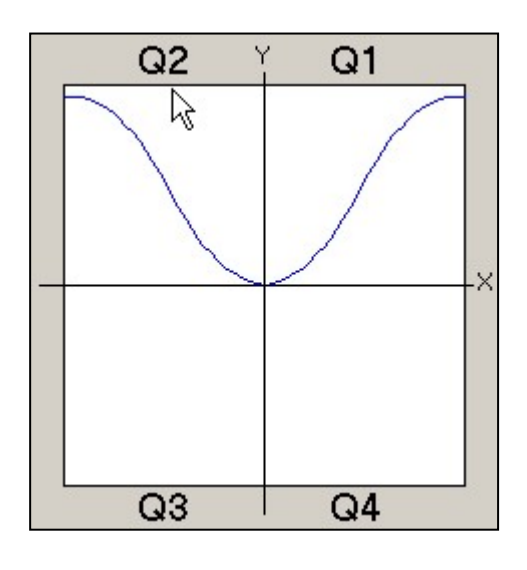

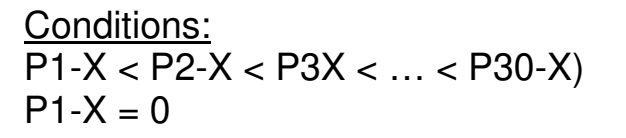

# **4.23.3 mode 2 "Mirror XY-axis"**

In this mode, the entered curve is mirrored and copied over the X-axis and Yaxis, so that this curve is the same for the negative X-axis and Y-axis values. Q1 is the entered curve.

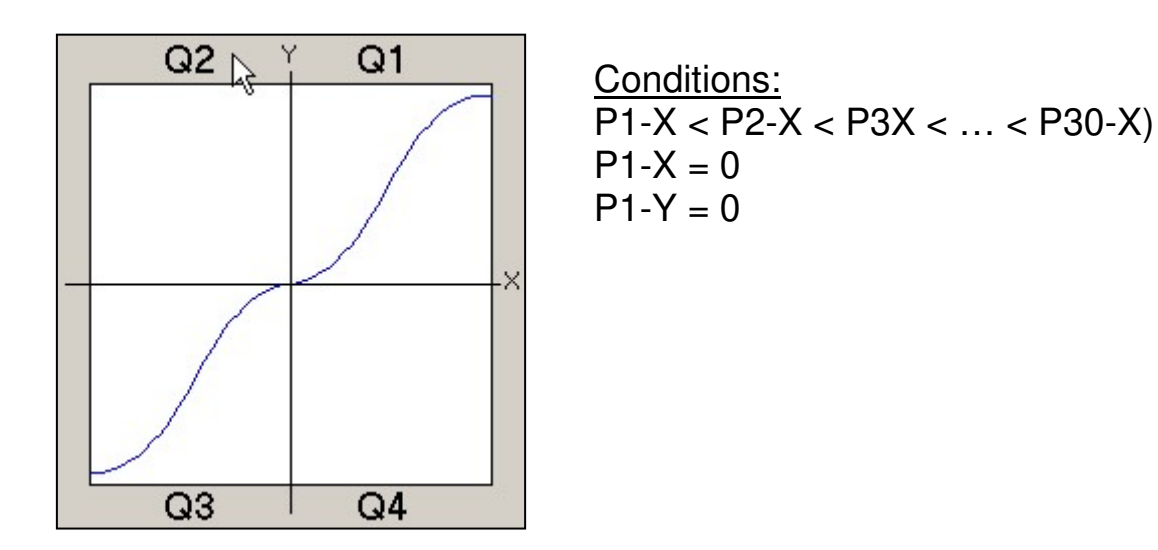

2021 V01. For software version V4.13. Subject to change without notice.

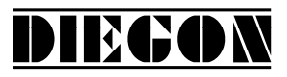

### **5 Parameters**

General lay-out:

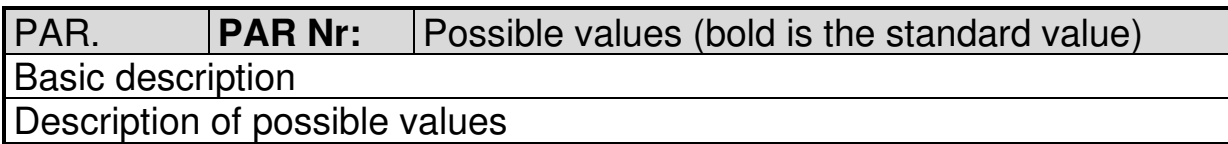

# **5.1 Menu 1 Config**

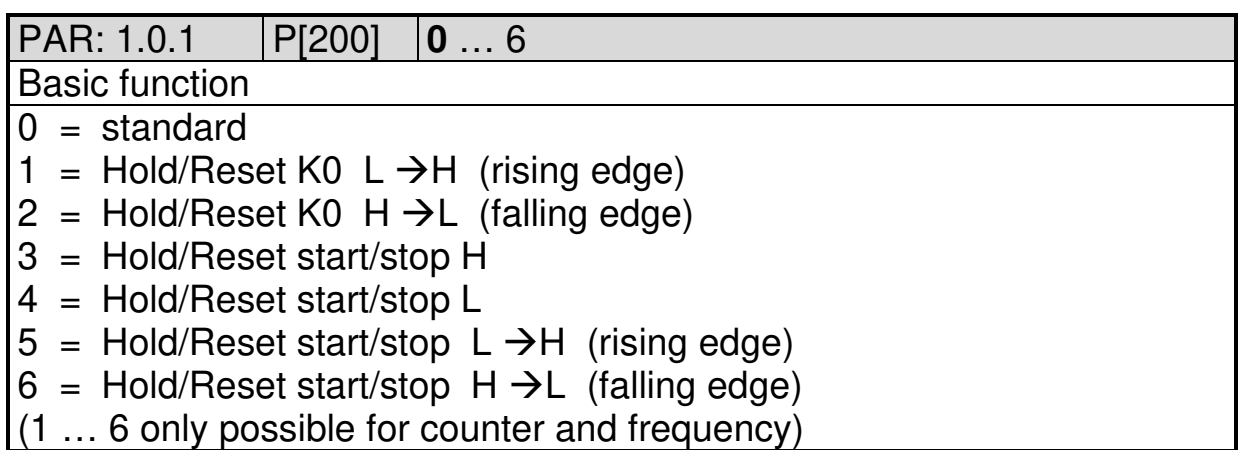

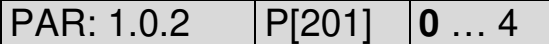

Input for actual position

- $0 =$  Counter
- $1 = SSI$
- 2 = Internal frequency
- $3 =$  Analog
- $4 =$  CAN-bus AP-Link
- 5 = Start/Stop

PAR: 1.0.3 P[088] 0 … **40** … 2500 Measuring time velocity [AWE/s] (equal to refreshment time display) X.XXX (sec) input 0 .. 1.000s

PAR: 1.0.4 P[202] 0 … **10** … 20

Integrator velocity

Actual velocity is the average from the number of measurements

 $0 = \text{not active}$ 

1…20 number of measurements

2021 V01. For software version V4.13. Subject to change without notice.

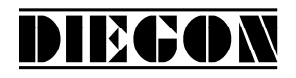

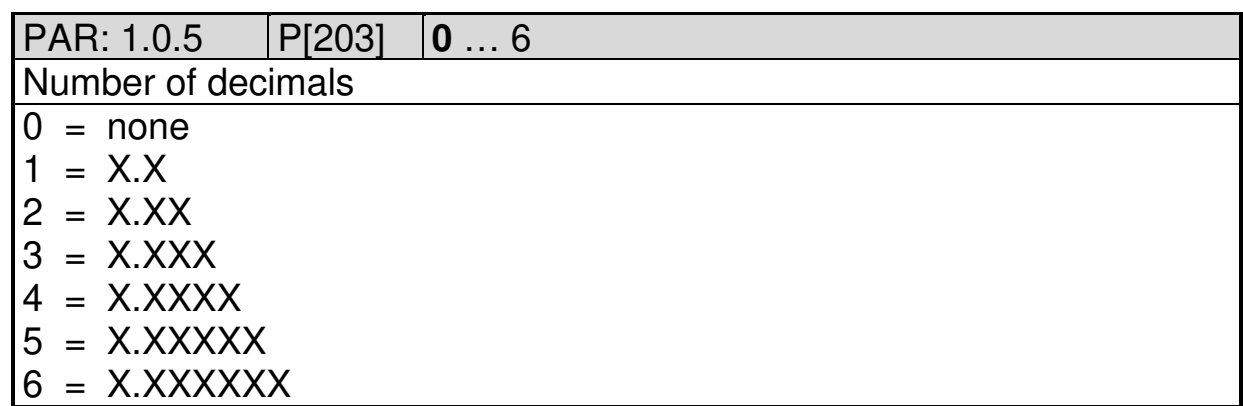

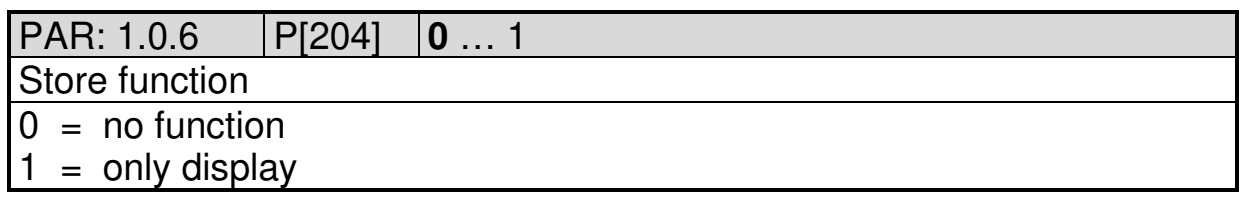

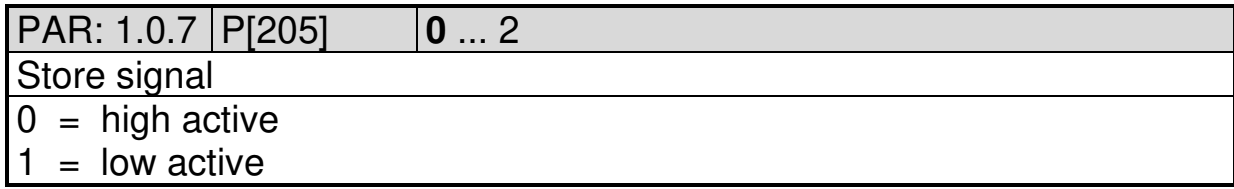

PAR: 1.0.8 P[206] **0** … 1 Power failure protection (no function when Hold/Reset is active (P[200])  $0 = \text{not active}$  $1 =$ active

PAR: 1.0.9 P[207] **0** … 123

Service functions

Only possible to activate through keyboard AP40

Value is automatically set to 0 after executing the service function

 $0 = \text{not active}$ 

123 = set default parameters

111 = adjusting absolute sensors or preset function counter and freq.

PAR: 1.0.10 P[208] **0** … 4

Default monitor function

Determines the default which is visible after start-up.

- $0 =$  Actual position
- $1 =$  Actual velocity
- $2$  = Actual value AD (analog input)
- 3 = Actual value DA (analog output)
- 4 = Actual linearization

2021 V01. For software version V4.13. Subject to change without notice.

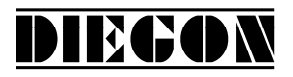

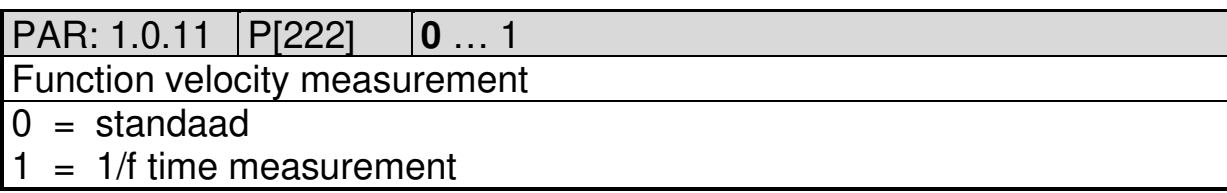

PAR: 1.0.12 P[116] **0** … 99999999 1/f Frequency AWE/s Velocity where display value P[117] is displayed XXXXXXXX (AWE/s)

PAR: 1.0.13 P[117 **0** … 99999999 1/f Display Display value for velocity P[116] XXXXXXXX (AWE)

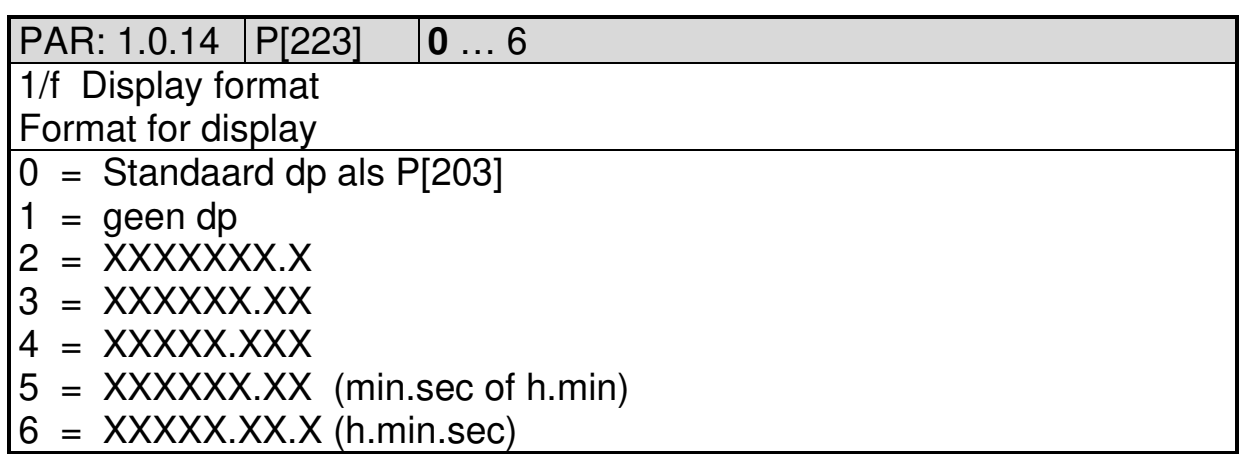

PAR: 1.0.15 P[398] **0** … 3

Display multiplicator

For display value actual position  $+$  actual velocity

 $0 = no$  function

 $1 =$  actual position + actual velocity x 0,1

 $2 =$  actual position + actual velocity x 0,01

 $3 =$  actual position + actual velocity x 0,001

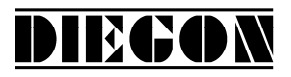

### **5.2 Menu 2 Actual**

### **5.2.1 Submenu 2.1 Counter**

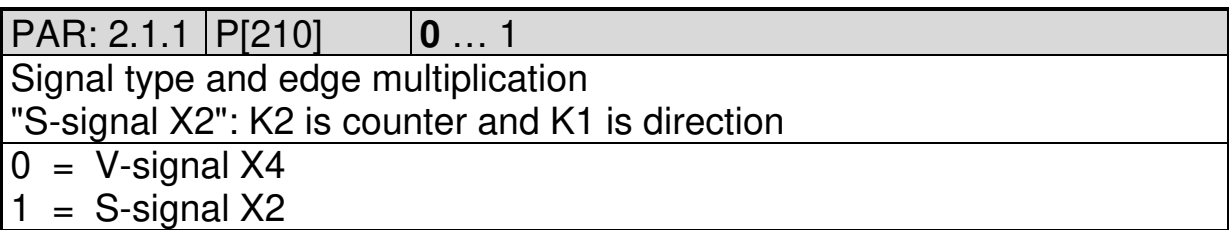

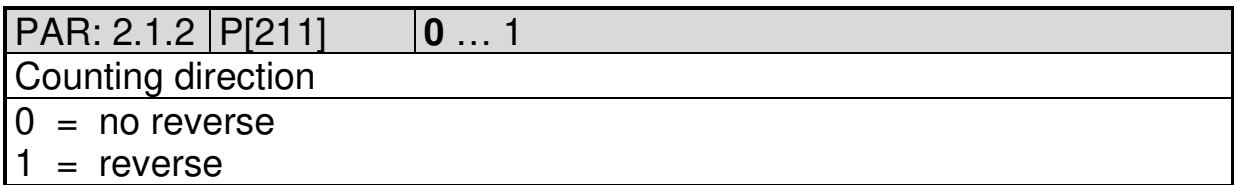

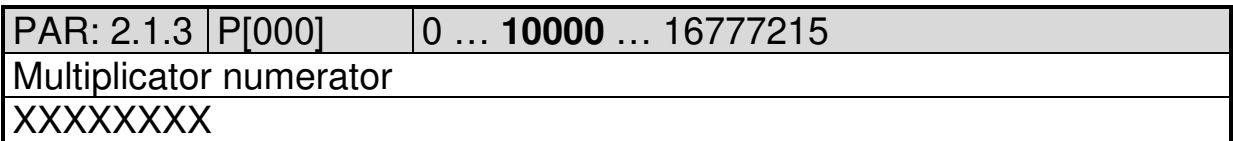

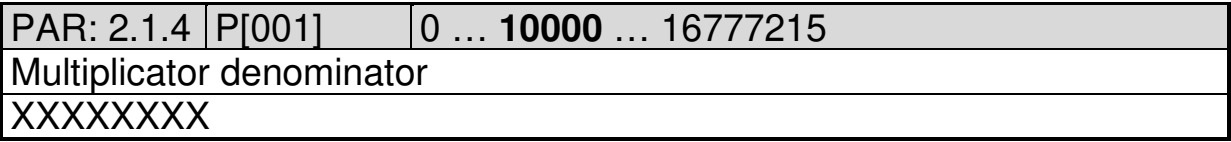

PAR: 2.1.5 P[212] **0** … 5

Reference fine (input K0)

- $0 = no function$
- $1 =$  rising edge
- $2 =$  falling edge
- $3 =$  front keys
- 4 = rising edge (referece value thumbwheel-1)
- $5 =$  falling edge (referece value thumbwheel-1)
- $6 =$  rising edge input  $(1...4)$

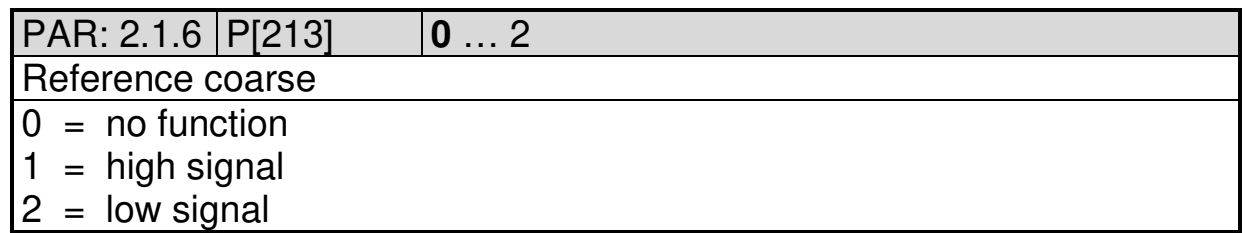

2021 V01. For software version V4.13. Subject to change without notice.

PAR: 2.1.7 P[209] **0** … 2 Counting direction for setting reference value  $0 =$  independant from direction  $1 =$  when counting in positive direction 2 = when counting in negative direction PAR: 2.1.8 P[003]  $\left| \frac{-9999999}{0} \dots \right|$ Reference value 1 -XXXXXXXX (AWE) PAR: 2.1.9 P[004] **0** … 99999999 Counting range (no function when Hold/Reset is active (P[200]) XXXXXXXX (AWE) PAR: 2.1.10 P[102] -9999999 … **0** … 99999999 Reference value 2 -XXXXXXXX (AWE) PAR: 2.1.11 P[233] **0** … 48 Source for counting range  $0 =$  parameters counting range P[004]  $1...48$  = nominal value  $1...48$ 

DIECON

# **5.2.2 Submenu 2.2 SSI**

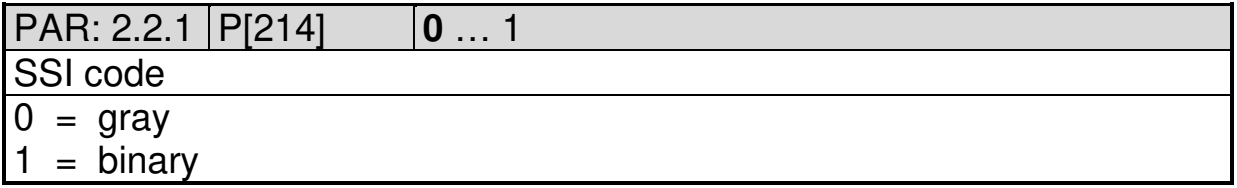

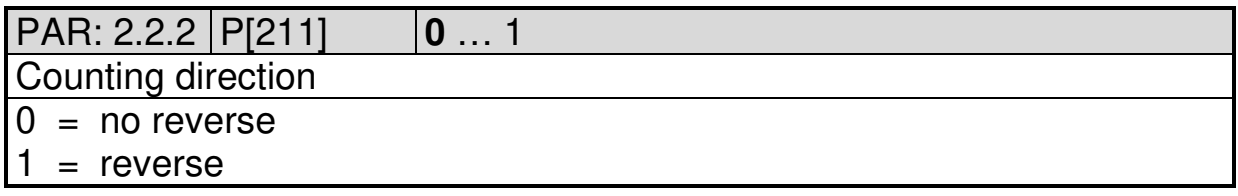

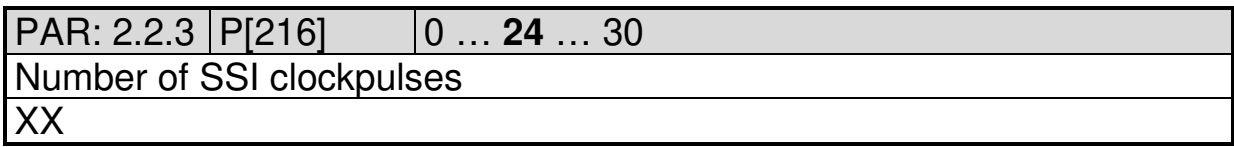

2021 V01. For software version V4.13. Subject to change without notice.

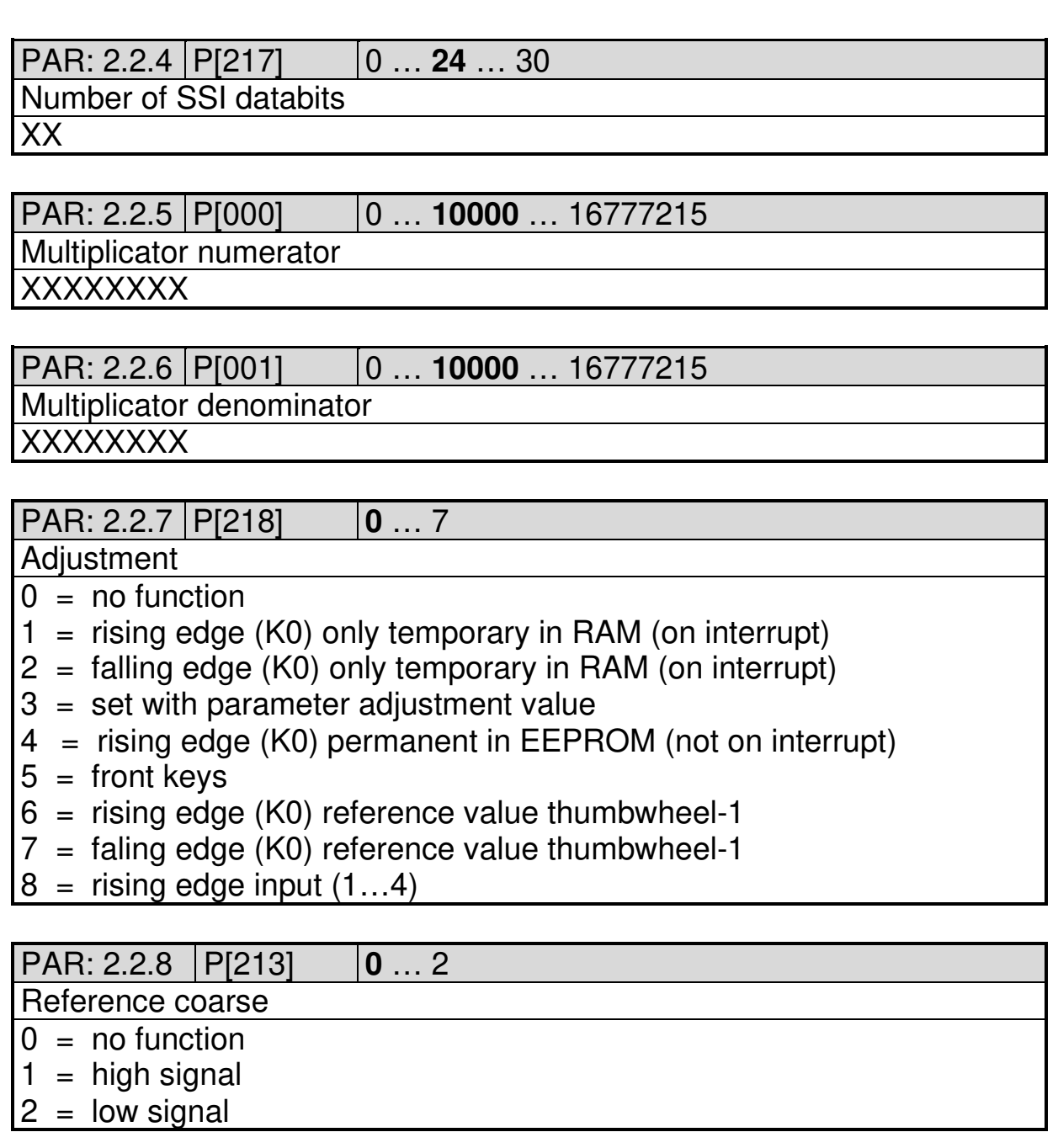

DIECON

PAR: 2.2.9 P[209] **0** … 2

Counting direction adjustment  $0 =$  independant from direction

 $1 =$  when counting in positive direction

 $2$  = when counting in negative direction

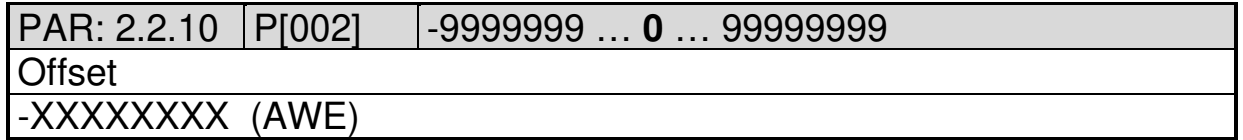
2021 V01. For software version V4.13. Subject to change without notice.

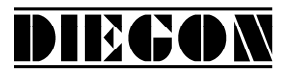

PAR: 2.2.11 P[005] -9999999 … **0** … 99999999

Adjustment value

-XXXXXXXX (AWE) input 0 means function inactive

PAR: 2.2.12 P[006] 1 … **50** … 99999 Monitoring delta-SSI per cycletime (250 μs) Unprocessed SSI-value, only depending on number of active SSIdatabits P[217] **XXXXX** 

PAR: 2.2.13 P[220] 0 … **2** … 9

Maximum number of SSI errors to set external SSI-error. At every SSIerror the actual value is determined by interpolation of the last valid value X

 $PAR: 2.2.14 |P[221] | 0...3$ 

- SSI monitoring
- $0 = \text{not active}$
- $1 =$  only wiring
- 2 = only Delta SSI monitoring
- $3 =$  wiring + Delta SSI monitoring

## **5.2.3 Submenu 2.3 Internal frequency**

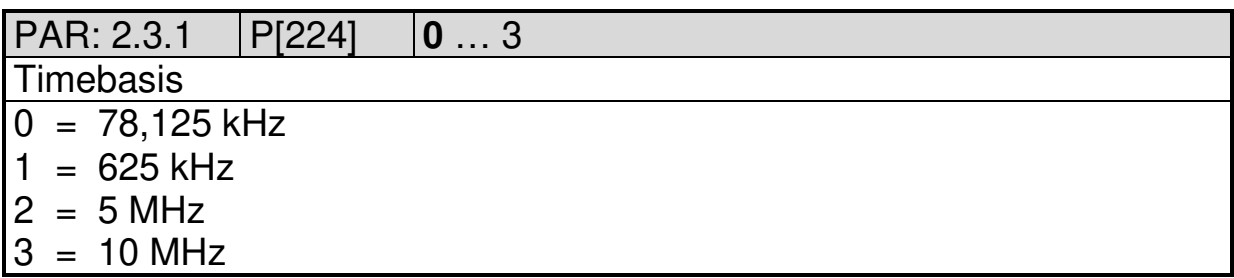

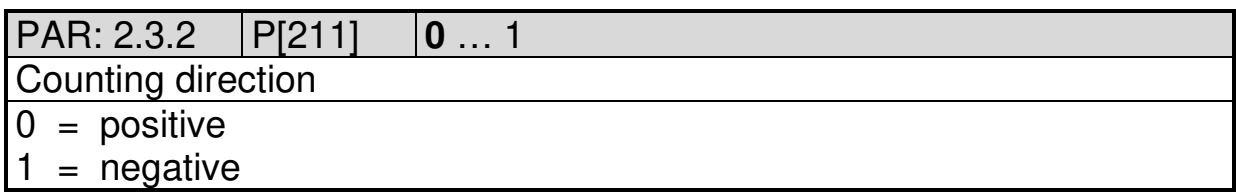

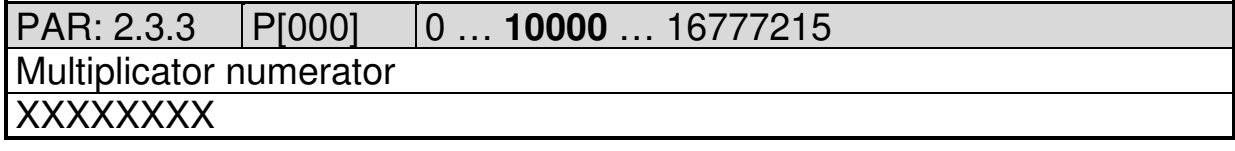

2021 V01. For software version V4.13. Subject to change without notice.

PAR: 2.3.4 P[001] 0 … **10000** … 16777215 Multiplicator denominator XXXXXXXX PAR: 2.3.5 P[212] **0** … 2 Reference fine (input K0)  $0 = no$  function  $1 =$  rising edge  $2 =$  falling edge

DIECON

PAR: 2.3.6 P[213] **0** … 5

Reference coarse

- $0 = no$  function
- $1 =$ high signal
- $2 =$  low signal
- $3 =$  front keys
- $4$  = rising edge (K0) reference value thumbwheel-1
- $5$  = faling edge (K0) reference value thumbwheel-1
- $6 =$  rising edge input  $(1...4)$

PAR: 2.3.7 P[209] **0** … 2

Counting direction for setting reference value

 $0 =$  independant from direction

 $1 =$  upwards counting

2 = downwards counting

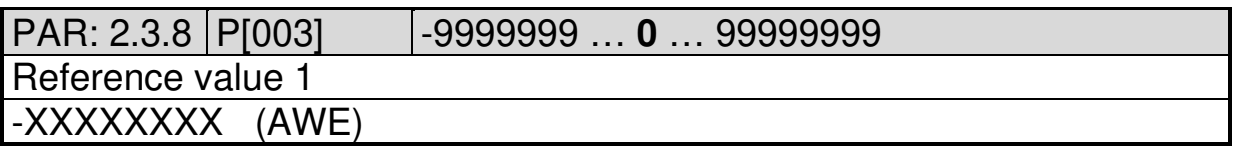

PAR: 2.3.9 P[004] **0** … 99999999 Counting range (no function when Hold/Reset is active (P[200]) XXXXXXXX (AWE)

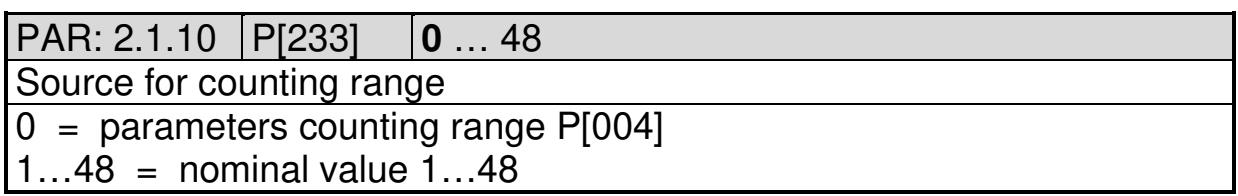

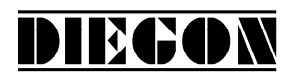

# **5.2.4 Submenu 2.4 Analog**

PAR: 2.4.1 P[005] -9999999 … **0** … 99999999 Adjustment absolute value XXXXXXXX

# PAR: 2.4.2 P[219] **0** … 7

Adjustment

- $0 = no function$
- 1 = rising edge (K0) only temporary in RAM (on interrupt)
- 2 = falling edge (K0) only temporary in RAM (on interrupt)
- $3 =$  set with parameter adjustment value
- 4 = rising edge (K0) permanent in EEPROM (not on interrupt)
- $5 =$  front keys
- $6 =$  rising edge (K0) reference value thumbwheel-1
- $7 =$  faling edge (K0) reference value thumbwheel-1
- $8 =$  rising edge input  $(1...4)$

### PAR: 2.4.3 P[213] **0** … 2

Reference coarse

 $0 = no function$ 

- $1 =$ high signal
- $2 =$  low signal

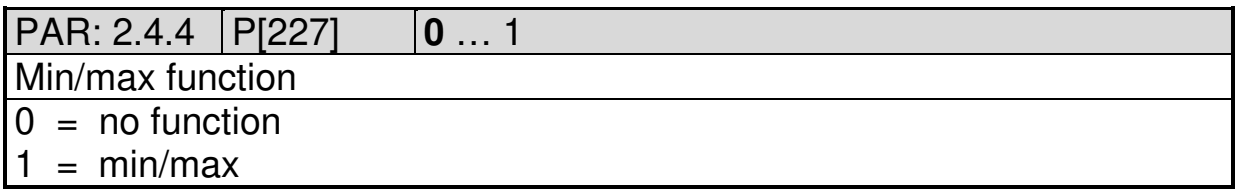

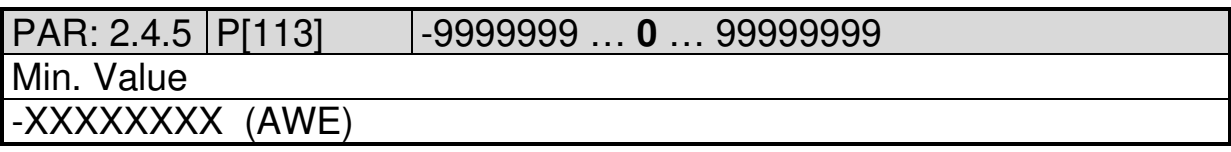

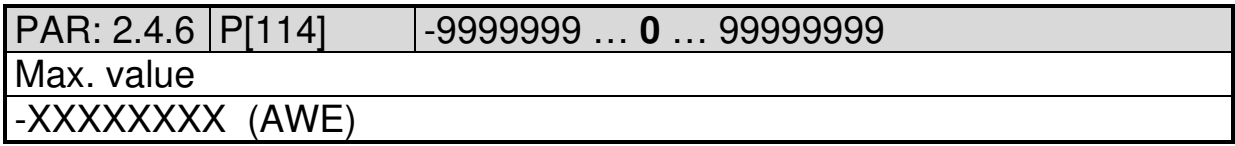

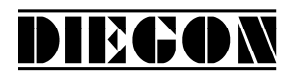

## **5.2.5 Submenu 2.5 CAN AP-Link**

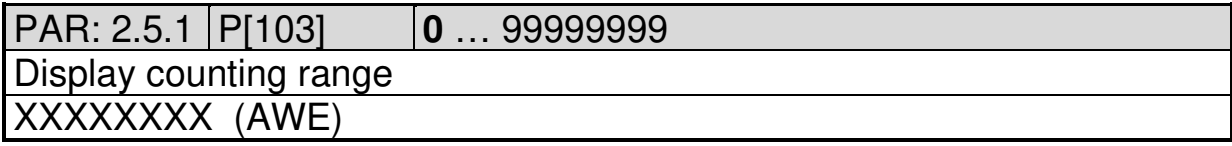

PAR: 2.5.2 P[079] **0** … 9999 Time-out in 0,01 s units XX.XX (sec) input 0: inactive

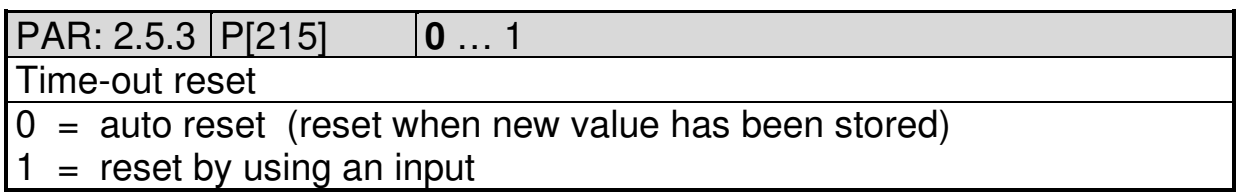

# **5.2.6 Submenu 2.6 Start/Stop**

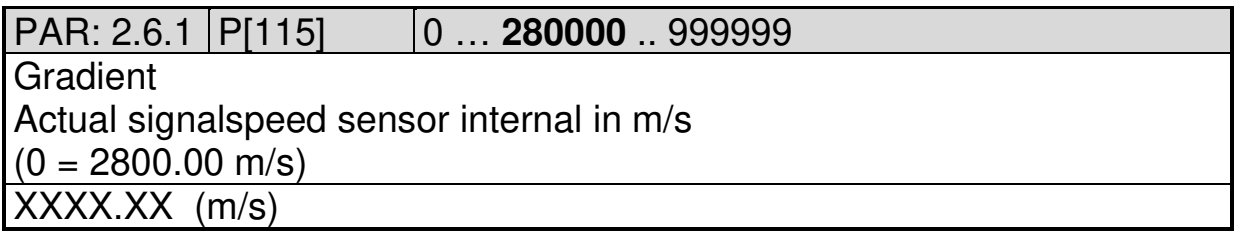

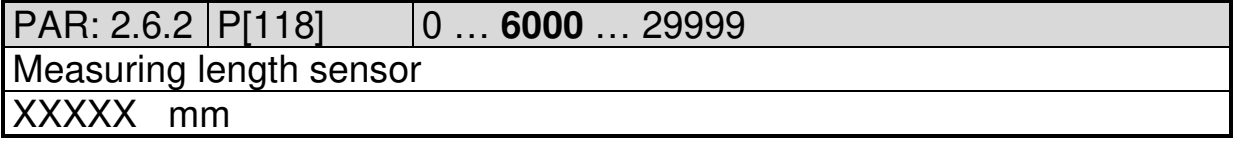

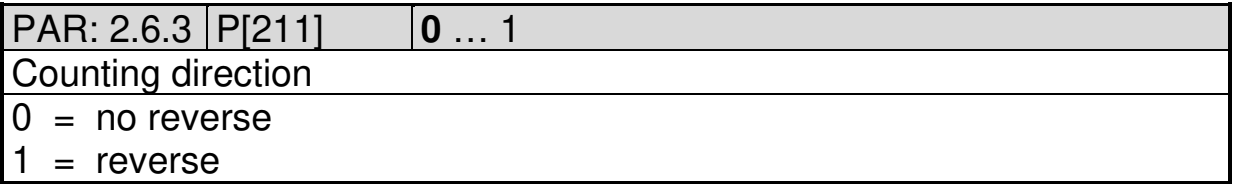

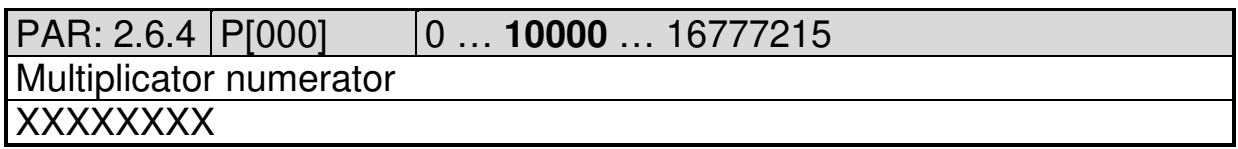

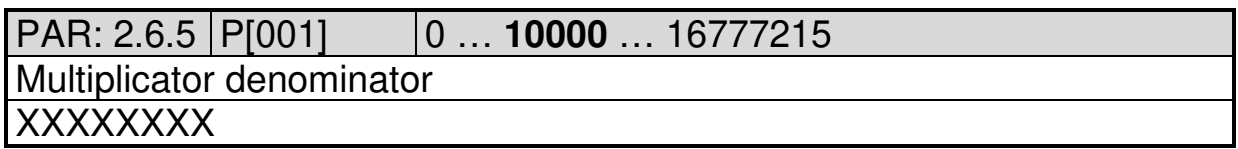

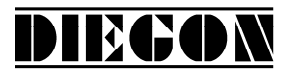

# PAR: 2.6.6 P[219] **0** … 7

**Adjustment** 

- $0 = no$  function
- 1 = rising edge (K0) only temporary in RAM (on interrupt)
- 2 = falling edge (K0) only temporary in RAM (on interrupt)
- $3 =$  set with parameter adjustment value
- 4 = rising edge (K0) permanent in EEPROM (not on interrupt)
- $5 =$  front keys
- $6 =$  rising edge (K0) reference value thumbwheel-1
- $7 =$  faling edge (K0) reference value thumbwheel-1
- $8 =$  rising edge input  $(1...4)$

PAR: 2.6.7 P[213] **0** … 2

Reference coarse

- $0 = no function$
- $1 =$ high signal
- $2 =$  low signal

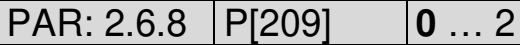

Counting direction adjustment

 $0 =$  independant from direction

- $1 =$  when counting in positive direction
- $2$  = when counting in negative direction

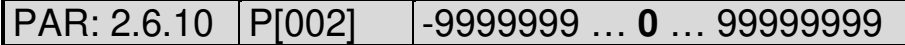

**Offset** 

-XXXXXXXX (AWE)

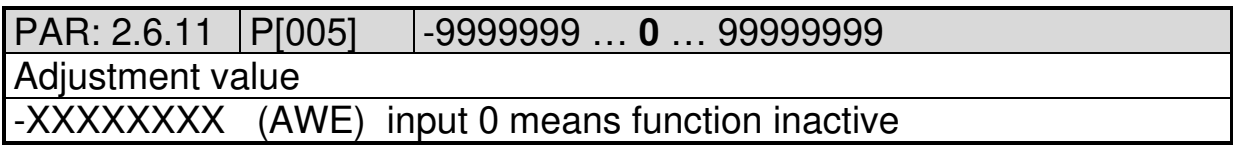

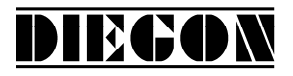

#### **5.3 Menu 3 CAN-bus**

#### **5.4 Submenu 3.1 Config**

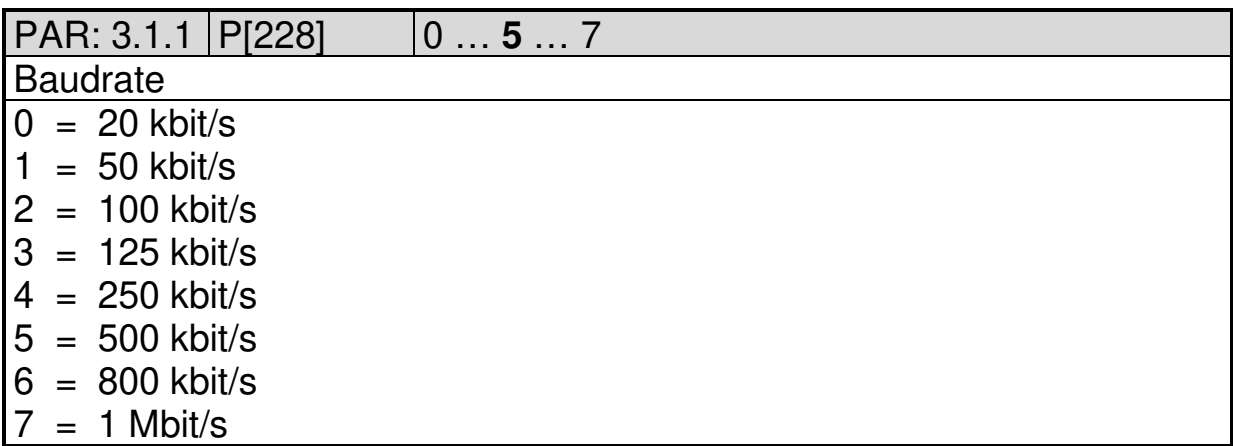

#### **5.5 Submenu 3.2 Obj1/PDO1 In**

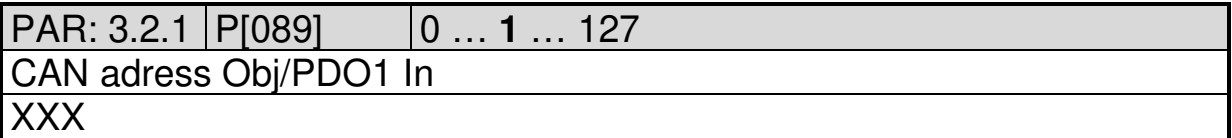

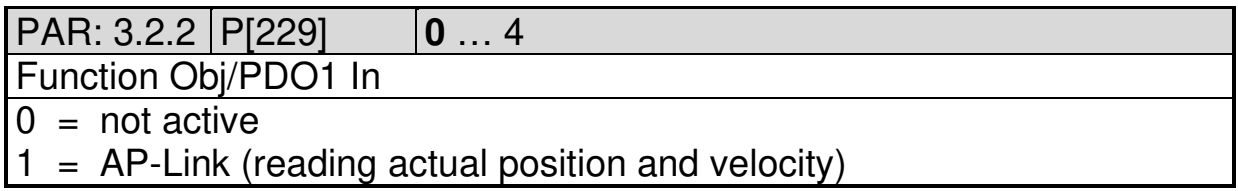

## **5.6 Submenu 3.3 Obj1/PDO1 Out**

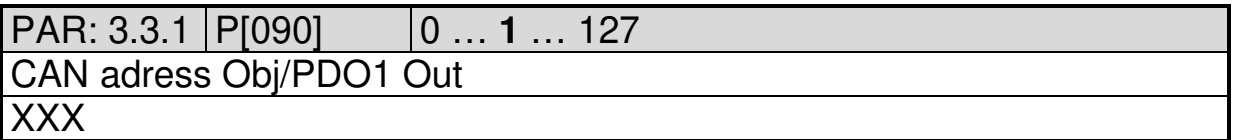

PAR: 3.3.2 P[230] **0** … 4

Function Obj/PDO1 Out

 $0 = \text{not active}$ 

 $1 = AP$ -Link (sending actual position and velocity)

2021 V01. For software version V4.13. Subject to change without notice.

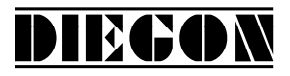

# **5.7 Menu 4 Serial**

# **5.7.1 Submenu 4.1 Config**

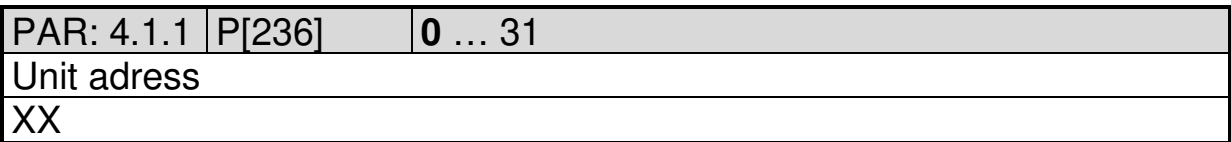

# **5.7.2 Submenu 4.2 Ser-1 (RS232)**

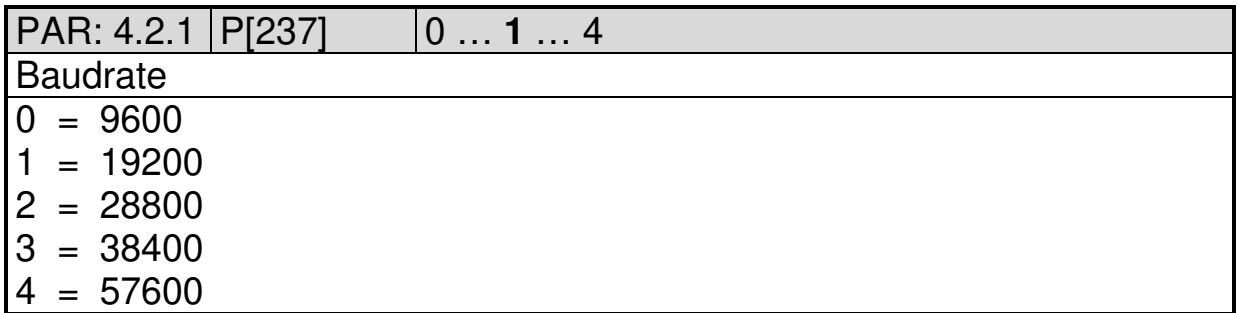

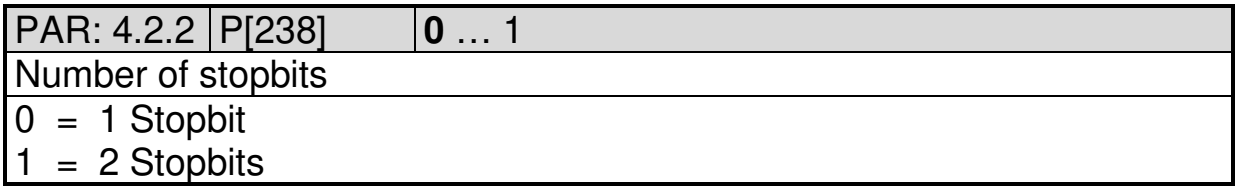

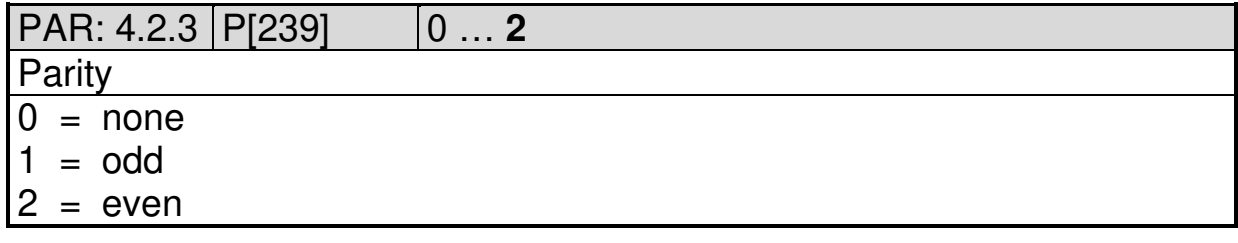

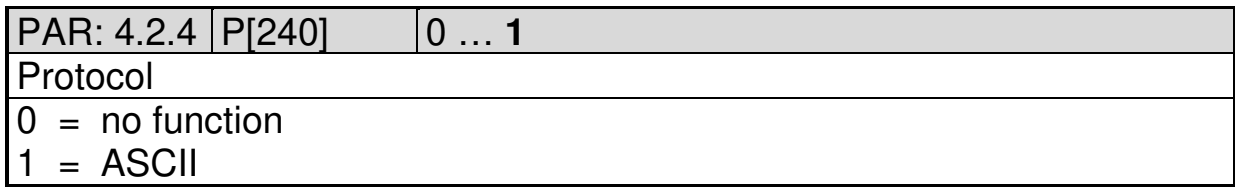

2021 V01. For software version V4.13. Subject to change without notice.

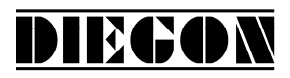

# **5.7.3 Submenu 4.3 Ser-2 (RS422/485)**

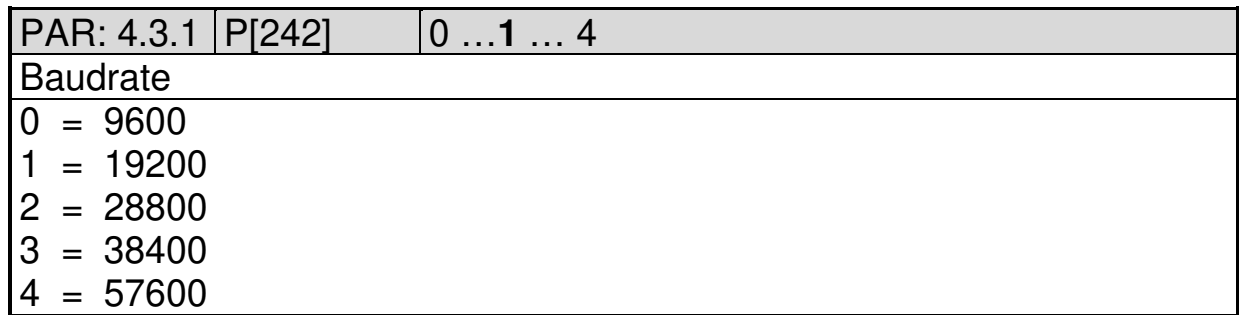

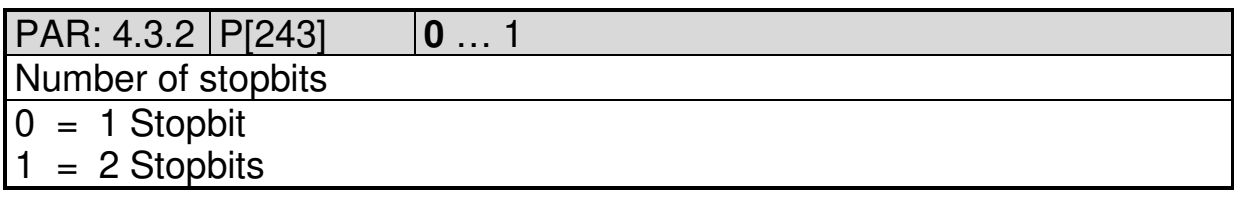

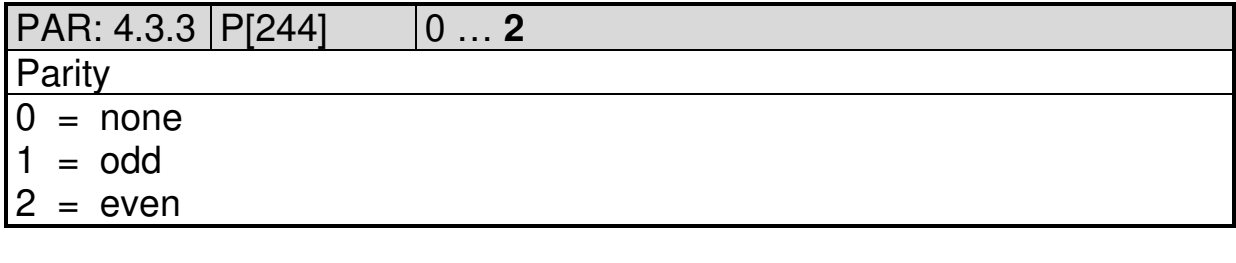

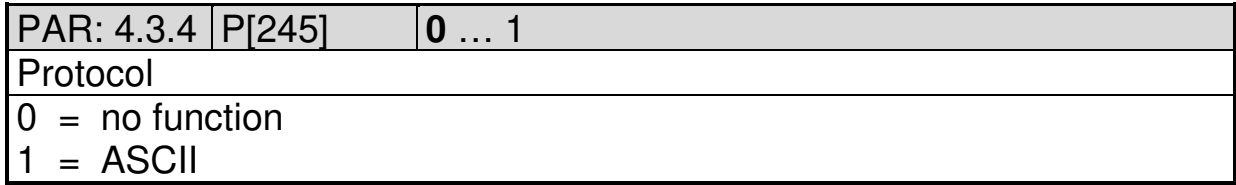

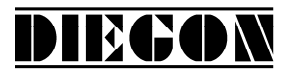

# **5.8 Menu 5 Input**

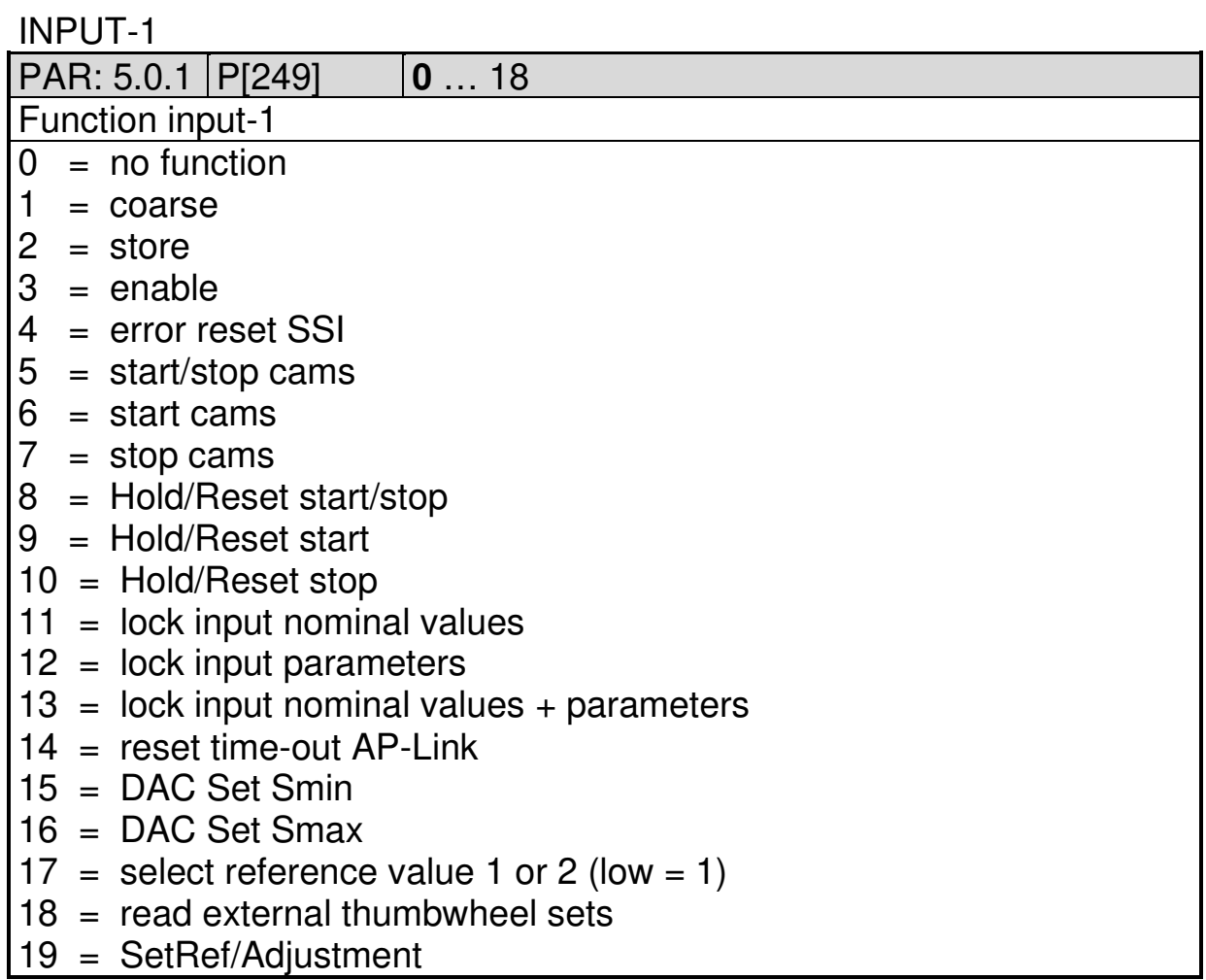

#### INPUT-2

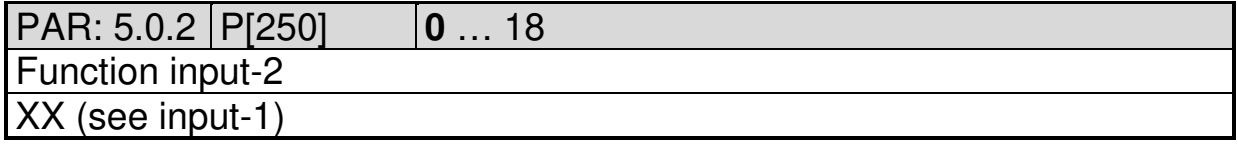

### INPUT-3

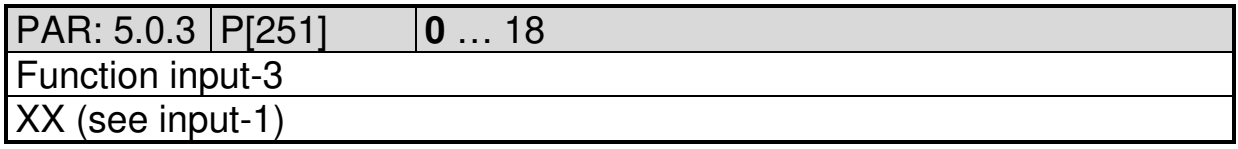

#### INPUT-4

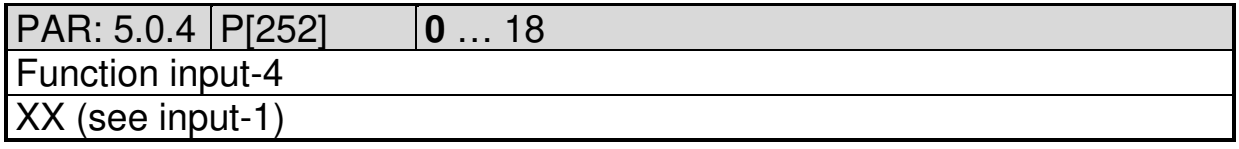

2021 V01. For software version V4.13. Subject to change without notice.

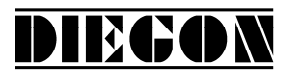

# **5.9 Menu 6 Output**

## **5.9.1 Submenu 6.1 – 6.4 Op1…4**

OUTPUT 1…9

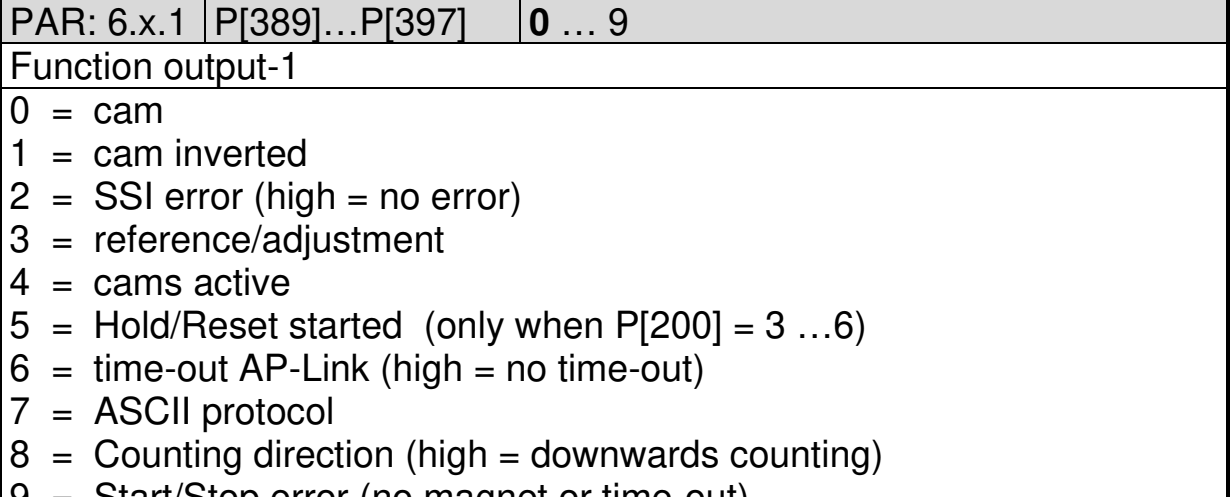

9 = Start/Stop error (no magnet or time-out)

PAR: 6.x.2 P[094]...P[102] **0** ... 5000 Dynamic cams (only when output = cam and source = actual position)  $\overline{X}$ . $\overline{XXX}$  (sec) input  $\overline{0}$  = no function

2021 V01. For software version V4.13. Subject to change without notice.

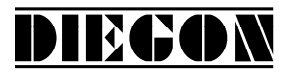

# **5.10 Menu 7 Analog input**

# **5.10.1 Submenu 7.1 Config**

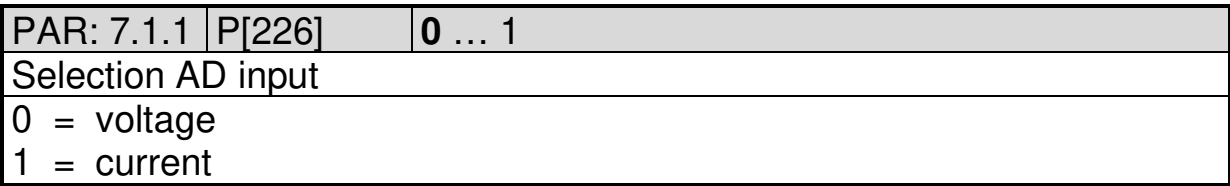

# **5.10.2 Submenu 7.2 AD-U (voltage)**

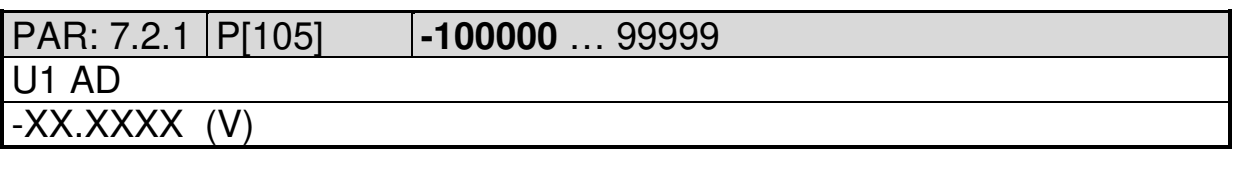

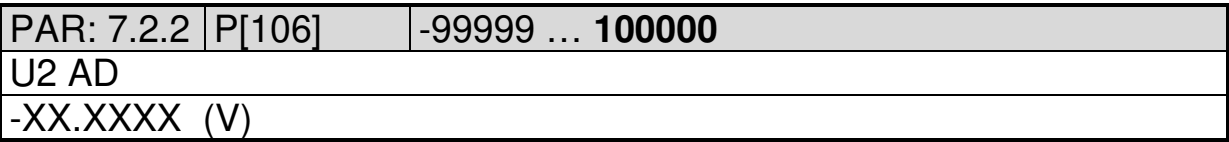

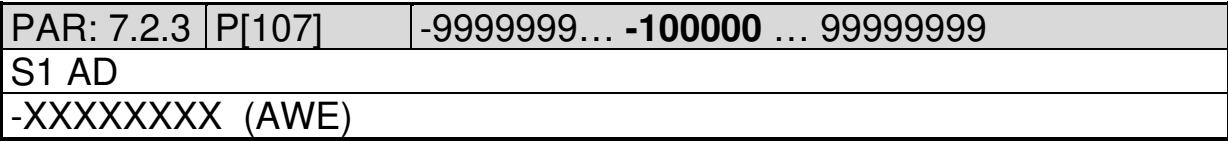

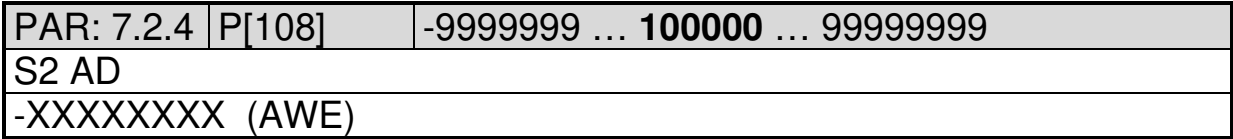

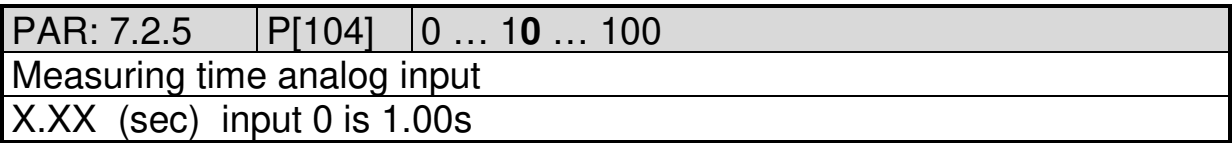

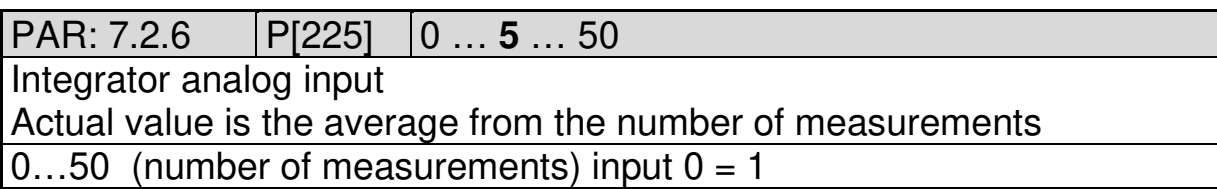

2021 V01. For software version V4.13. Subject to change without notice.

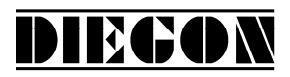

# **5.10.3 Submenu 7.2 AD-I (current)**

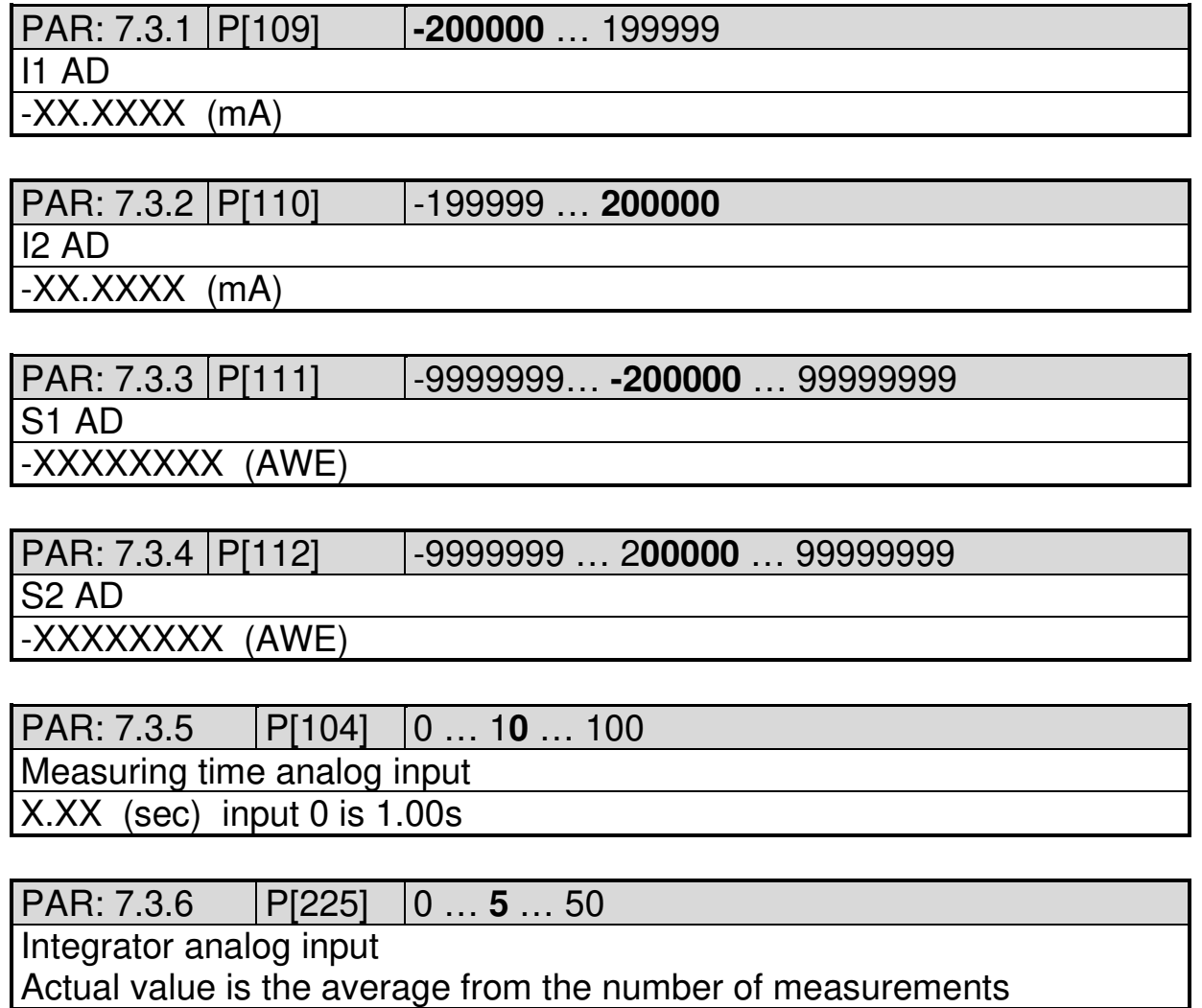

0…50 (number of measurements) input 0 = 1

2021 V01. For software version V4.13. Subject to change without notice.

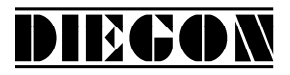

# **5.11 Menu 8 Analog output**

# **5.11.1 Submenu 8.1 Config**

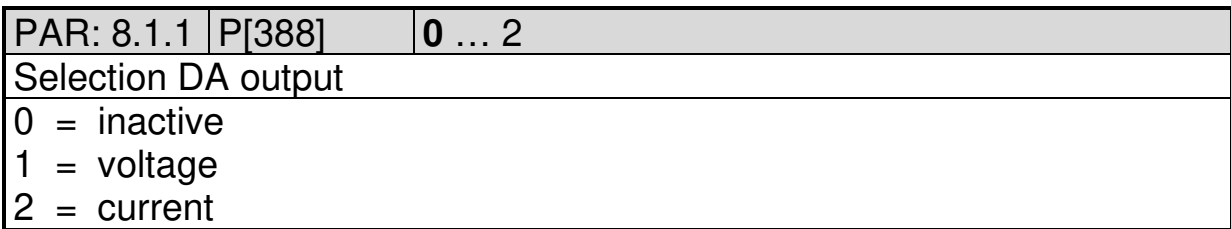

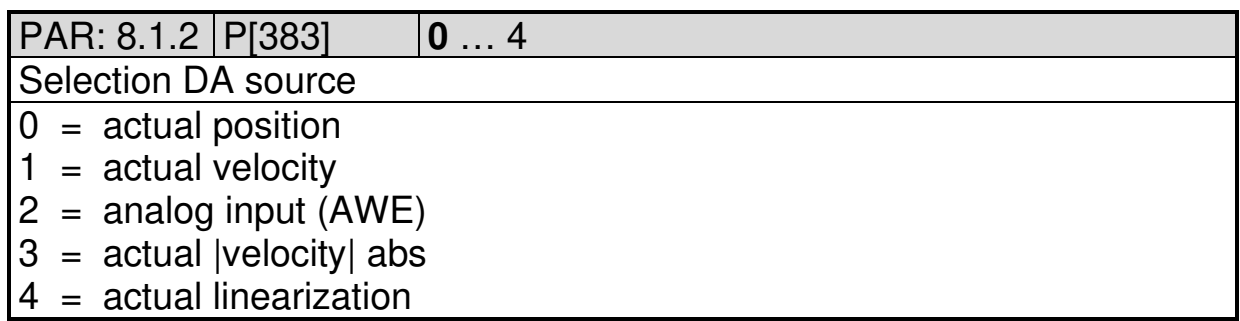

# **5.11.2 Submenu 8.2 DA-U (voltage)**

DA PAR 8.2.1…8.2.4 = 0: DA not active

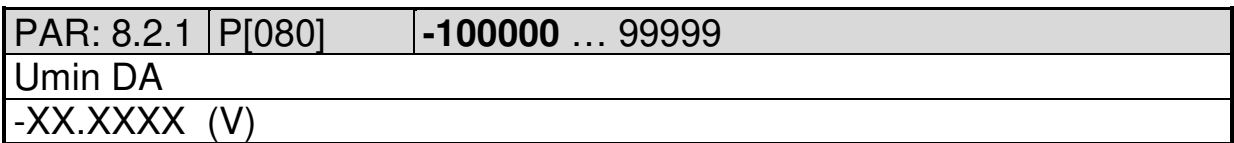

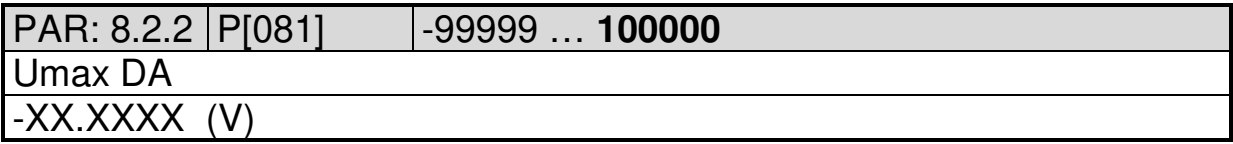

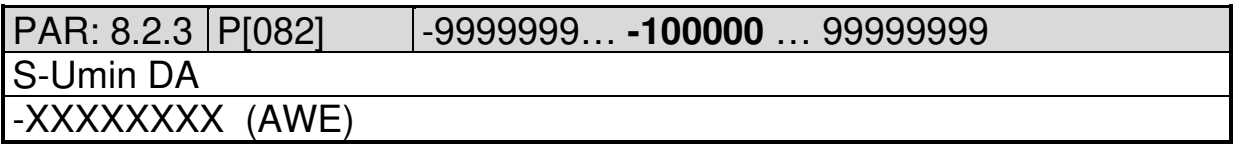

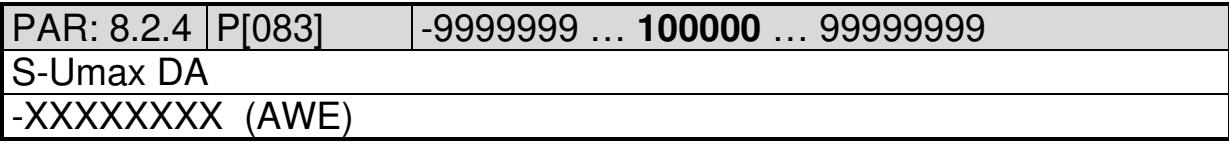

2021 V01. For software version V4.13. Subject to change without notice.

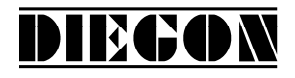

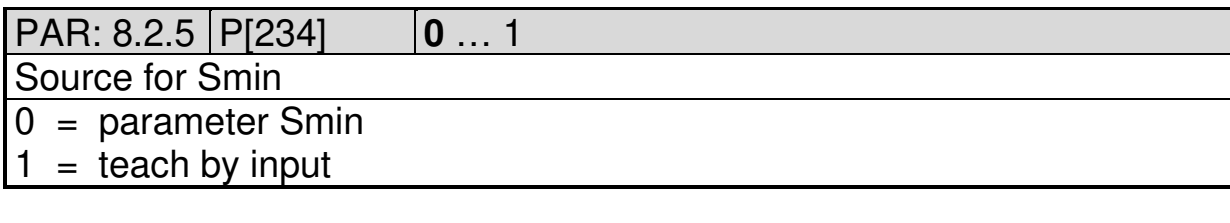

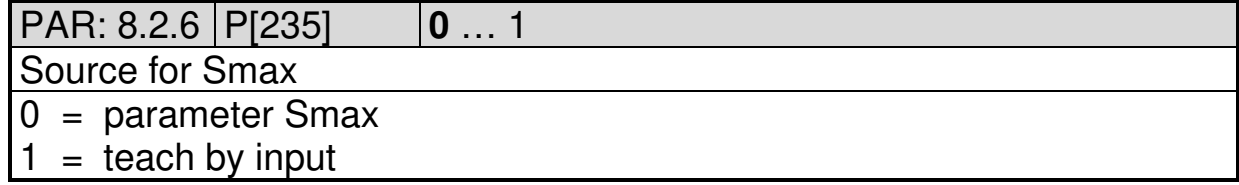

# **5.11.3 Submenu 8.3 DA-I (current)**

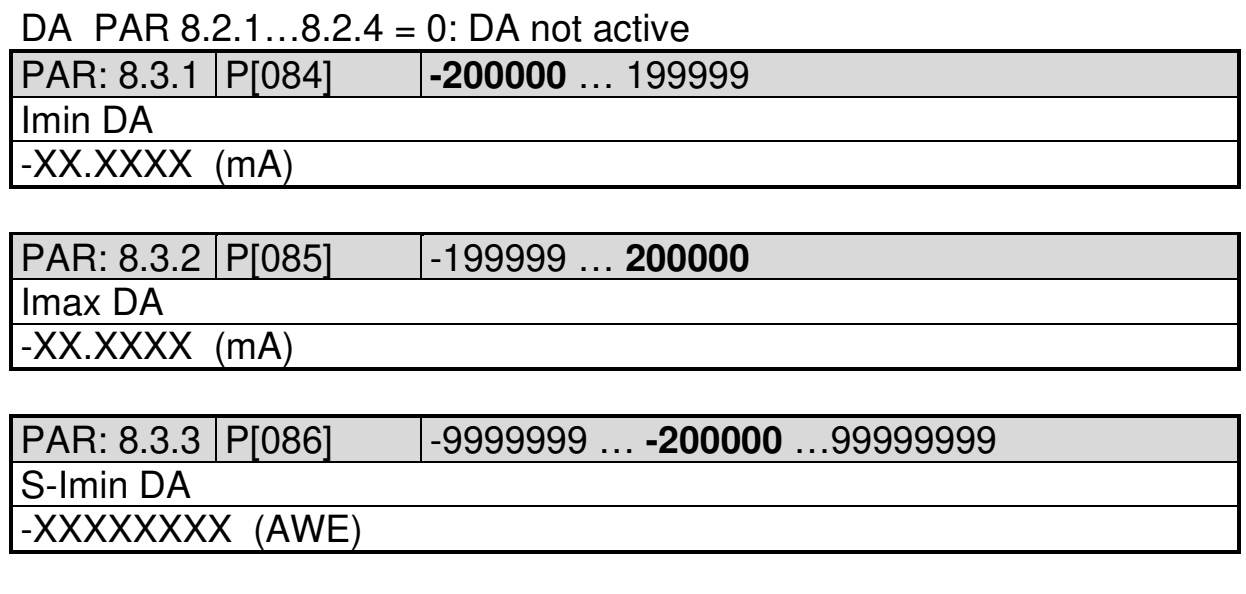

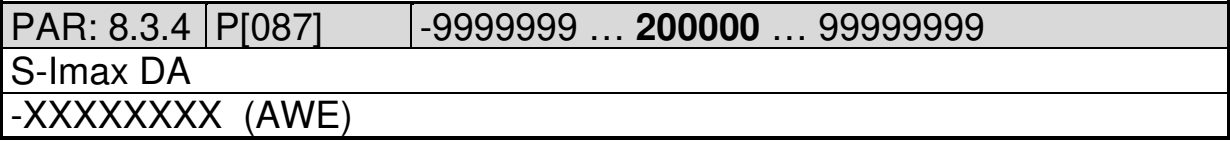

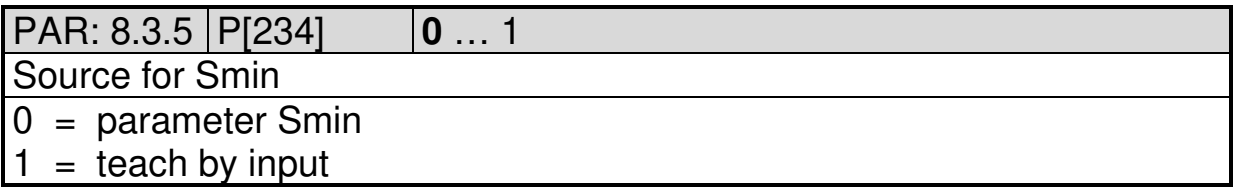

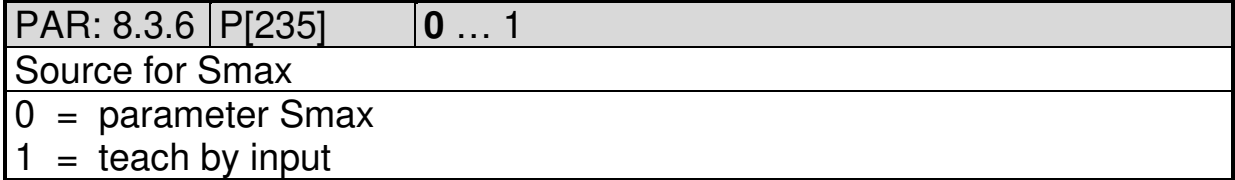

2021 V01. For software version V4.13. Subject to change without notice.

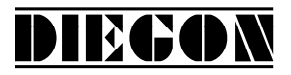

#### **5.12 Menu 9 Cam**

#### **5.12.1 Submenu 9.1 … 9.24 CA1…24**

CAM-1…24

PAR: 9.x.1 P[256]...P[279] **0** … 3

Cam function

- $0 = no$  function
- $1 = \text{range}$
- $2 =$  actual position  $>=$  limit value
- $3 =$  actual position  $\leq$  limit value

#### PAR: 9.x.2 P[280]…P[303] **0** … 4

#### Source

- $0 =$  actual position
- $1 =$  actual velocity
- $2 =$  analog input (AWE)
- 3 = Thumbwheel-1 actual position (relative cams)
- 4 = Thumbwheel-2 actual position (relative cams)
- 5 = actual linearization

#### PAR: 9.x.3 P[304]…P[327] **0** … 52

Source cam begin / limit value

(limit value if cam function  $= 2$  or 3)

 $0 =$  parameters cam begin

1…48 = Nominal value  $1...48$ 

 $49...52$  = Thumbwheel sets  $1...4$ 

PAR: 9.x.4 P[328]…P[351] **0** … 52

Source cam end

 $0 =$  parameters cam end

 $1...48$  = Nominal value  $1...48$ 

 $49...52$  = Thumbwheel sets  $1...4$ 

PAR: 9.x.5 | P[007]...P[030] | -9999999 ... **1000** ... 99999999

Cam begin / limit value

(limit value if cam function  $= 2$  or 3)

-XXXXXXX

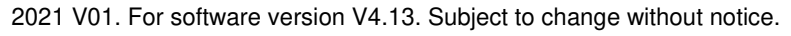

DIECON

PAR: 9.x.6 P[031]…P[054] -9999999 … **2000** …99999999

Cam end

-XXXXXXX

PAR: 9.x.7 P[055]…P[078] **0** … 999999

Hysteresis cam

XXXXXX

PAR: 9.x.8 P[352]…P[375] **0** … 4

Assign cam to output

 $0 = no$  output

 $1...4 =$  output 1-4

# **5.13 Menu 10 External thumbwheel sets**

### **5.13.1 Submenu 10.1 Config**

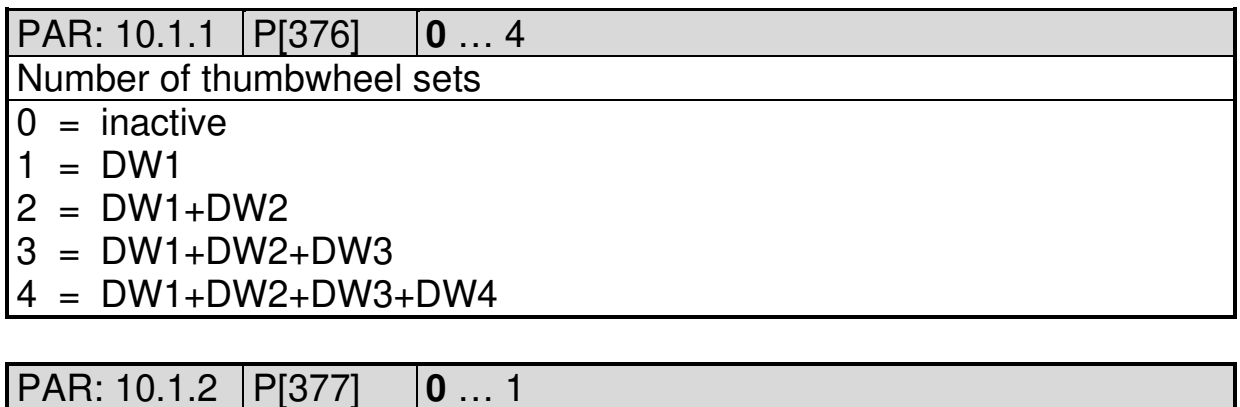

Reading

 $0 =$  auto (every 100ms)

 $1 =$  on ext. input

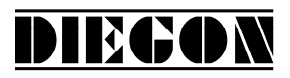

## **5.13.2 Submenu 10.2 …10.4 Set-1...4**

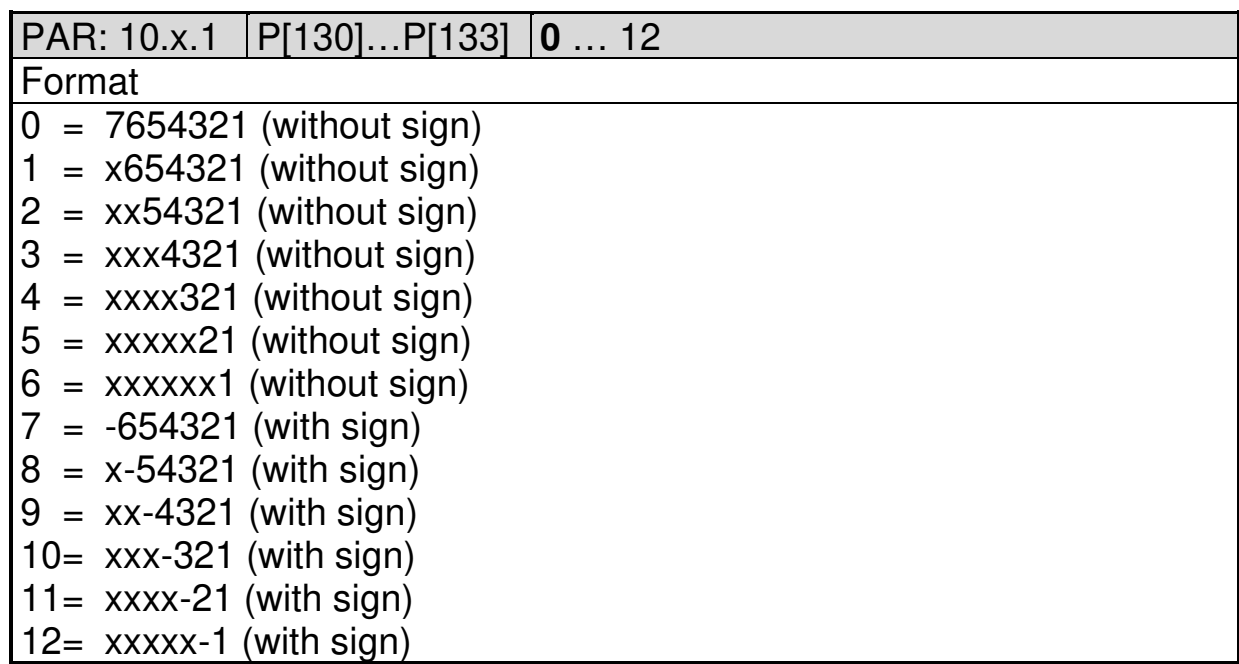

PAR: 10.x.2 P[120]…P[123] **-999999** … 9999999

min

Definition of minimum value.

-XXXXXXX

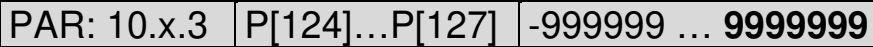

Max

Definition of maximum value.

-XXXXXXX

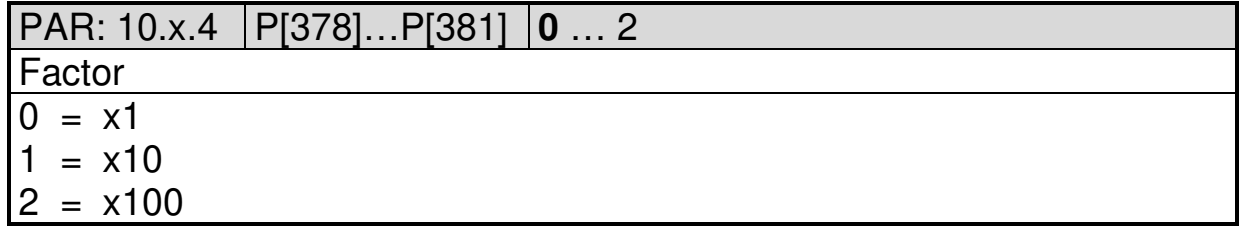

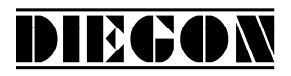

### **5.14 Menu 8 Linearization**

# **5.14.1 Submenu 8.1 Config**

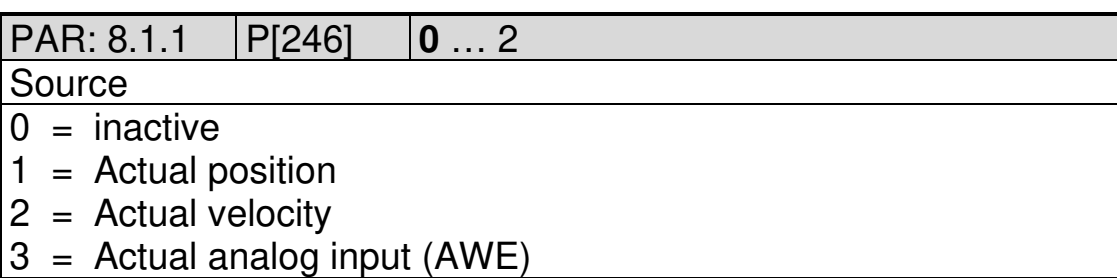

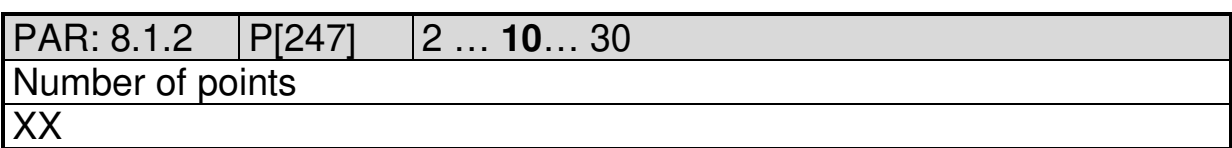

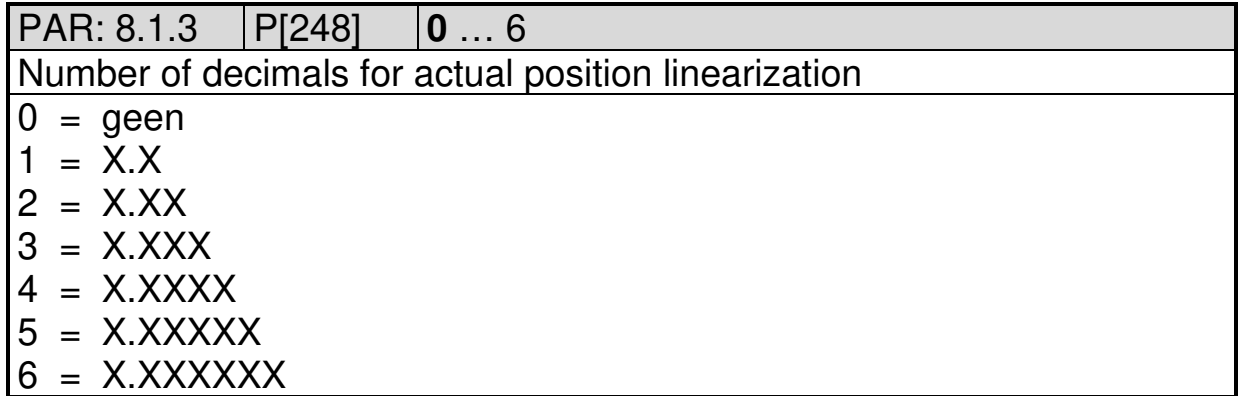

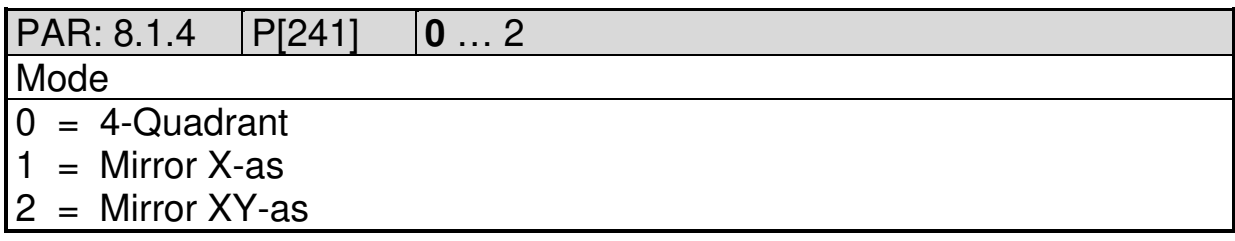

# **5.14.2 Submenu 11.2 … 11.31 P1…P30**

#### $P1...30 \rightarrow x = 2...31$

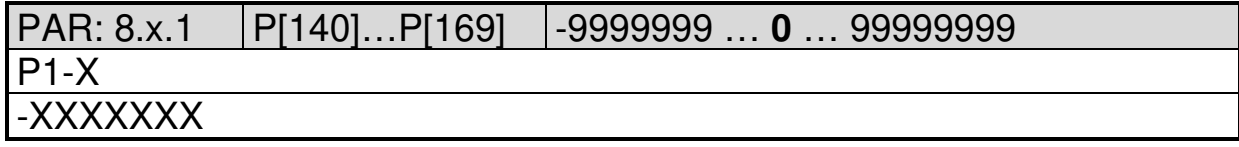

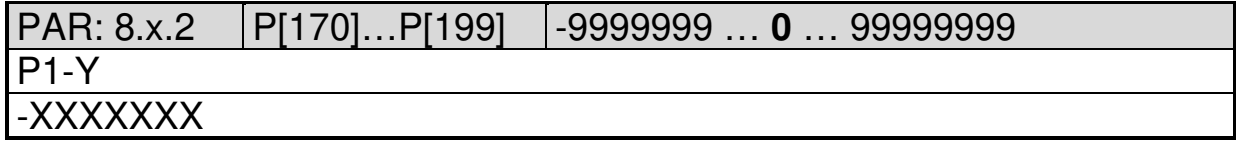

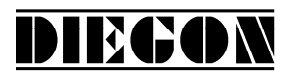

# **5.15 Overview parameters**

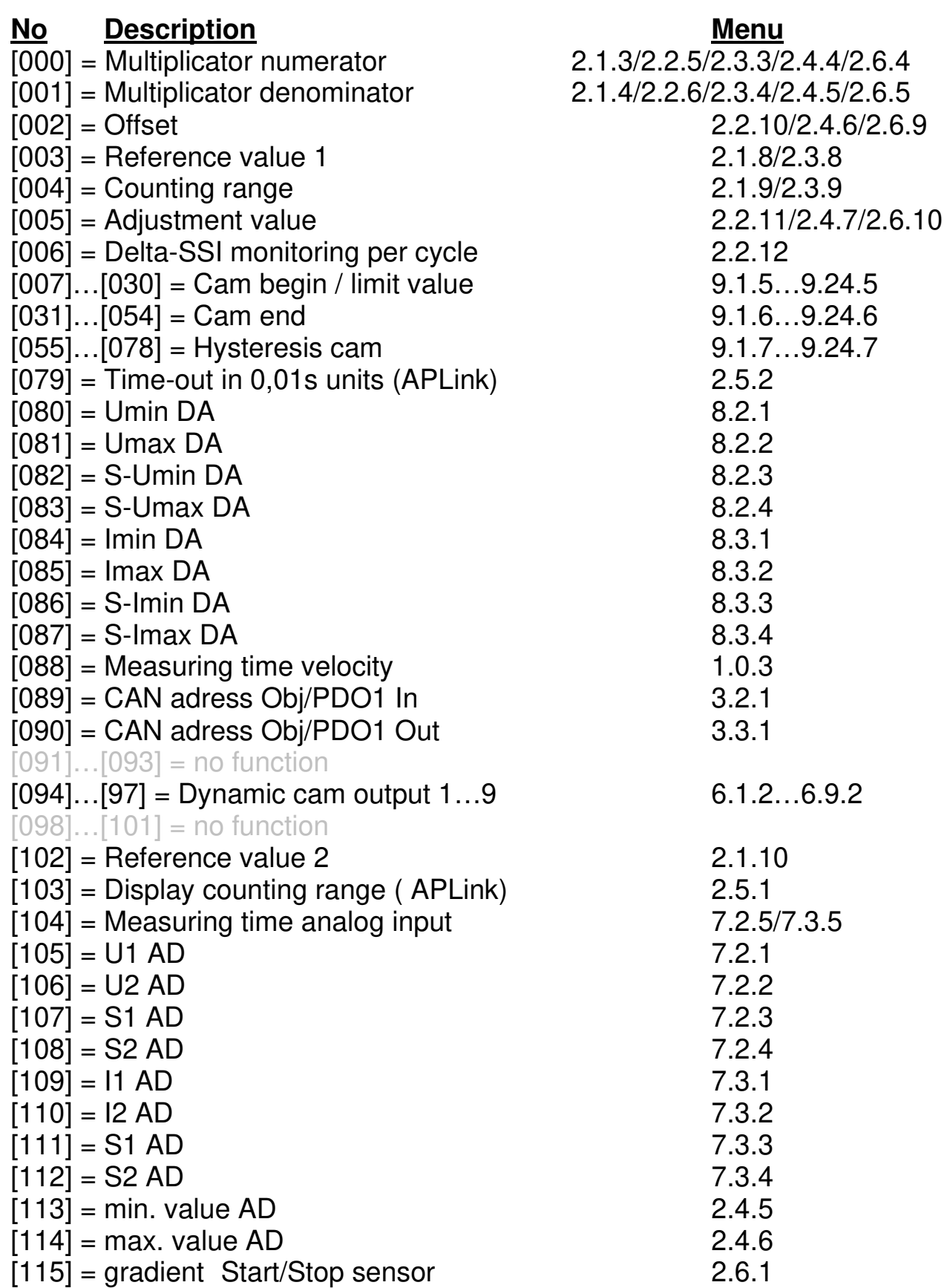

2021 V01. For software version V4.13. Subject to change without notice.

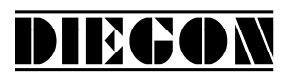

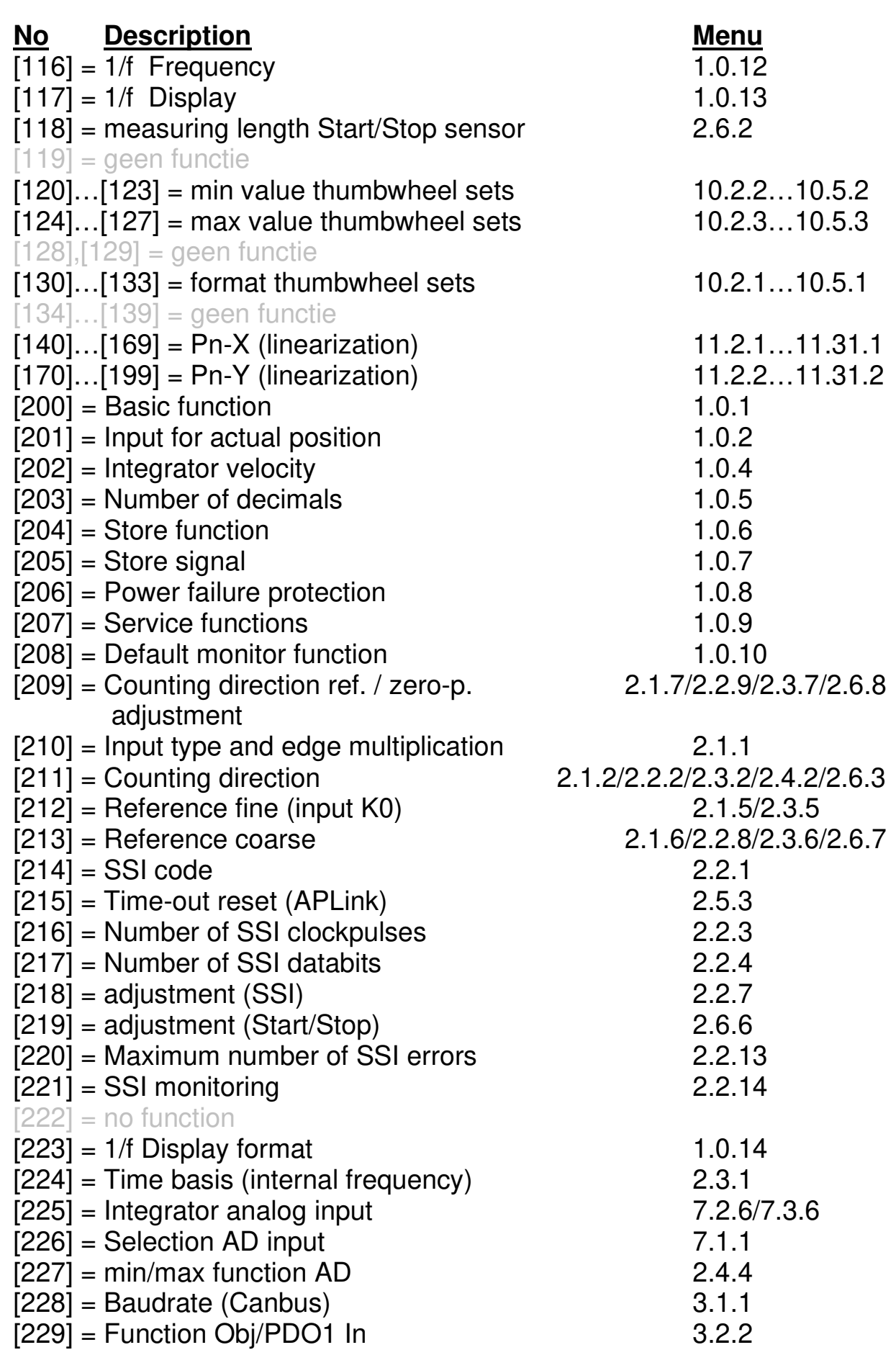

2021 V01. For software version V4.13. Subject to change without notice.

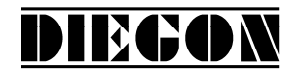

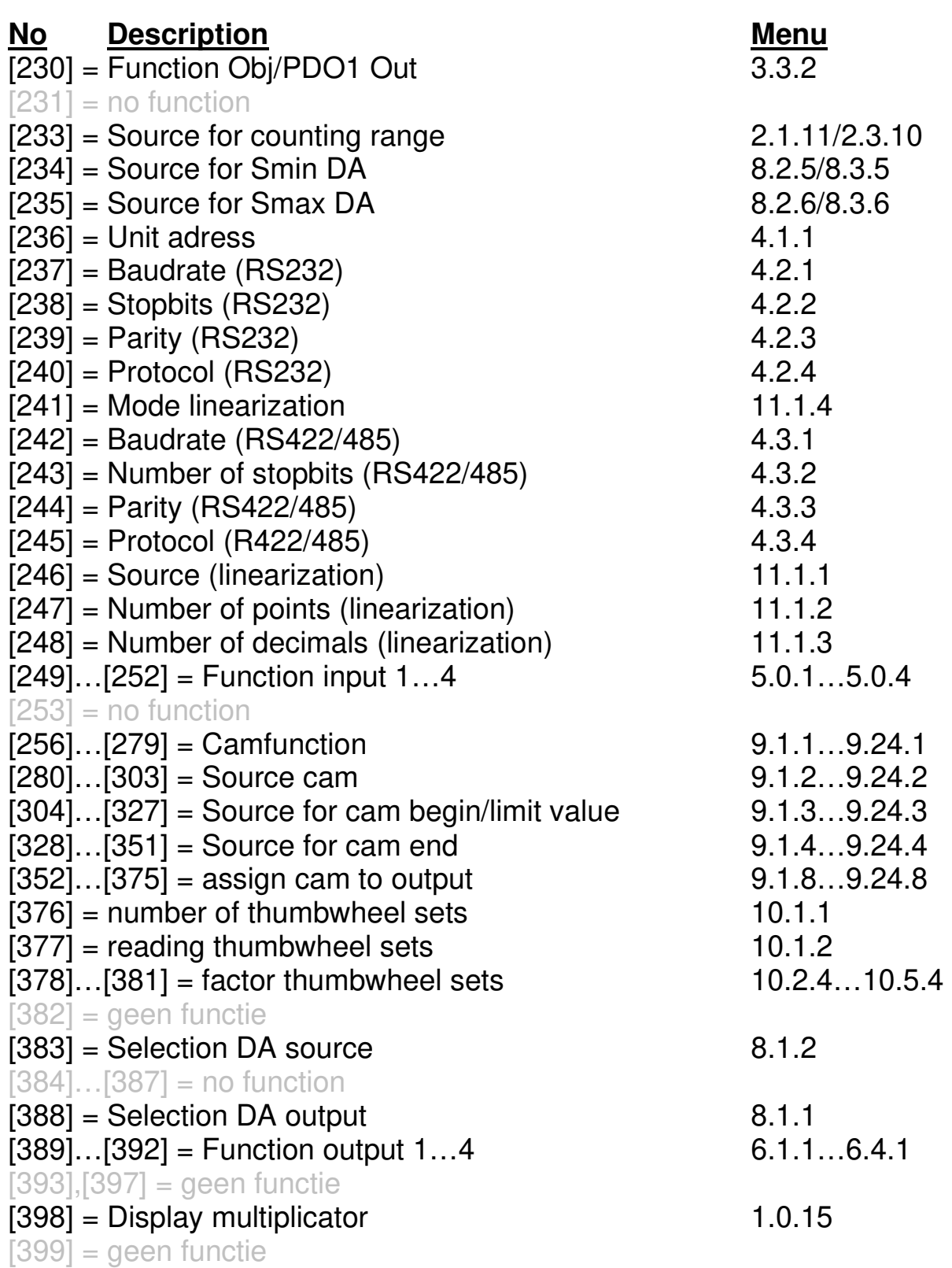

2021 V01. For software version V4.13. Subject to change without notice.

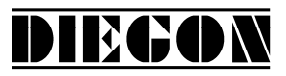

### **6 Connections**

Connections on the rear

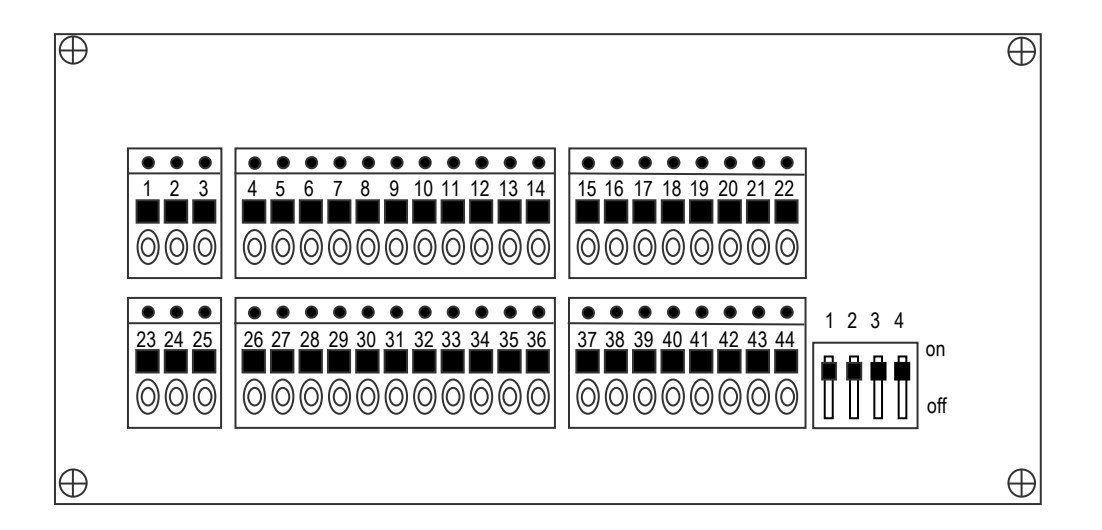

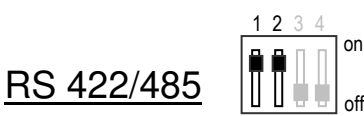

If the AP40 is the last device, the DIP-switches 1 and 2 should be set to on.

**CANbus** 

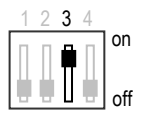

If the AP40 is the last device in a CANbus network, DIP-switch 3 should be set to on.

Analog input

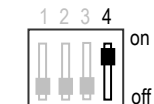

When using the analog input as a current input, DIP-switch 4 should be set to on.

2021 V01. For software version V4.13. Subject to change without notice.

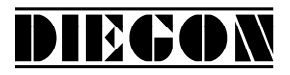

#### **6.1 Overview clamp connections**

- 1. +10…+35V supply
- 2. 0V supply
- 3. PE supply
- 4. +10…35V DC supply output for sensor
- 5. +5V DC supply output for sensor
- 6. 0V for sensor
- 7. SSI-Clock+ or start+ signal Start/Stop sensor
- 8. SSI-Clock- or start- signal Start/Stop sensor
- 9. K1 or counting dir. or SSI-Data+ or stop+ signal Start/Stop sensor
- 10. /K1 or counting dir. or SSI-Data- or stop- signal Start/Stop sensor
- 11. K2 or counting pulse
- 12. /K2 or counting pulse
- 13. K0
- 14. /K0
- 15. +Analog in
- 16. –Analog in
- 17. 0V analog
- 18. U-Uit (0V is clamp 17)
- 19. I-Uit (0V is clamp 17)
- 20. CAN+ (0V is clamp 22)
- 21. CAN- (0V is clamp 22)
- 22. 0V Communication
- 23. +10…+35V supply (conected with clamp 1)
- -
- 24. 0V supply (conected with clamp 2)
- 25. 0V supply (conected with clamp 2)
	-
- 26. +U for outputs
- 27. 0V for outputs
- 28. Output-1
- 29. Output -2
- 30. Output -3
- 31. Output -4
- 32. Input-1
- 33. Input-2
- 34. Input-3
- 35. Input-4
- 36. common for inputs (0V)

2021 V01. For software version V4.13. Subject to change without notice.

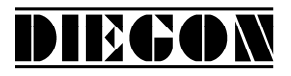

- 37. Tx+
- 38. Tx-
- 39. Rx+
- 40. Rx-
- 41. 0V Communication
- 42. TxD
- 43. RxD
- 44. 0V Communication

2021 V01. For software version V4.13. Subject to change without notice.

DIEGON

# **6.2 Supply**

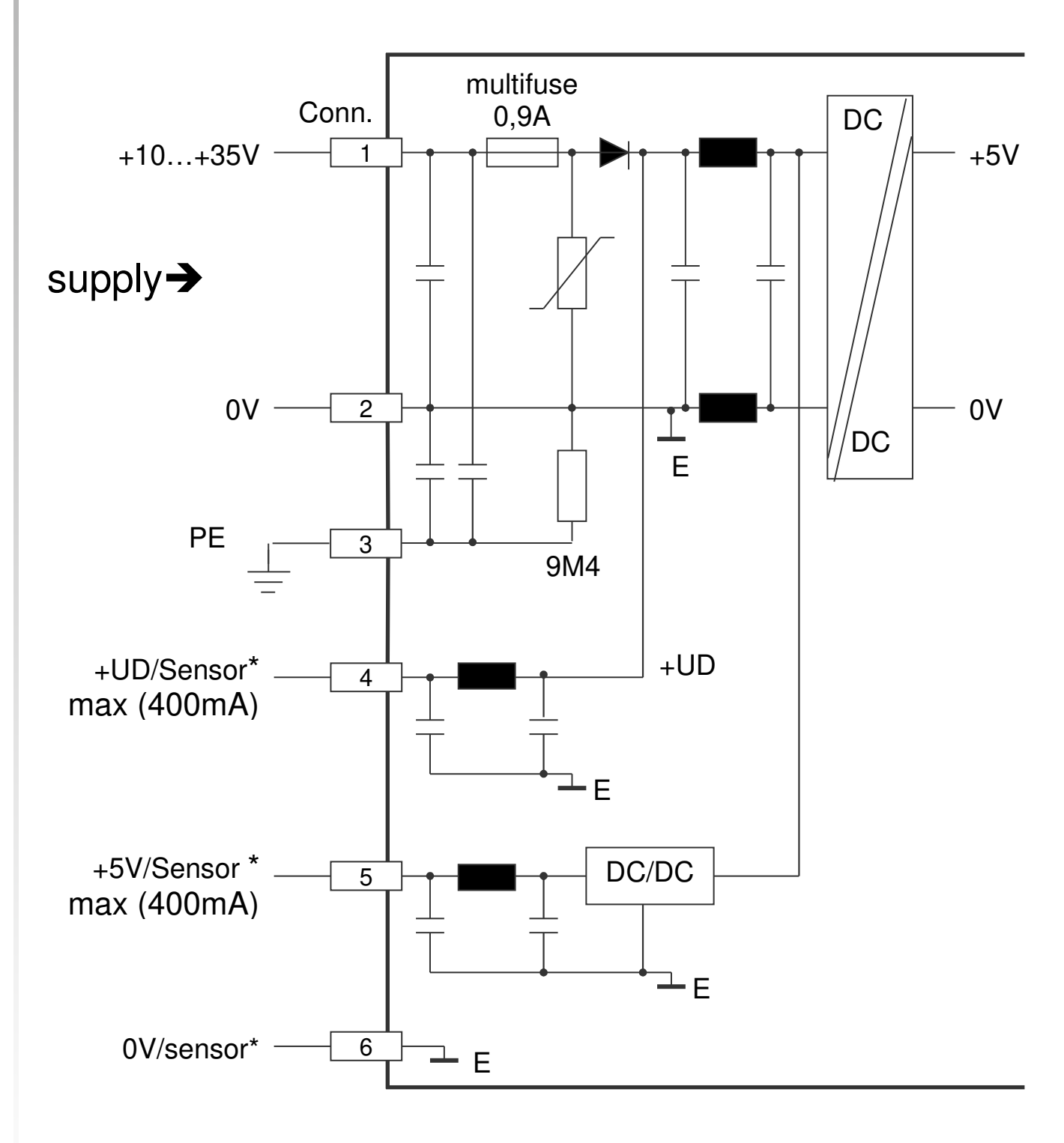

\* supply voltage for sensor

2021 V01. For software version V4.13. Subject to change without notice.

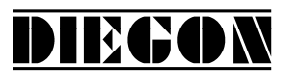

# **6.3 SSI input**

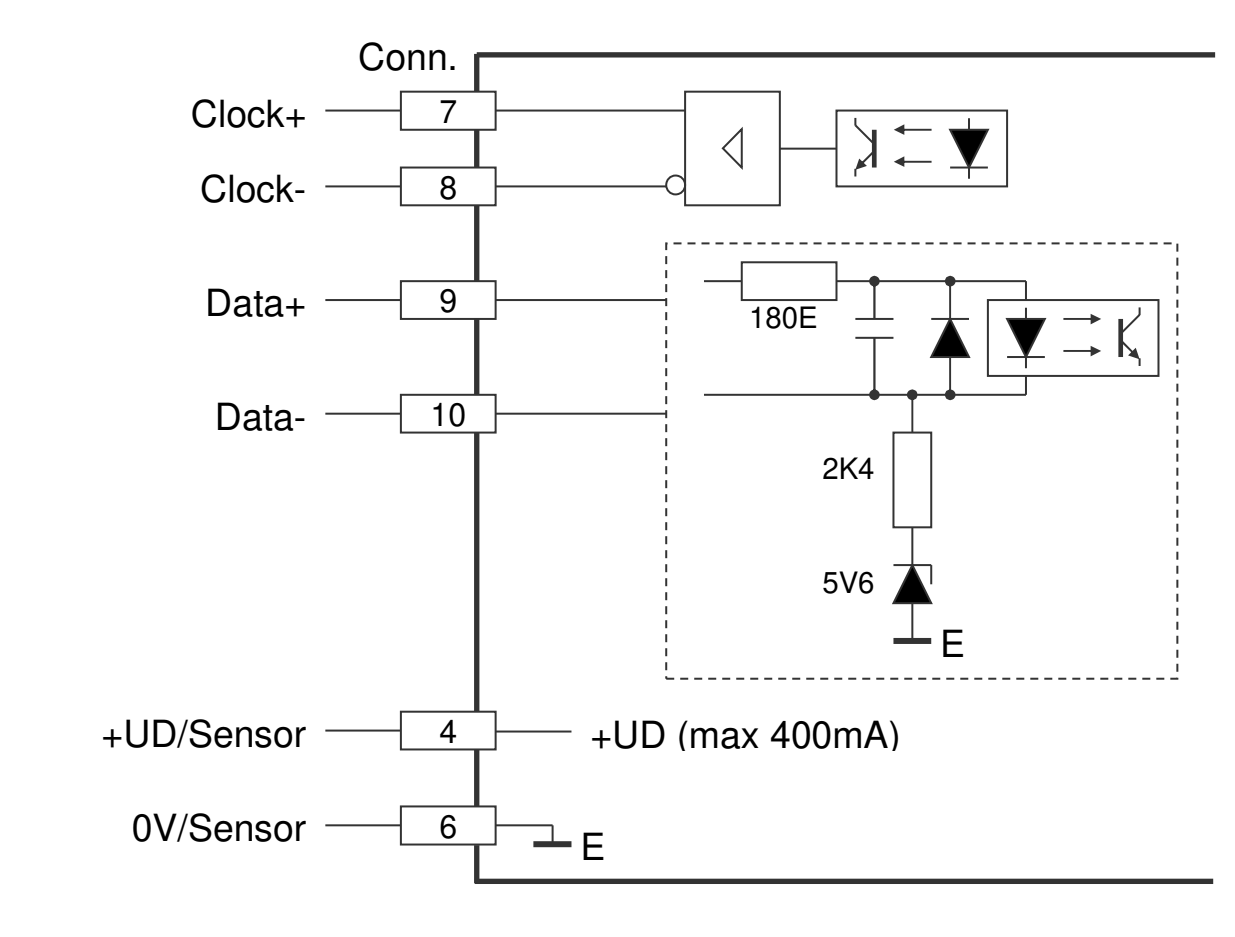

**6.4 SSI encoder 24V** 

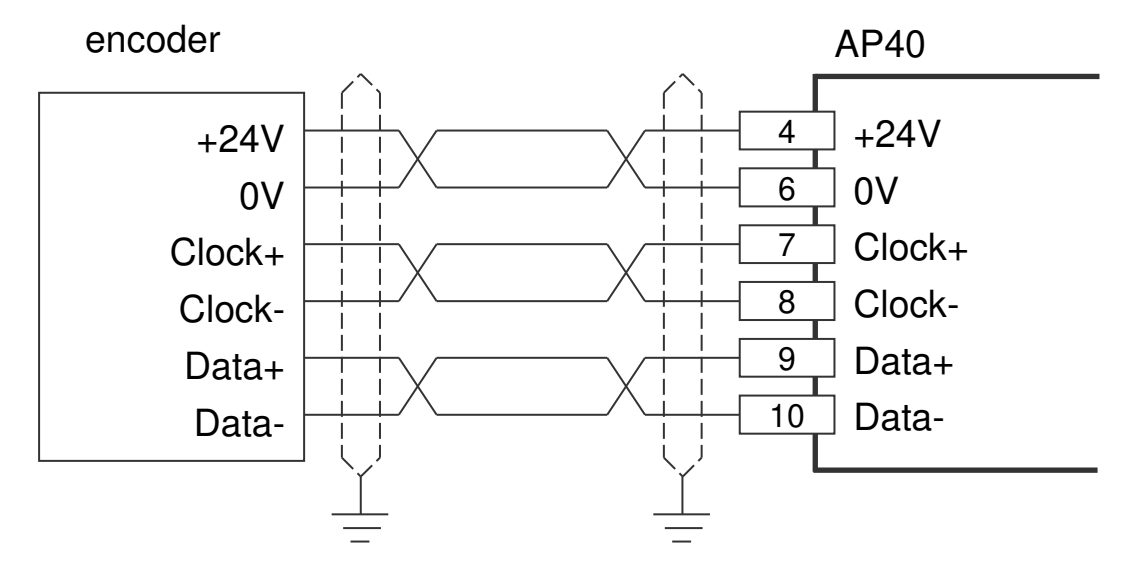

Supply voltage AP40 clamp 1 and 2 is 24V DC

2021 V01. For software version V4.13. Subject to change without notice.

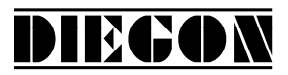

## **6.5 Counting input**

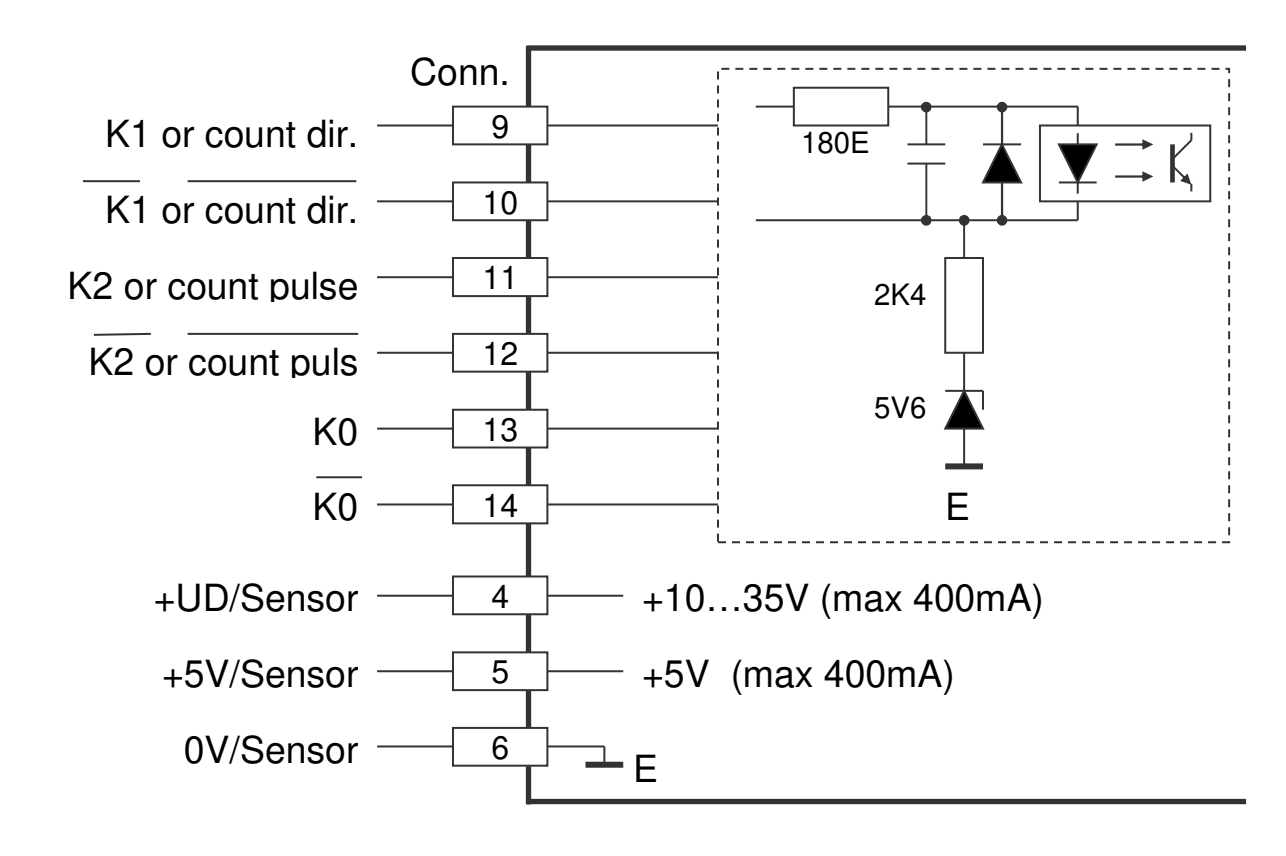

It is possible to use different voltage signals for K0 and K1, K2. For example: encoder signals (K1/K2) with a level of 5V and a reference fine (K0) with 24V level.

### **6.6 Encoder 5V with inverted signals**

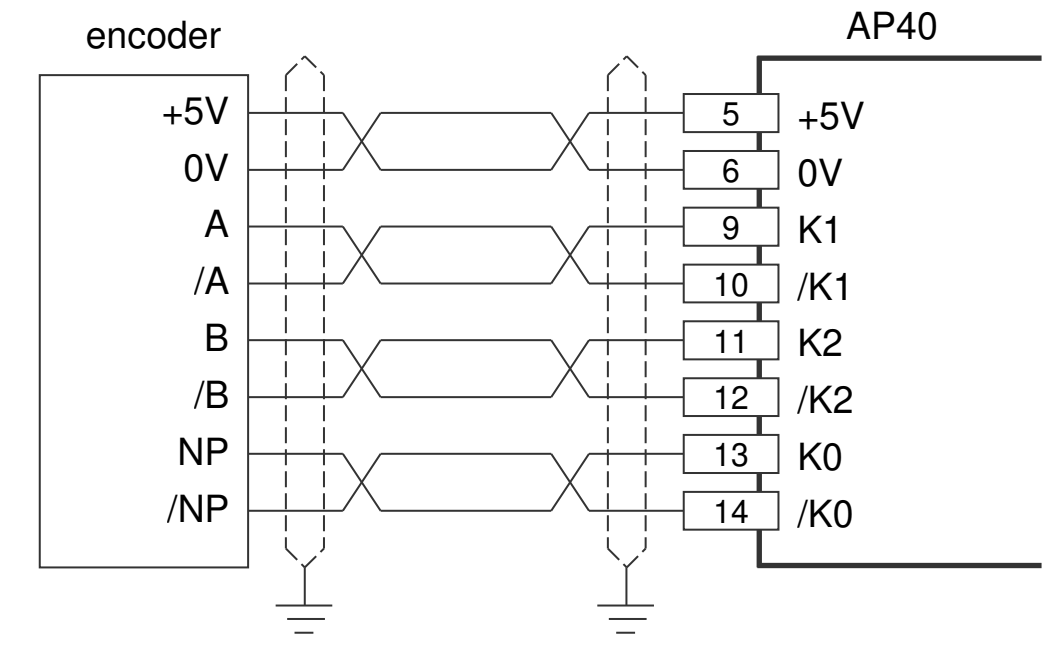

2021 V01. For software version V4.13. Subject to change without notice.

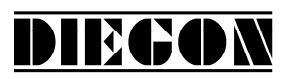

## **6.7 Encoder 5V without inverted signals**

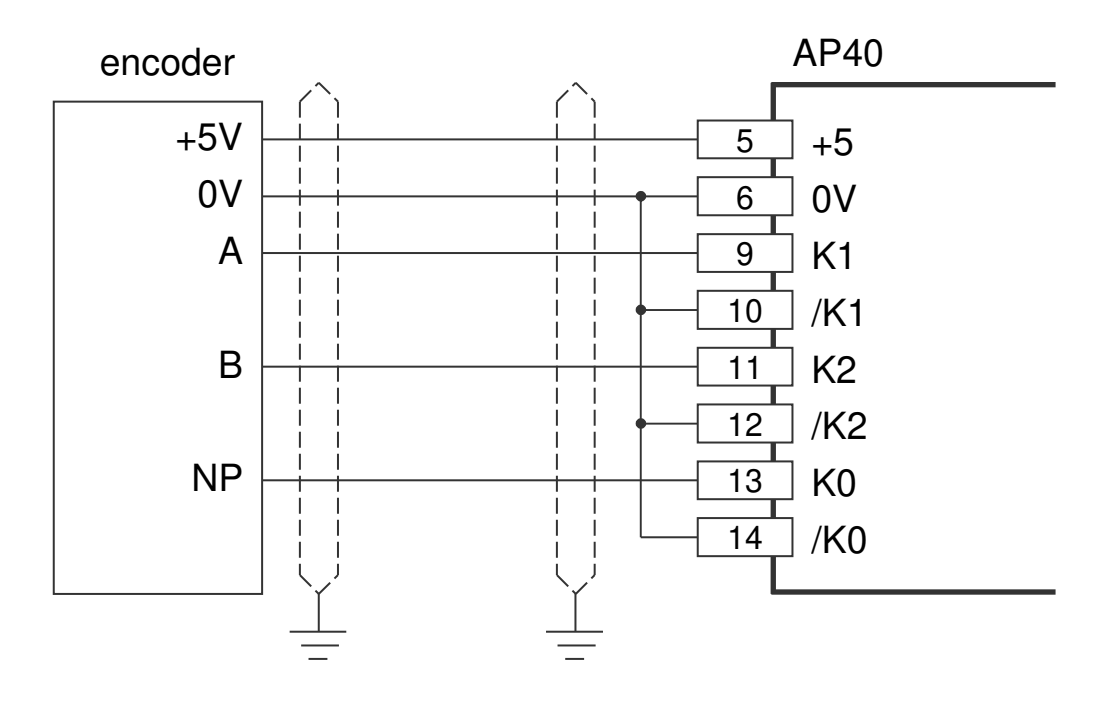

#### **6.8 Encoder 10 – 30V**

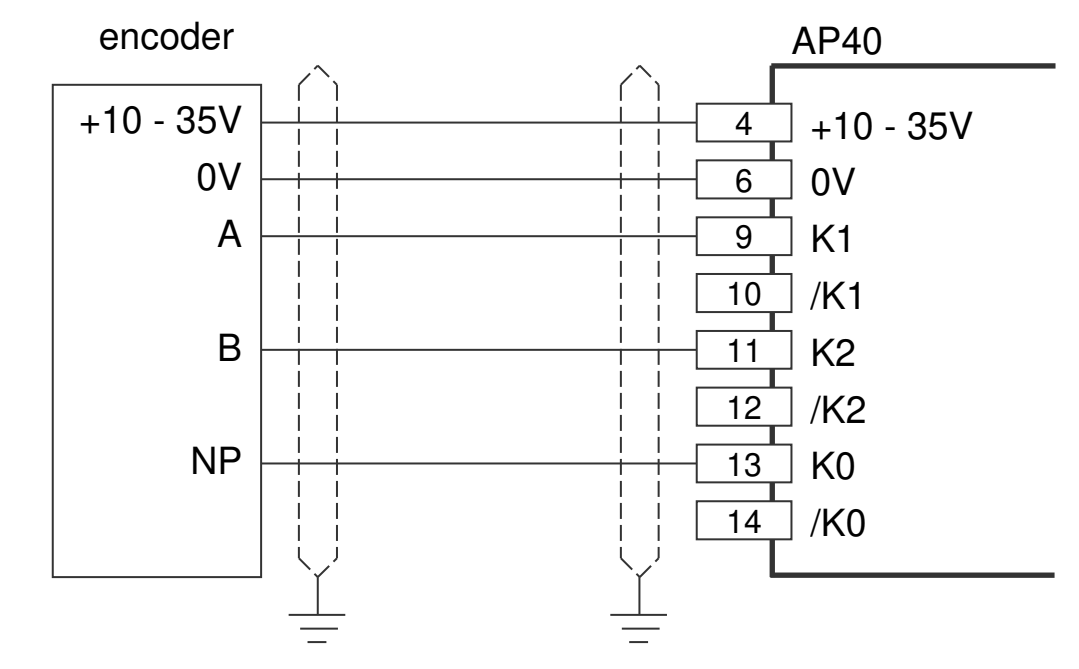

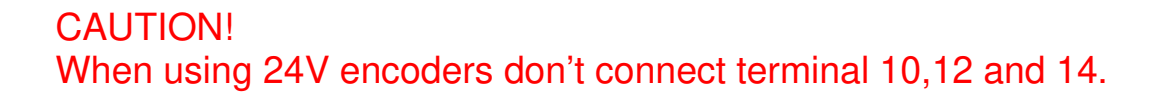

2021 V01. For software version V4.13. Subject to change without notice.

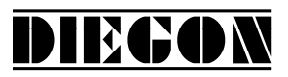

# **6.9 Start/Stop sensor**

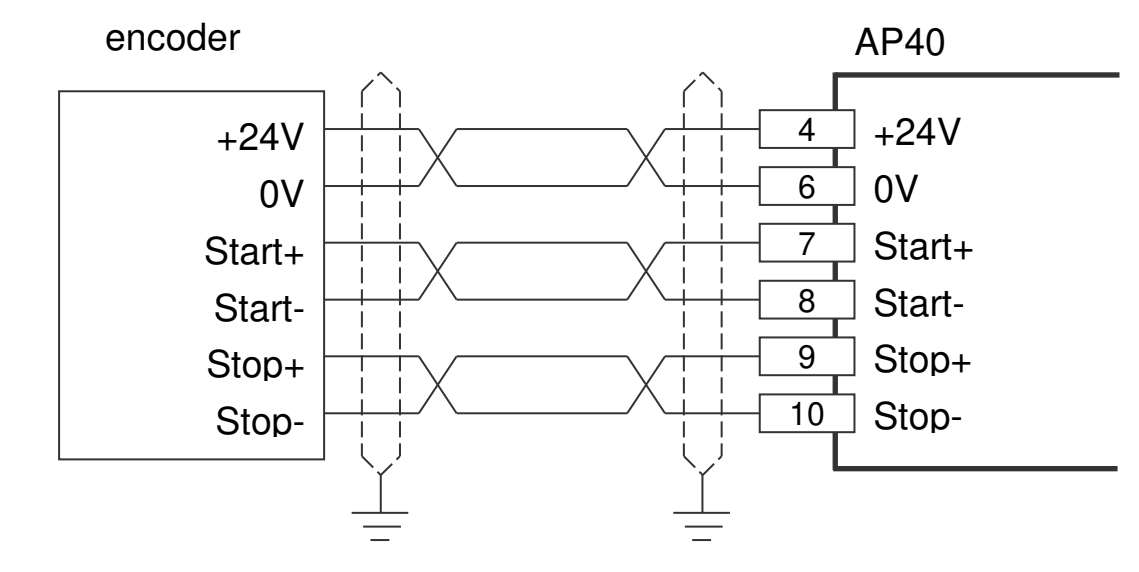

Supply voltage AP40 clamp 1 en 2 is 24V DC

2021 V01. For software version V4.13. Subject to change without notice.

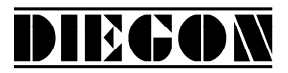

# **6.10 Digital inputs**

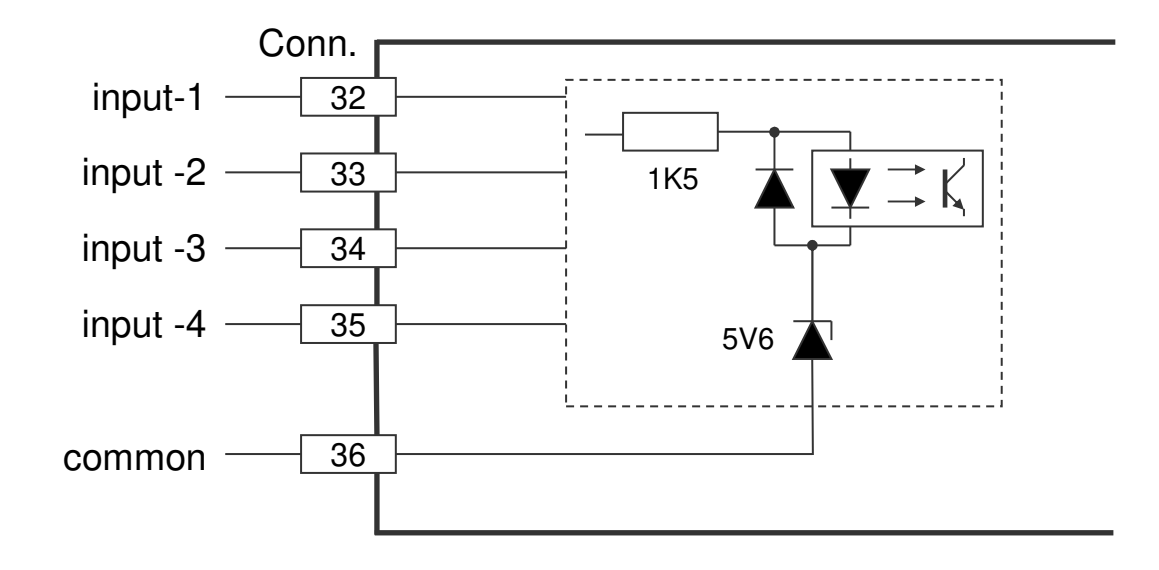

# **6.11 Digital outputs**

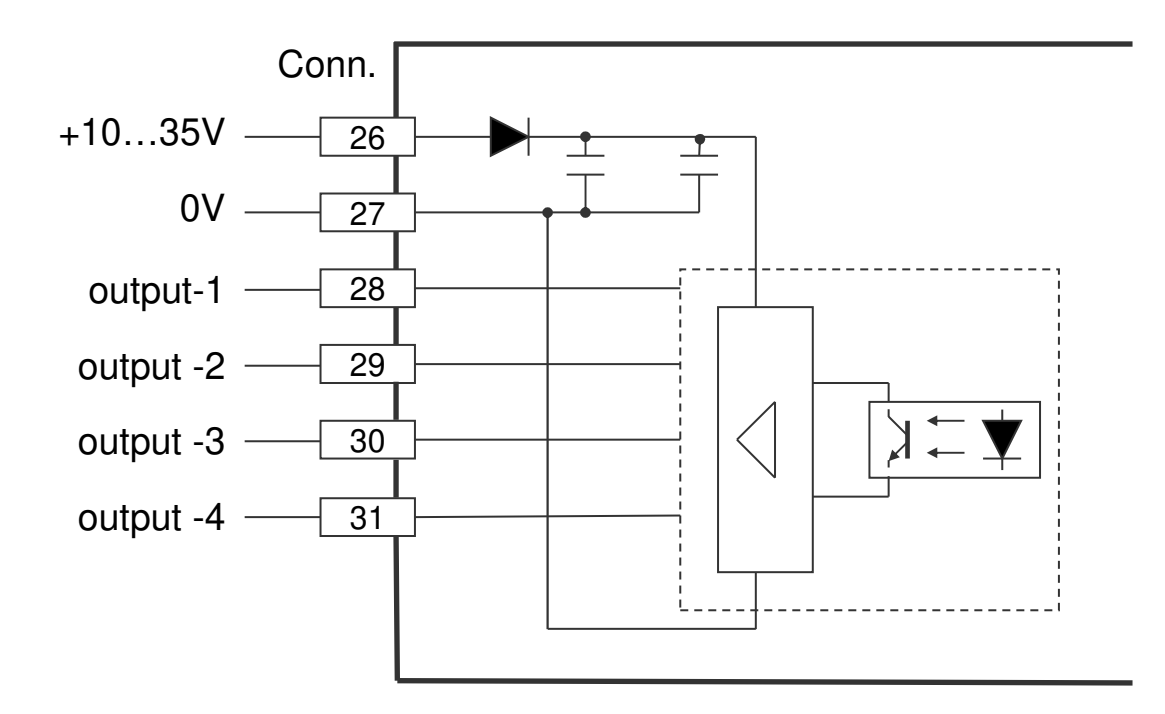

2021 V01. For software version V4.13. Subject to change without notice.

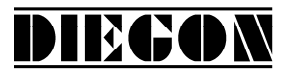

# **6.12 Analog input**

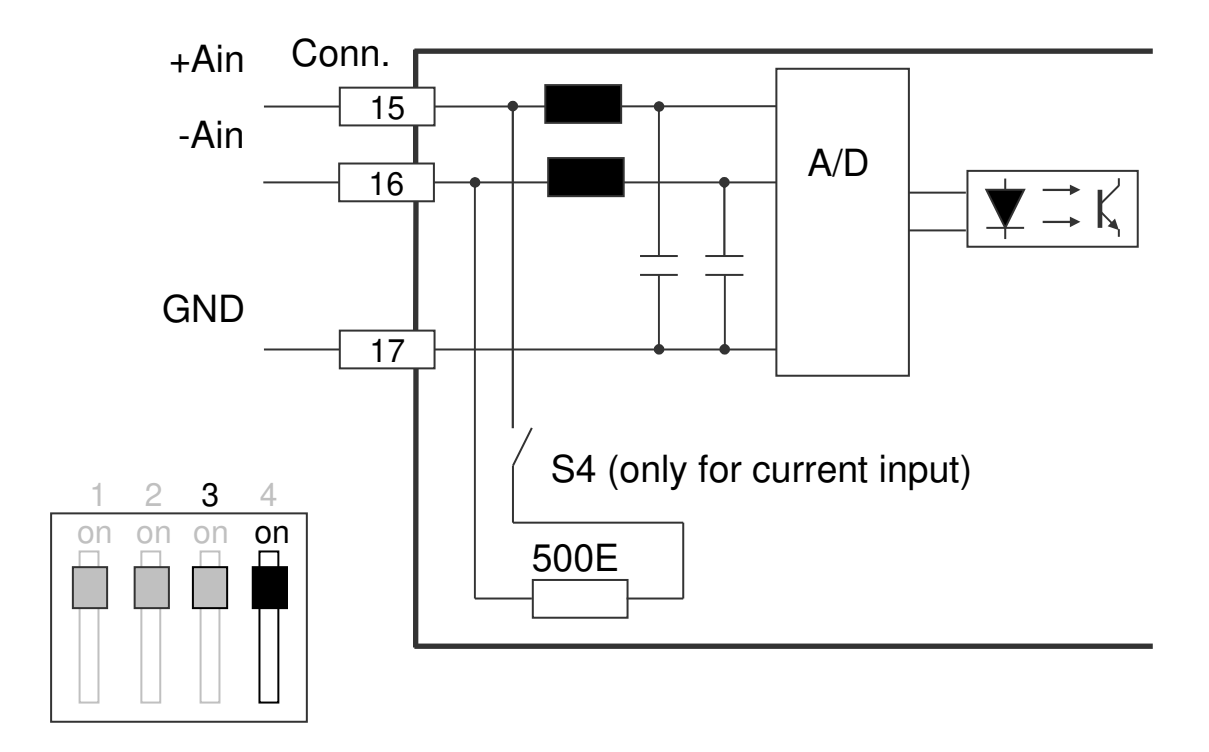

# **6.13 Analog output**

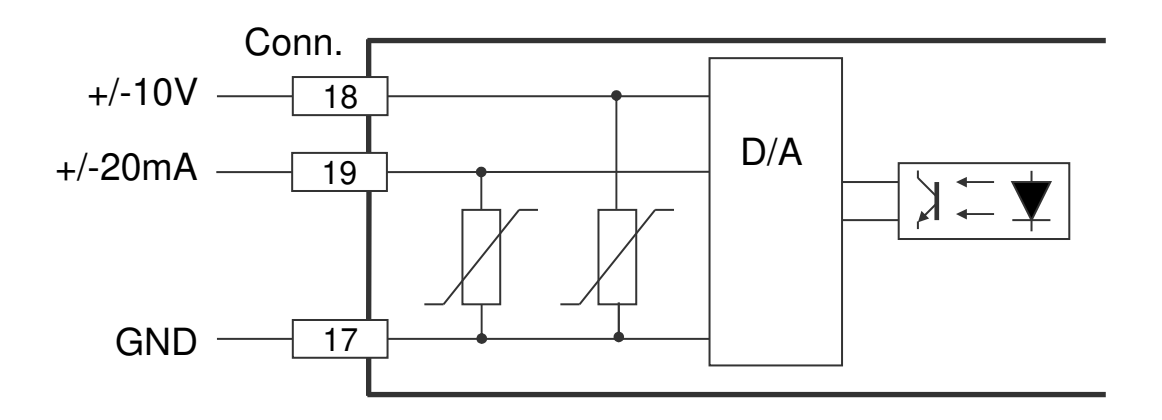

2021 V01. For software version V4.13. Subject to change without notice.

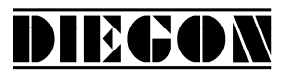

## **6.14 CAN-bus**

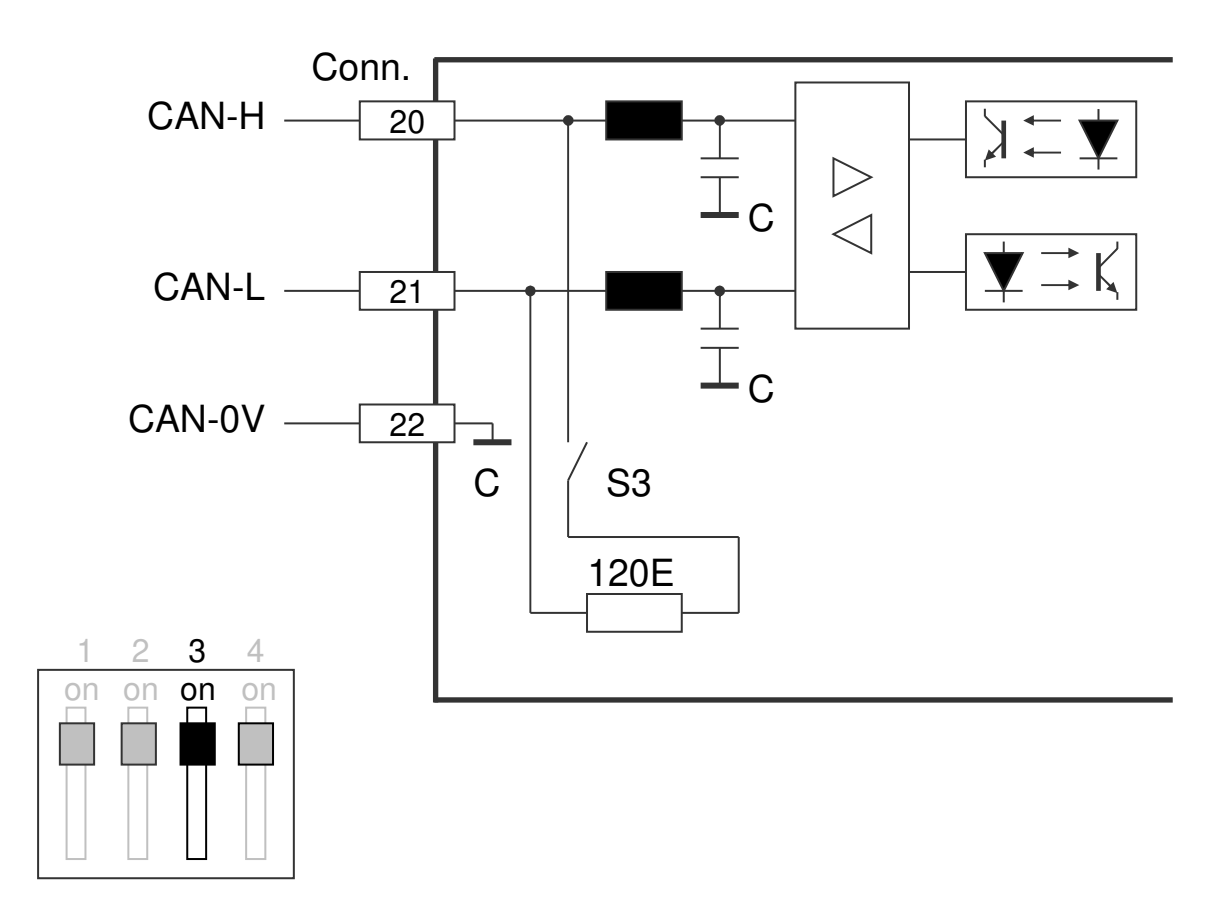

**6.15 RS232 Ser-1** 

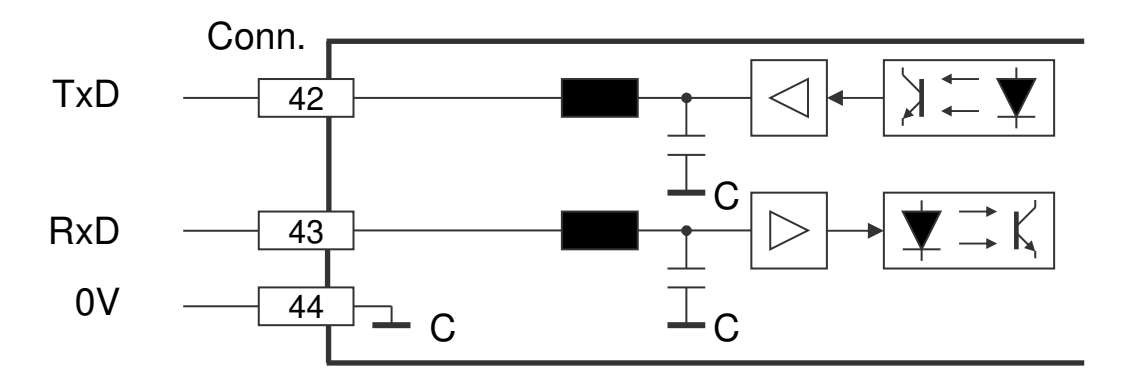

2021 V01. For software version V4.13. Subject to change without notice.

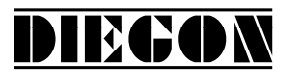

# **6.16 RS422/485 Ser-2**

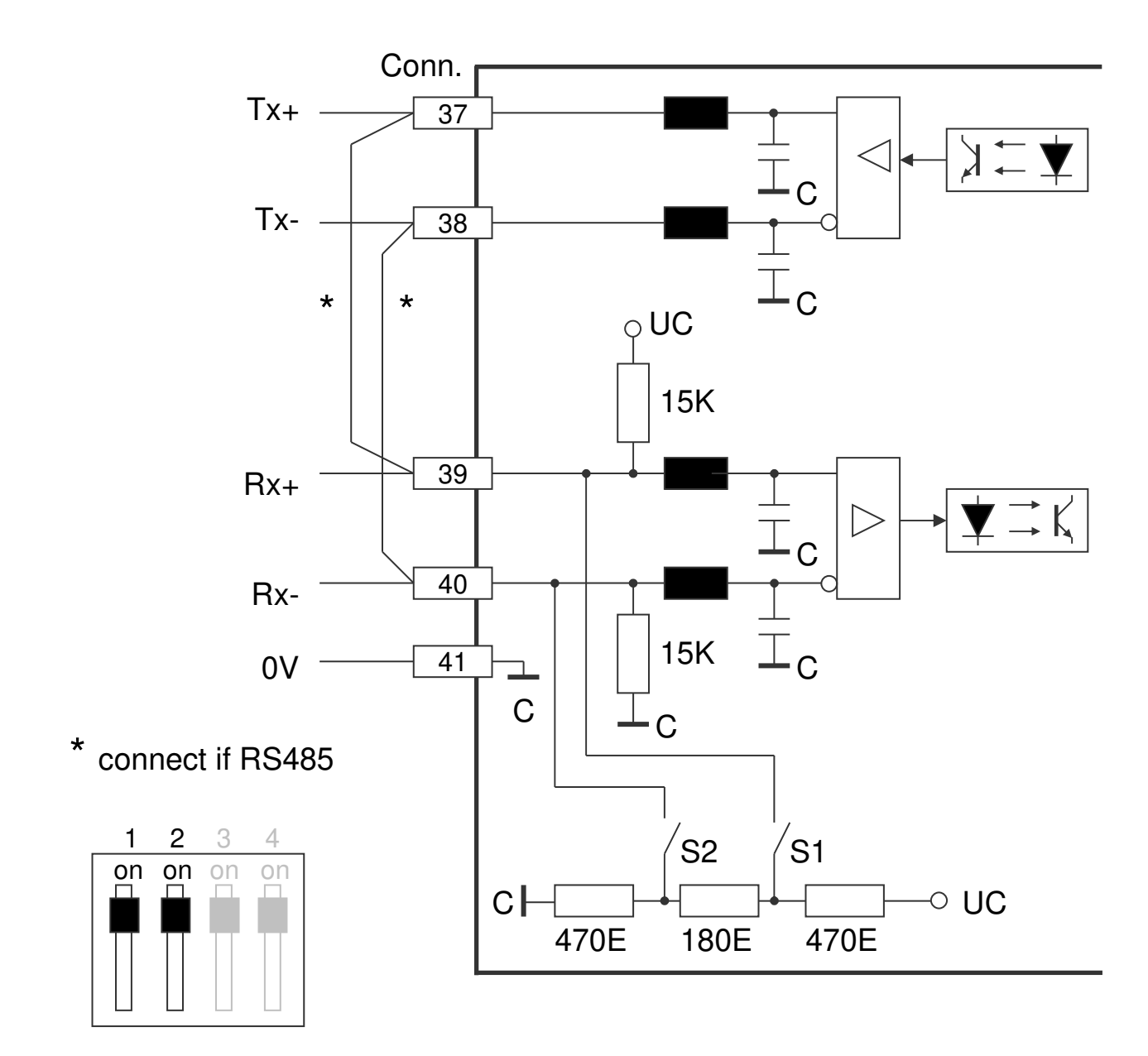

2021 V01. For software version V4.13. Subject to change without notice.

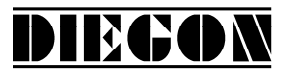

#### **7 Technical specifications**

### **7.1 Specifications**

- Supply voltage 10…35V DC (power failure not active) 16…35V DC (power failure active) current consumption < 150mA - Output voltage for external encoder +UD max 400mA depending on supply voltage +5V max 400mA - Processor µController XC167 Data memory EEPROM Cycle time 250µS (fixed) Counting range -9999999…+99999999 - Counting input optically isolated signal level low (5V):  $0...+0.8V$  high (5V): +2.8V…+5V low (24V): 0…+5V high (24V): +15V…+35V voltage output 5,3V max. 350mA input resistor appr. 3kOhm at 24V appr. 0.35kOhm at 5V input frequency max. 150 kHz impulswidth K0 min. 2µ S - SSI optically isolated data-input low  $0...+0,8V$  high +2,8V…+5V clock-output driver (RS422) clock-frequency 125 kHz (138,9 kHz if > 26 bit encoder signal) - Start/Stop optically isolated stop-input low  $0...+0,8V$  high +2,8V…+5V start-output driver (RS422)

2021 V01. For software version V4.13. Subject to change without notice.

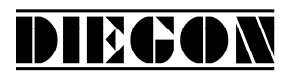

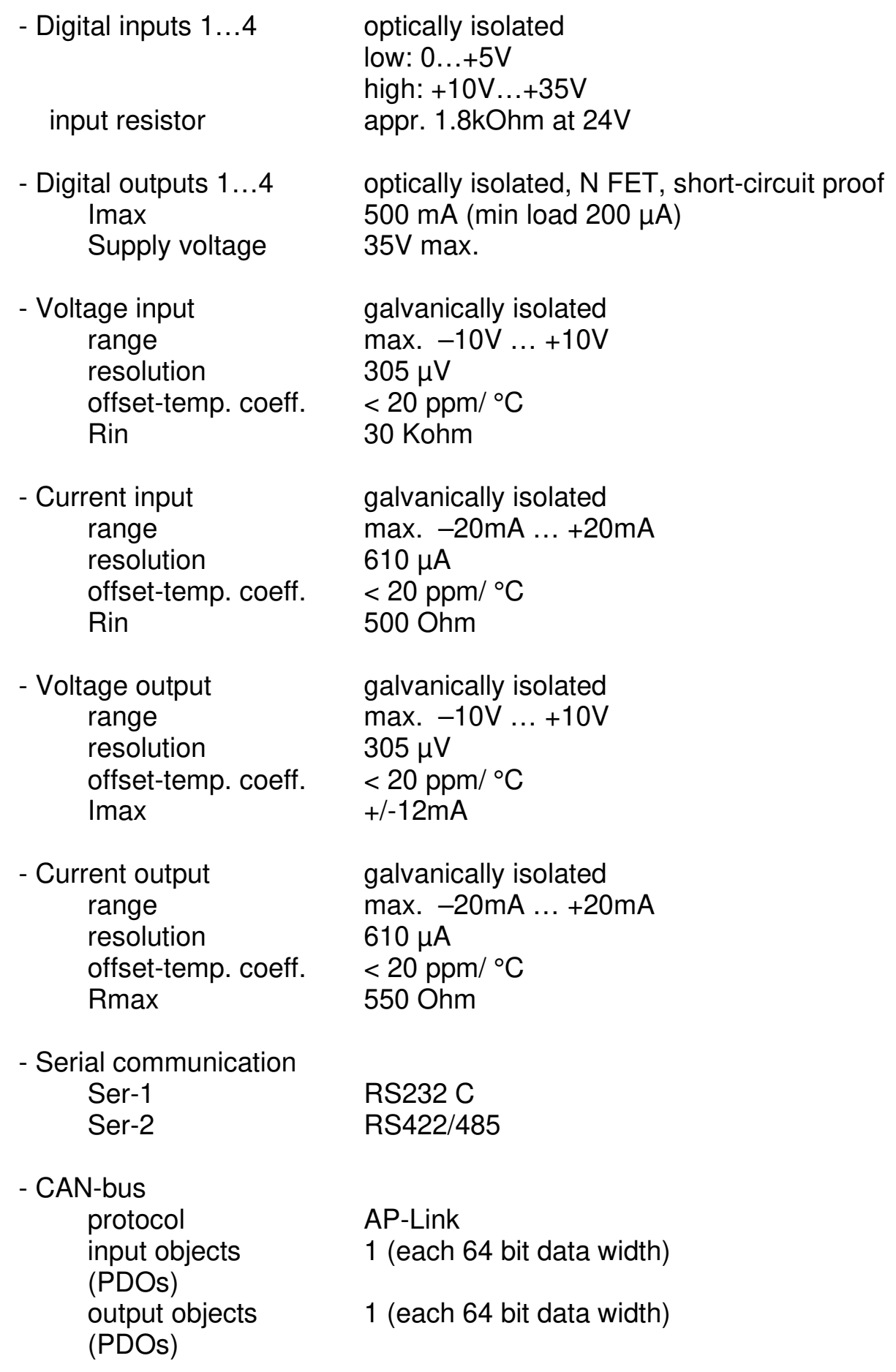

2021 V01. For software version V4.13. Subject to change without notice.

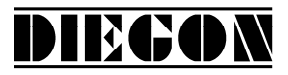

- Display 8 digit height 14 mm

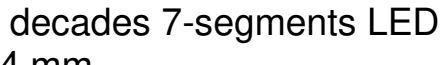

- Temperature range 0…50°C
- Connection diameter 0,5 mm² (raster 2,5mm)
- Electromagnetic **in accordance with guideline**  compatibility 2004/108/EC emission NEN-EN-IEC61000-6-3:2007 immunity NEN-EN-IEC61000-6-3:2005
- $-$  Weight  $< 0.4$  kg

- Sealing **front IP50**, with protective hood IP54 rear IP20
2021 V01. For software version V4.13. Subject to change without notice.

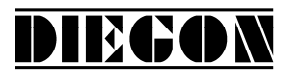

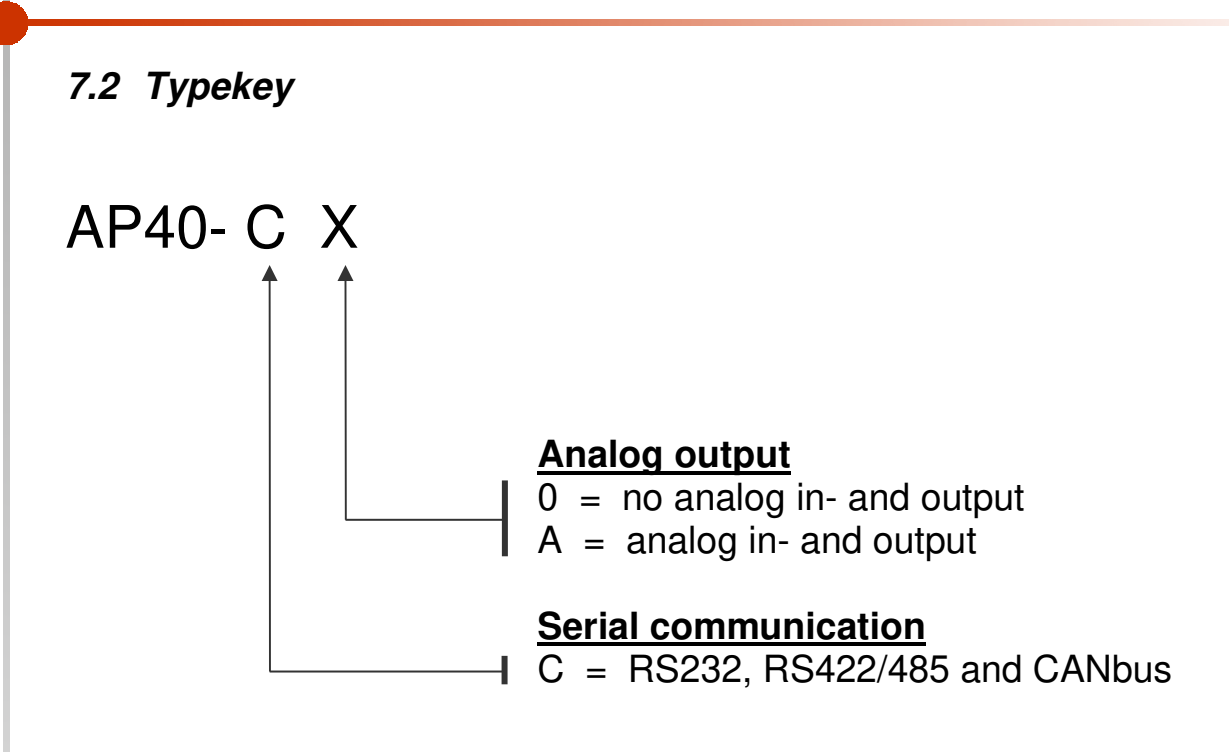

## **7.3 Typekey Thumbwheel sets**

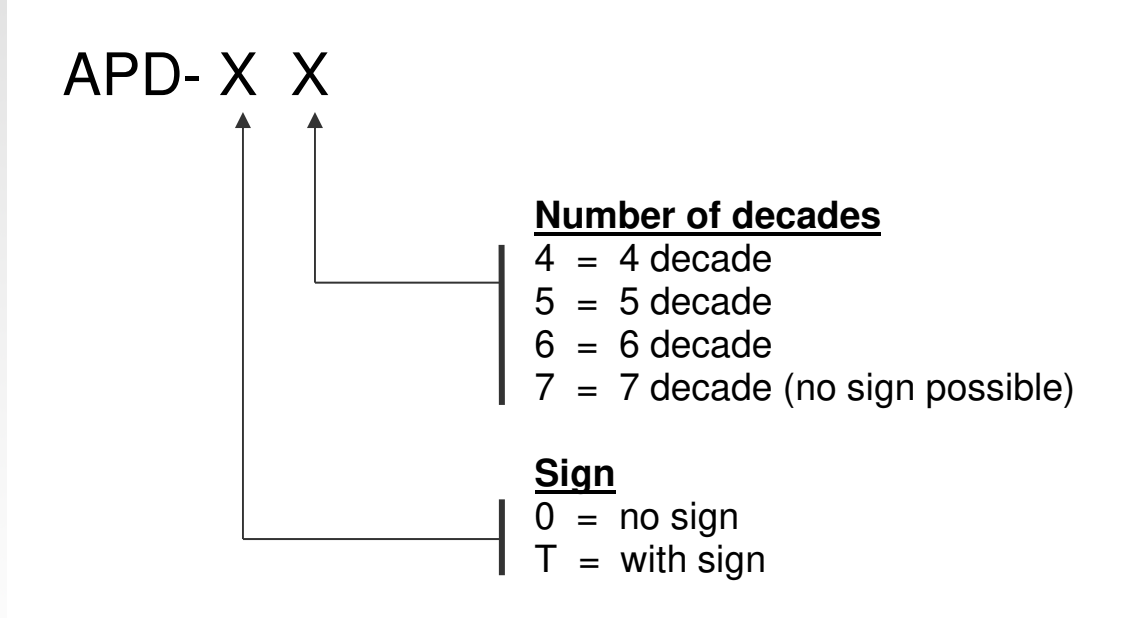

2021 V01. For software version V4.13. Subject to change without notice.

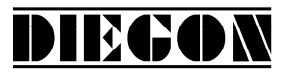

## **7.4 Dimensions AP40**

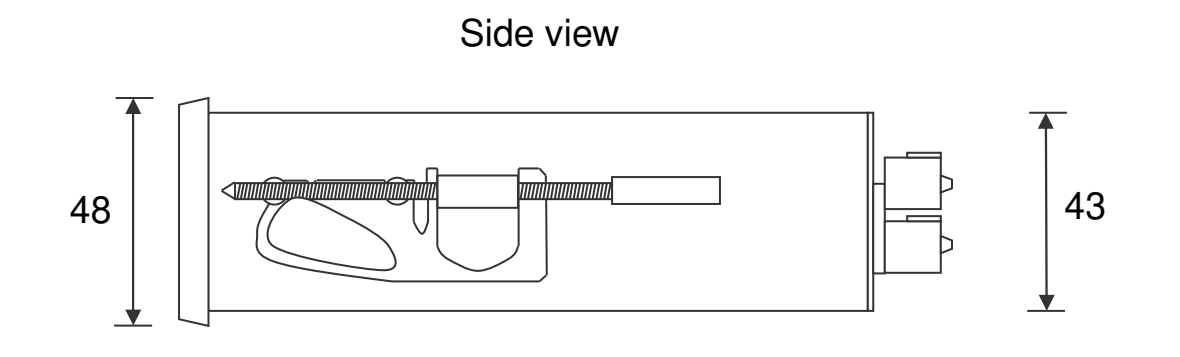

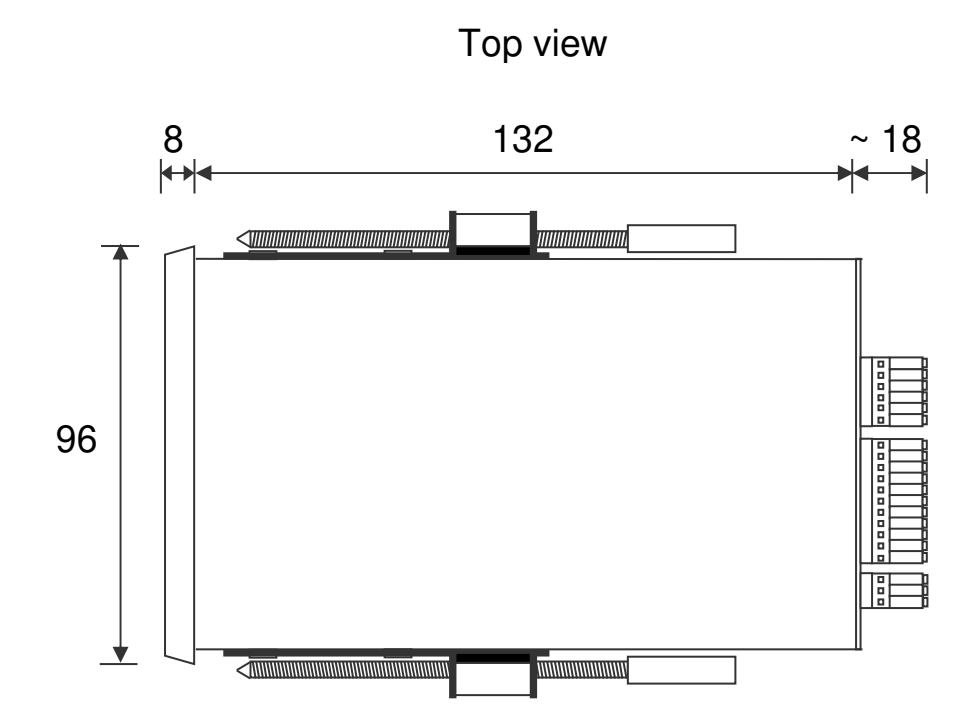

2021 V01. For software version V4.13. Subject to change without notice.

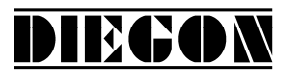

# **7.5 Dimensions EMC bracket type EMC-B04**

#### With RS232 and RS422/485 (9P sub-D) on EMC bracket

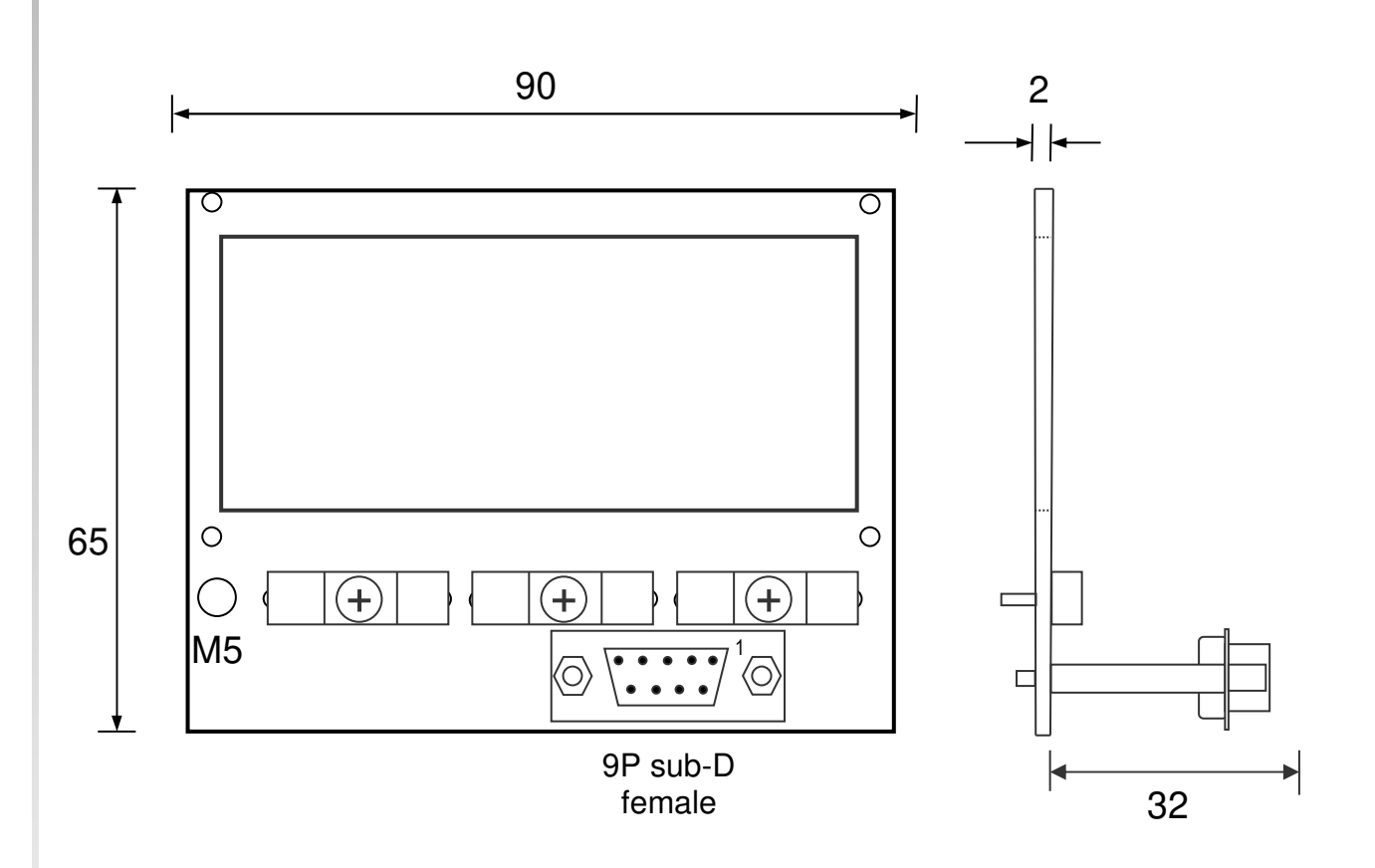

Side view EMC bracket

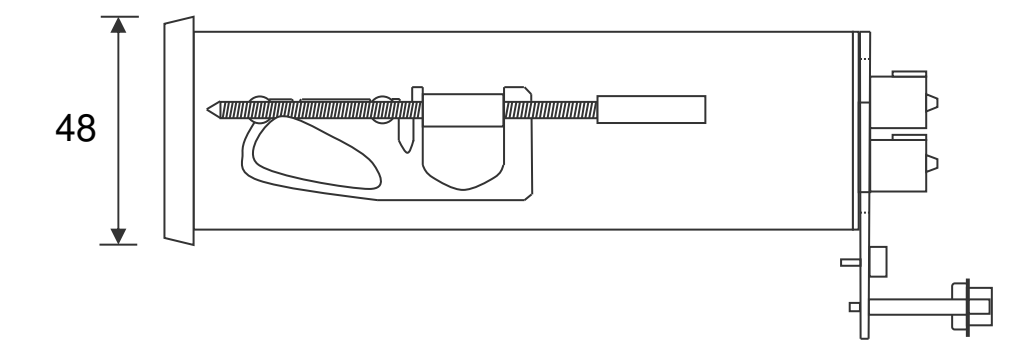

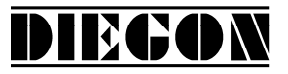

#### **7.5.1 Connections RS232, RS422/485 on 9P sub-D connector**

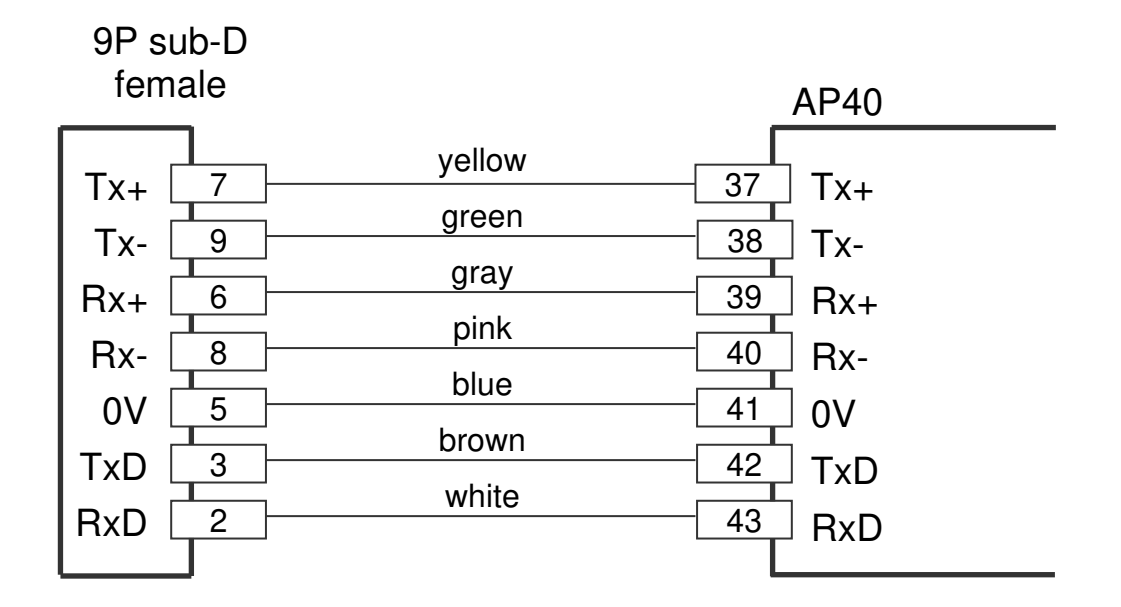

2021 V01. For software version V4.13. Subject to change without notice.

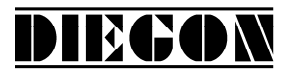

# **7.6 Dimensions thumbwheel switches APD-xx**

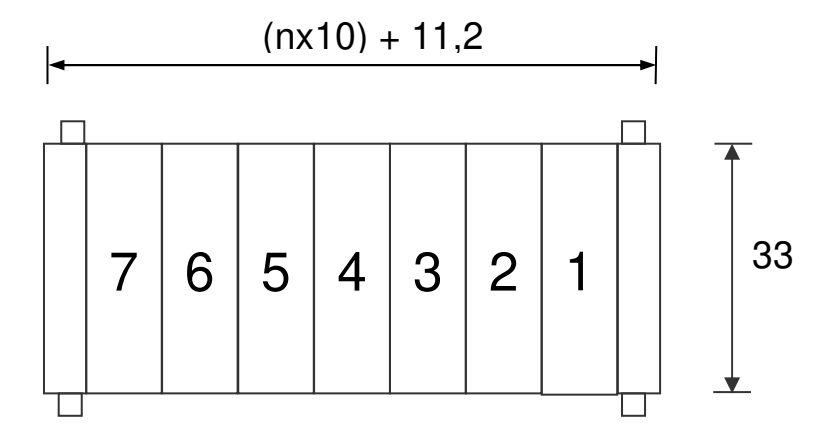

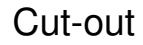

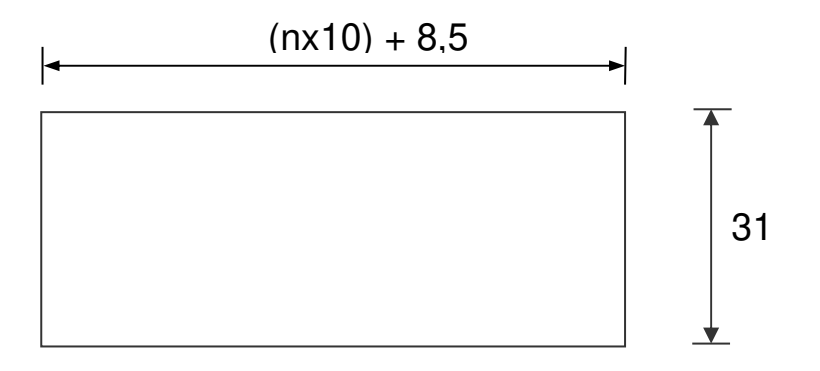

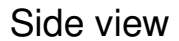

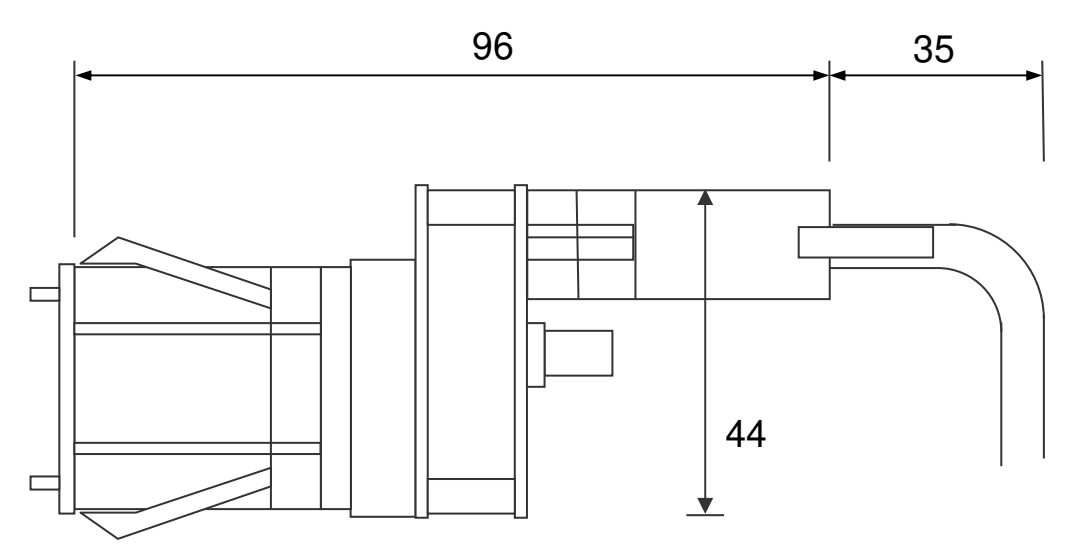

2021 V01. For software version V4.13. Subject to change without notice.

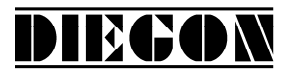

# **7.7 Dimensions protective hood type CDS-B02**

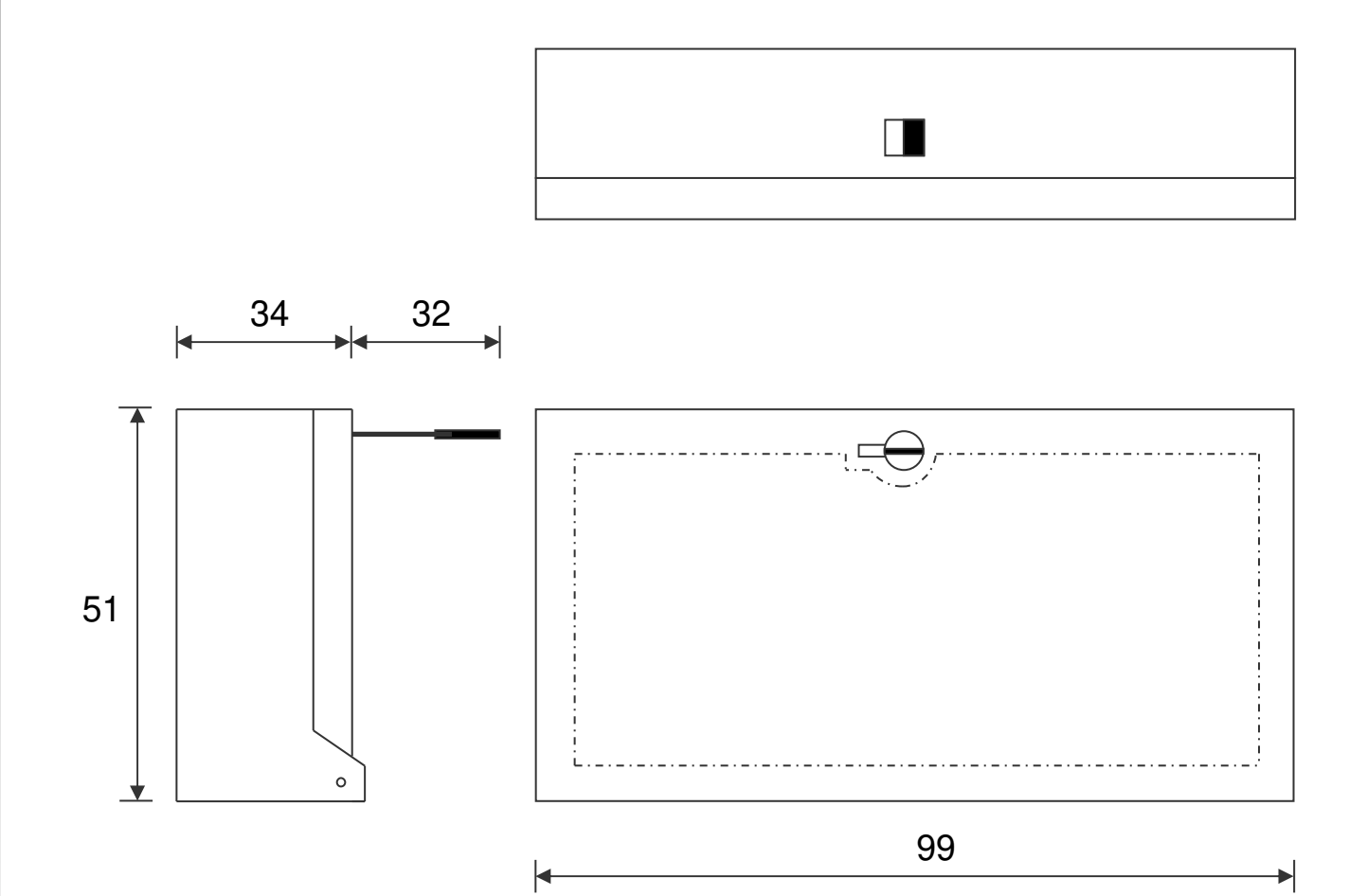